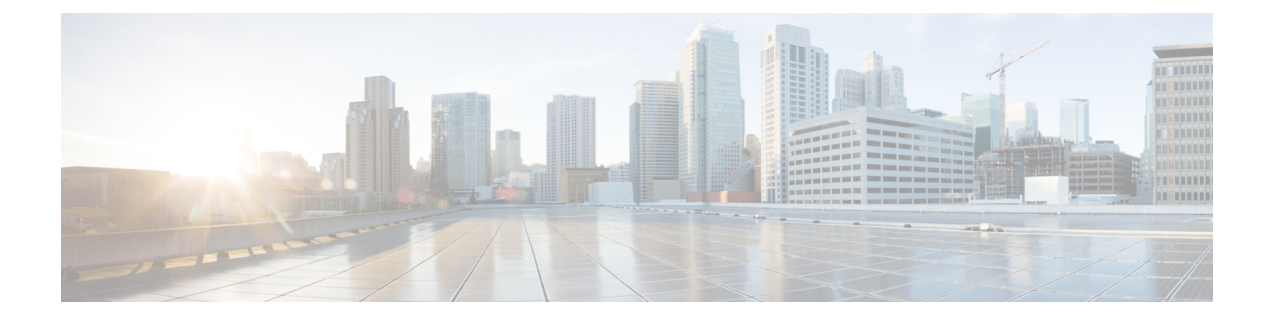

# **Information About Writing EEM Policies Using the Cisco IOS CLI**

- Finding Feature [Information,](#page-0-0) page 1
- [Prerequisites](#page-0-1) for Writing EEM Policies Using the Cisco IOS CLI, page 1
- [Information](#page-1-0) About Writing EEM Policies Using the Cisco IOS CLI, page 2
- How to Write EEM [Policies](#page-13-0) Using the Cisco IOS CLI, page 14
- [Configuration](#page-55-0) Examples for Writing Embedded Event Manager Policies Using Tcl, page 56
- Additional [References,](#page-70-0) page 71
- Feature [Information](#page-72-0) for Writing EEM 4.0 Policies Using the Cisco IOS CLI, page 73

# <span id="page-0-0"></span>**Finding Feature Information**

Your software release may not support all the features documented in this module. For the latest caveats and feature information, see Bug [Search](https://tools.cisco.com/bugsearch/search) Tool and the release notes for your platform and software release. To find information about the features documented in this module, and to see a list of the releases in which each feature is supported, see the feature information table.

Use Cisco Feature Navigator to find information about platform support and Cisco software image support. To access Cisco Feature Navigator, go to [www.cisco.com/go/cfn.](http://www.cisco.com/go/cfn) An account on Cisco.com is not required.

# <span id="page-0-1"></span>**Prerequisites for Writing EEM Policies Using the Cisco IOS CLI**

- Before writing EEM policies, you should be familiar with the concepts explained in the "Embedded Event Manager Overview" module.
- If the **action cns-event** command is used, access to a Cisco Networking Services (CNS) Event gateway must be configured.
- If the **action force-switchover** command is used, a secondary processor must be configured on the device.

• If the **action snmp-trap** command is used, the **snmp-server enable traps event-manager** command must be enabled to permit SNMP traps to be sent from the Cisco IOS device to the SNMP server. Other relevant snmp-server commands must also be configured; for details see the **action snmp-trap** command page.

# <span id="page-1-0"></span>**Information About Writing EEM Policies Using the Cisco IOS CLI**

## **Embedded Event Manager Policies**

EEM offers the ability to monitor events and take informational or corrective action when the monitored events occur or a threshold is reached. An EEM policy is an entity that defines an event and the actions to be taken when that event occurs. There are two types of EEM policies: an applet or a script. An applet is a simple form of policy that is defined within the CLI configuration. A script is a form of policy that is written in Tool Command Language (Tcl).

### **EEM Applet**

An EEM applet is a concise method for defining event screening criteria and the actions to be taken when that event occurs. In applet configuration mode, three types of configuration statements are supported. The **event** commands are used to specify the event criteria to trigger the applet to run, the **action** commands are used to specify an action to perform when the EEM applet is triggered, and the **set** command is used to set the value of an EEM applet variable. Currently only the \_exit\_status variable issupported for the **set** command.

Only one **event** configuration command is allowed within an applet configuration. When applet configuration mode is exited and no **event** command is present, a warning is displayed stating that no event is associated with this applet. If no event is specified, this applet is not considered registered. When no action is associated with this applet, events are still triggered but no actions are performed. Multiple **action**configuration commands are allowed within an applet configuration. Use the **show event manager policy registered** command to display a list of registered applets.

Before modifying an EEM applet, be aware that the existing applet is not replaced until you exit applet configuration mode. While you are in applet configuration mode modifying the applet, the existing applet may be executing. It is safe to modify the applet without unregistering it. When you exit applet configuration mode, the old applet is unregistered and the new version is registered.

The action configuration commands are uniquely identified using the *label* argument, which can be any string value. Actions are sorted in ascending alphanumeric key sequence using the *label* argument as the sort key, and they are run using this sequence.

The Embedded Event Manager schedules and runs policies on the basis of an event specification that is contained within the policy itself. When applet configuration mode is exited, EEM examines the **event** and **action** commands that are entered and registers the applet to be run when a specified event occurs.

## **EEM Script**

Scripts are defined off the networking device using an ASCII editor. The script isthen copied to the networking device and registered with EEM. Tcl scripts are supported by EEM.

EEM allows you to write and implement your own policies using Tcl. Writing an EEM policy involves:

- Selecting the event for which the policy is run.
- Defining the event detector options associated with logging and responding to the event.
- Choosing the actions to be followed when the event occurs.

Cisco provides enhancements to Tcl in the form of keyword extensions that facilitate the development of EEM policies. The main categories of keywords identify the detected event, the subsequent action, utility information, counter values, and system information. For more details about writing EEM policies using Tcl, see the "Writing Embedded Event Manager Policies Using Tcl" module.

## **Embedded Event Manager Built-In Environment Variables Used in EEM Applets**

EEM built-in environment variables are a subset of the Cisco-defined environment variables and the built-in variables are available to EEM applets only. The built-in variables can be read-only or can be read and write and these variables may apply to one specific event detector or to all event detectors. The table below lists the Cisco built-in environment variables that are read-only alphabetically by event detector and subevent.

| <b>Environment Variable</b>         | <b>Description</b>                                                                                                    |
|-------------------------------------|----------------------------------------------------------------------------------------------------|
| All Events                          |                                                                                                    |
| event id                            | Unique number that indicates the ID for this published<br>event. Multiple policies may be run for the same<br>event, and each policy will have the same event id.  |
| event type                          | Type of event.                                                                                                    |
| event type string                   | An ASCII string identifier of the event type that<br>triggered the event.                                                                                          |
| event pub sec event pub msec        | The time, in seconds and milliseconds, at which the<br>event was published to the EEM.                                                                             |
| event severity                      | The severity of the event.                                                                                                    |
| Application-Specific Event Detector |                                                                                                    |
| application component id            | The event application component identifier.                                                                                                    |
| application_data1                   | The value of an environment variable, character text,<br>or a combination of the two to be passed to an<br>application-specific event when the event is published. |
| application data2                   | The value of an environment variable, character text,<br>or a combination of the two to be passed to an<br>application-specific event when the event is published. |

**Table 1: EEM Built-In Environment Variables (Read Only)**

 $\mathbf{I}$ 

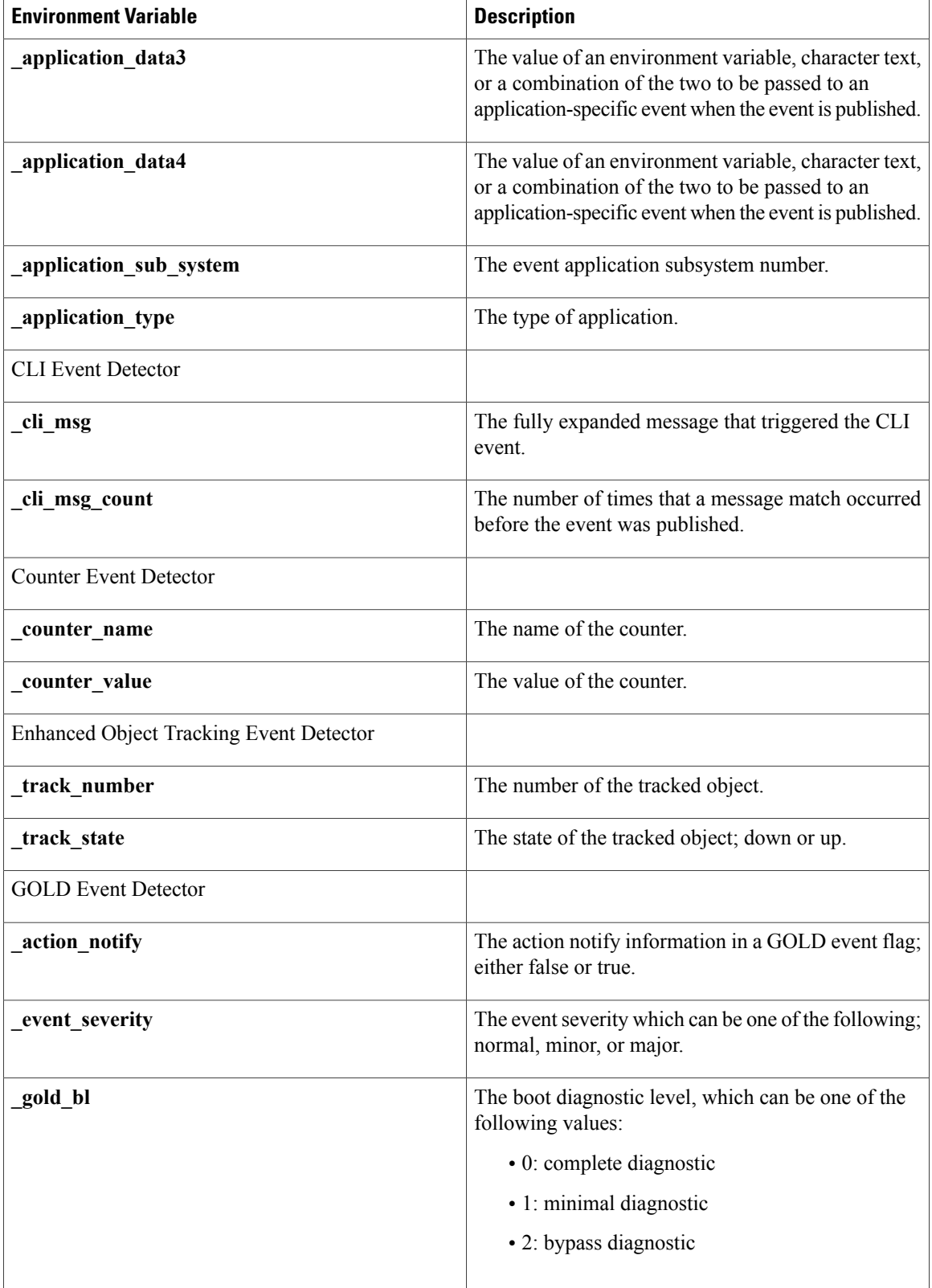

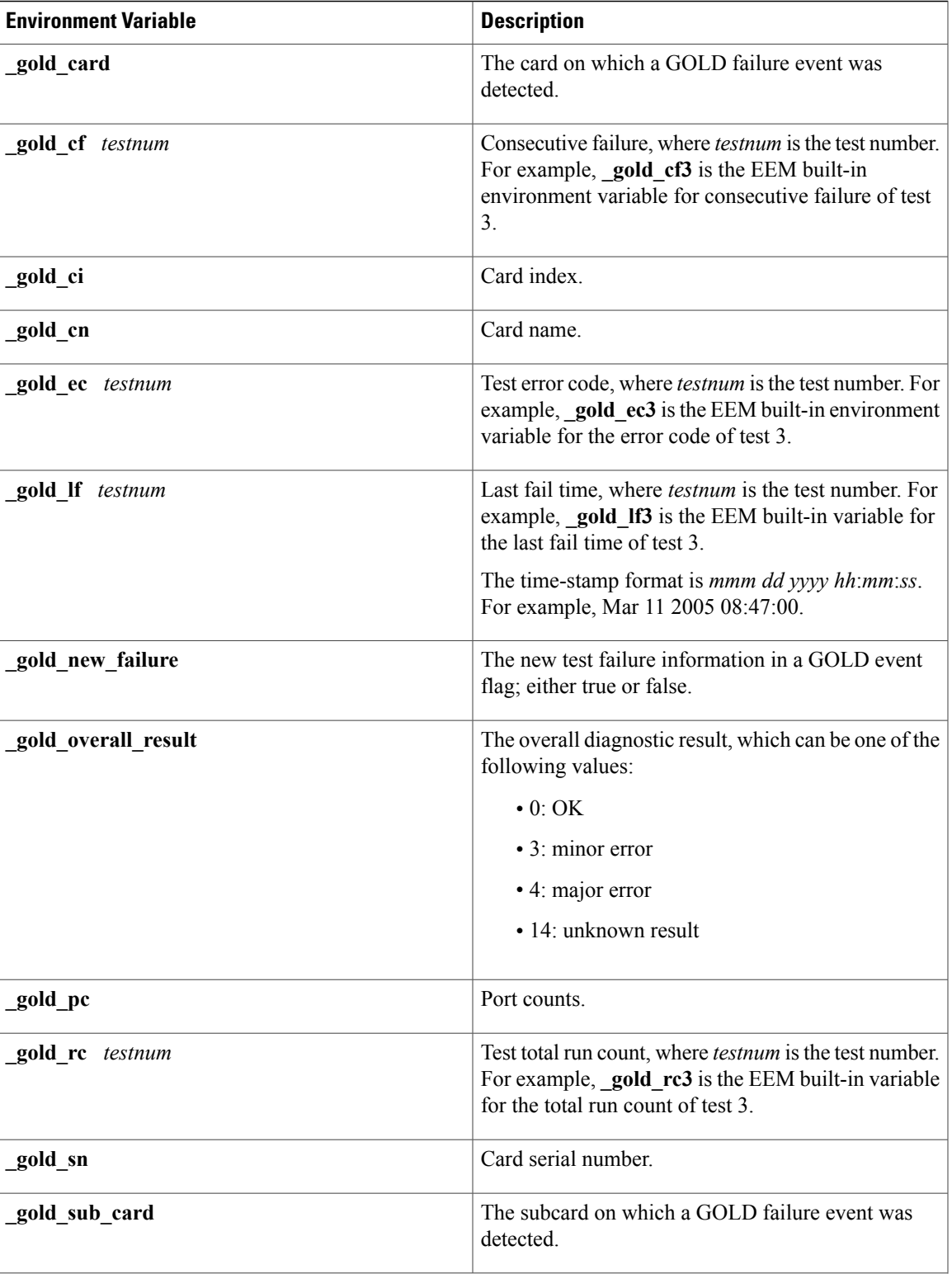

 $\mathbf{I}$ 

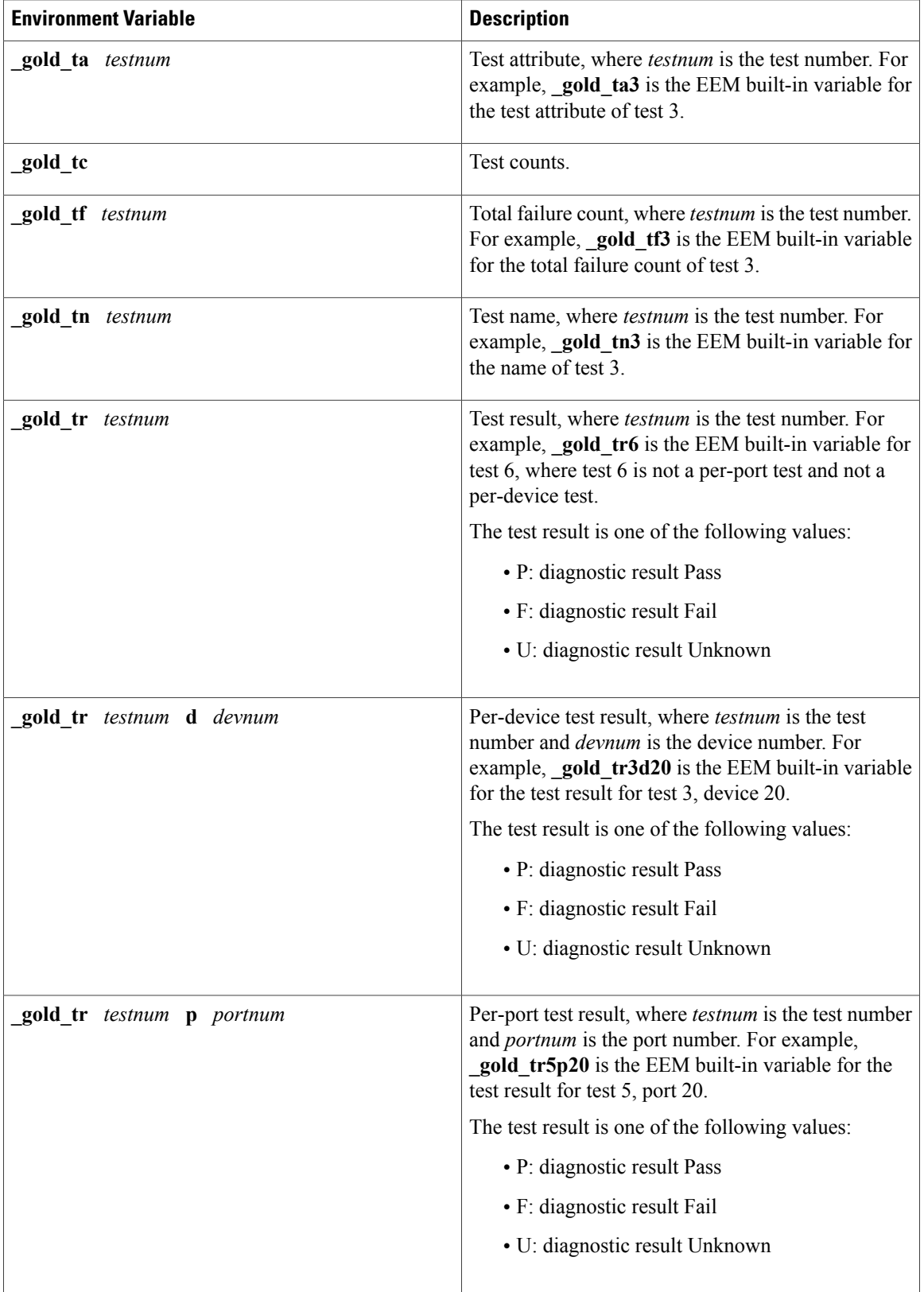

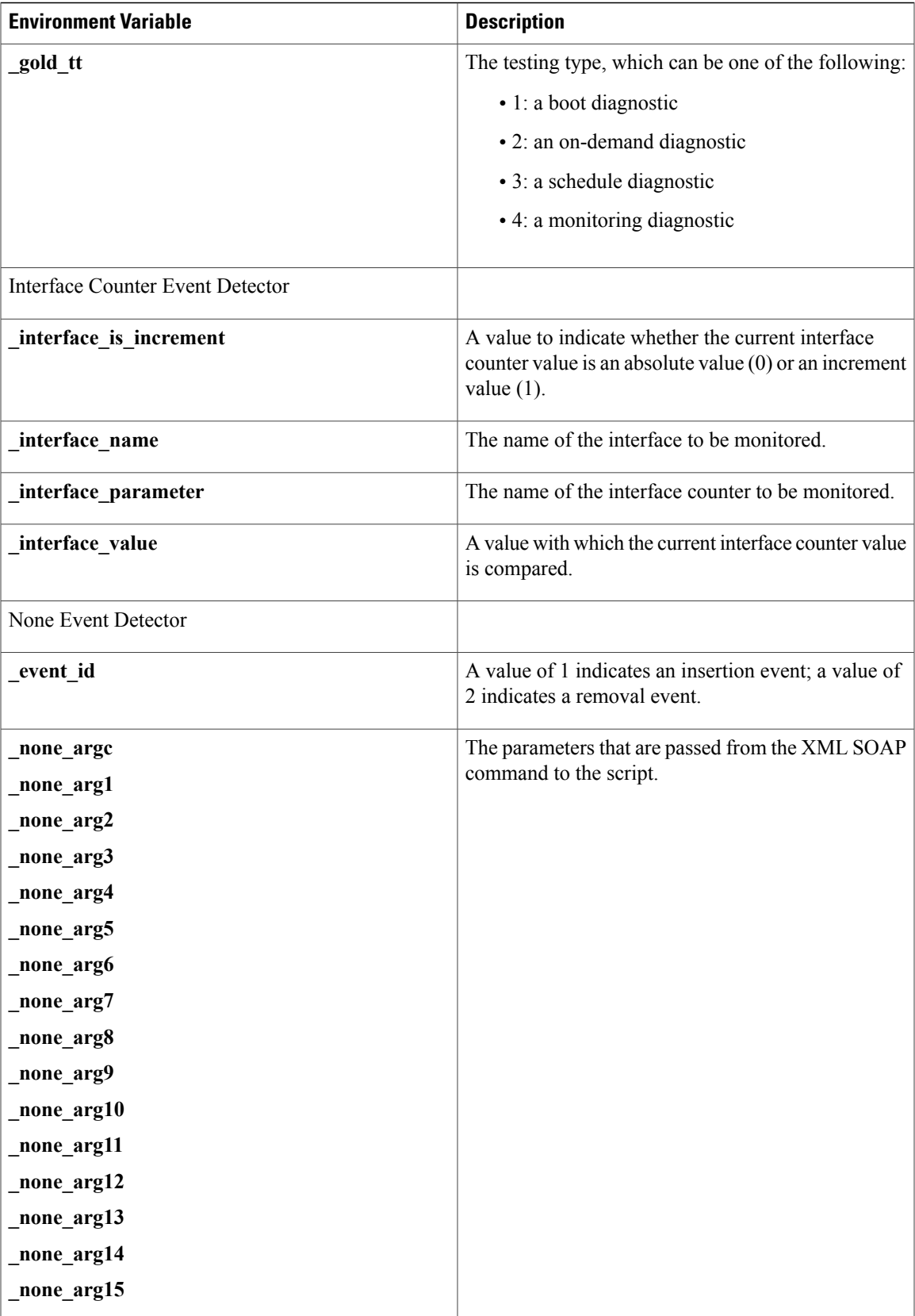

 $\mathbf{I}$ 

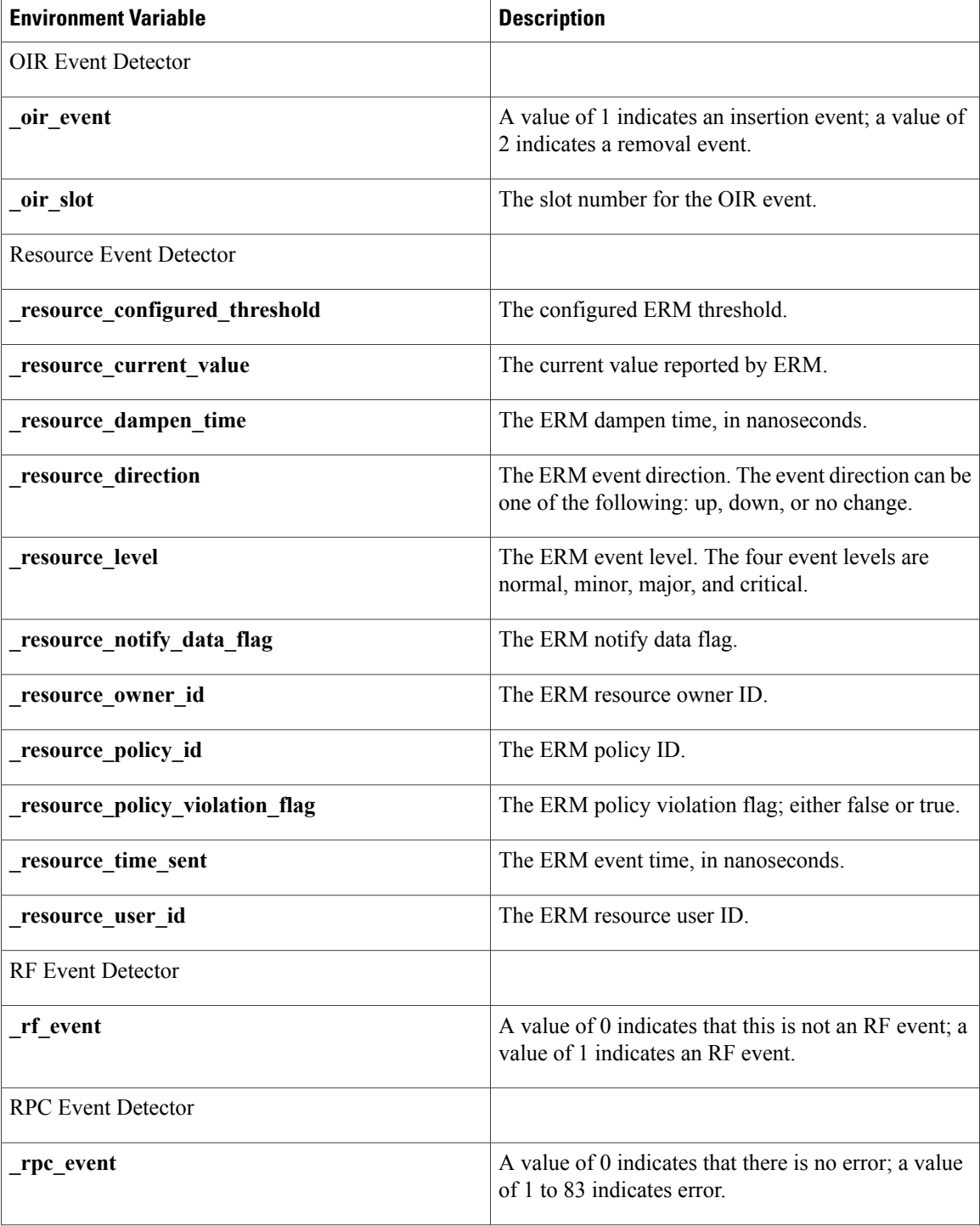

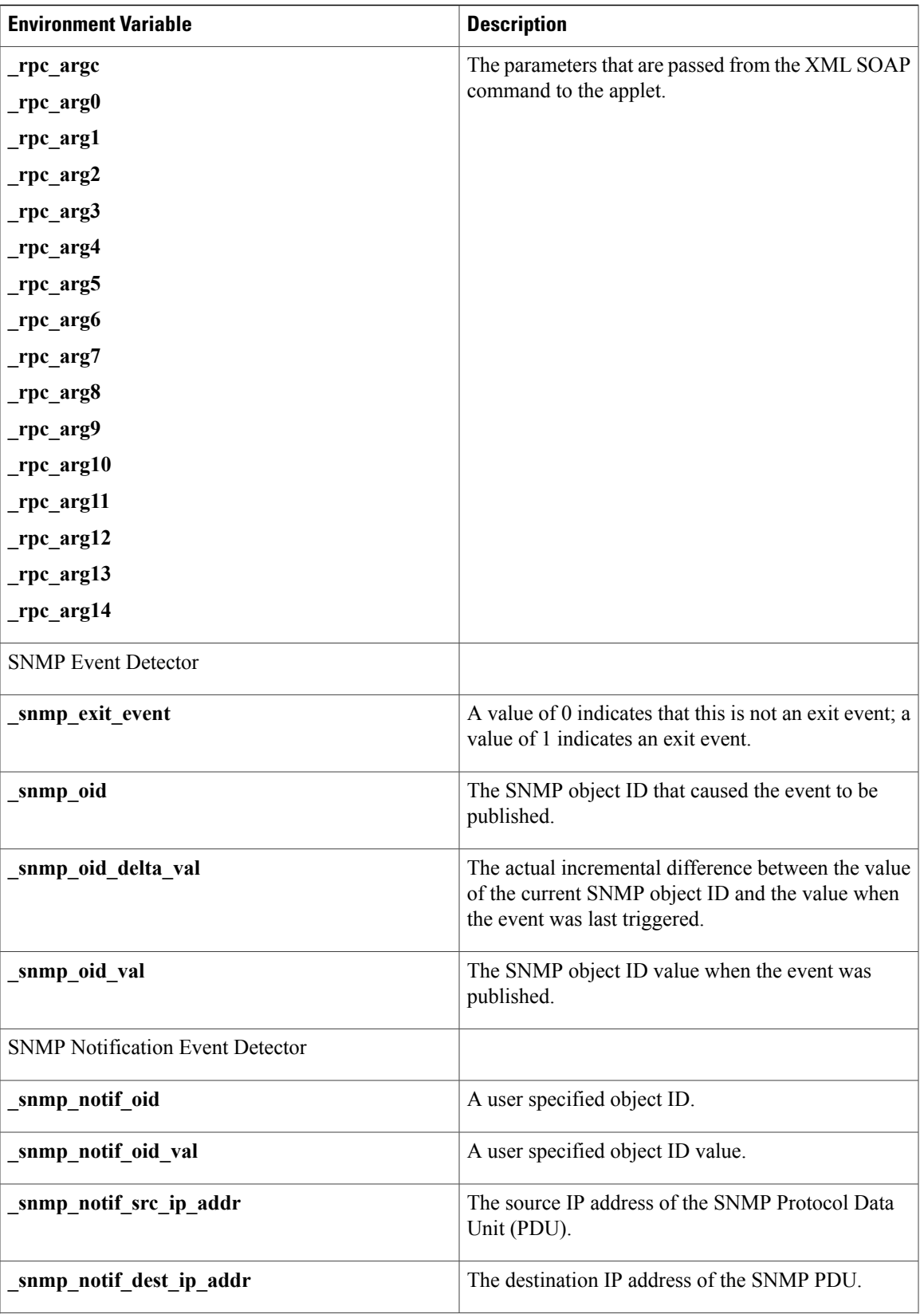

 $\overline{\phantom{a}}$ 

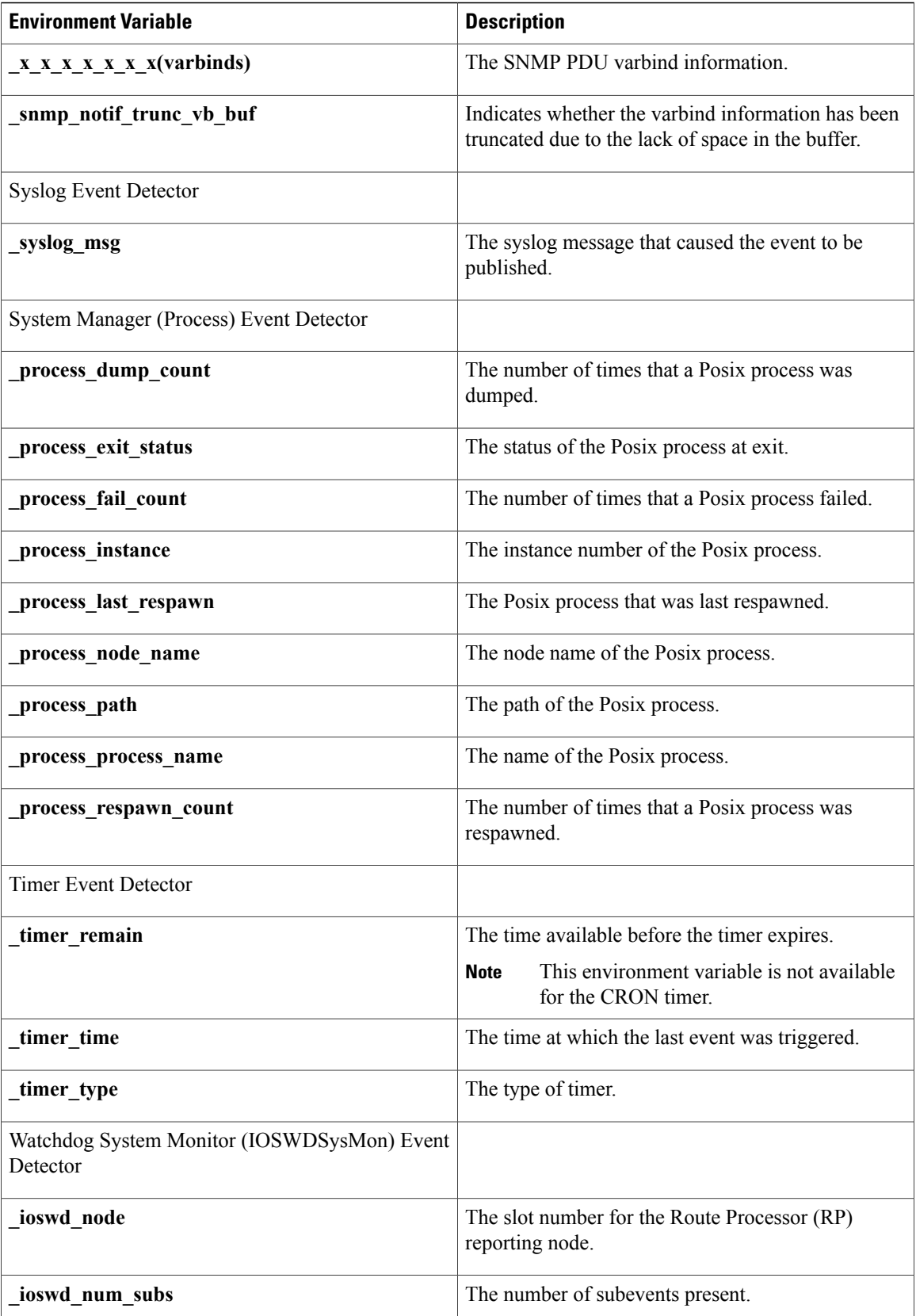

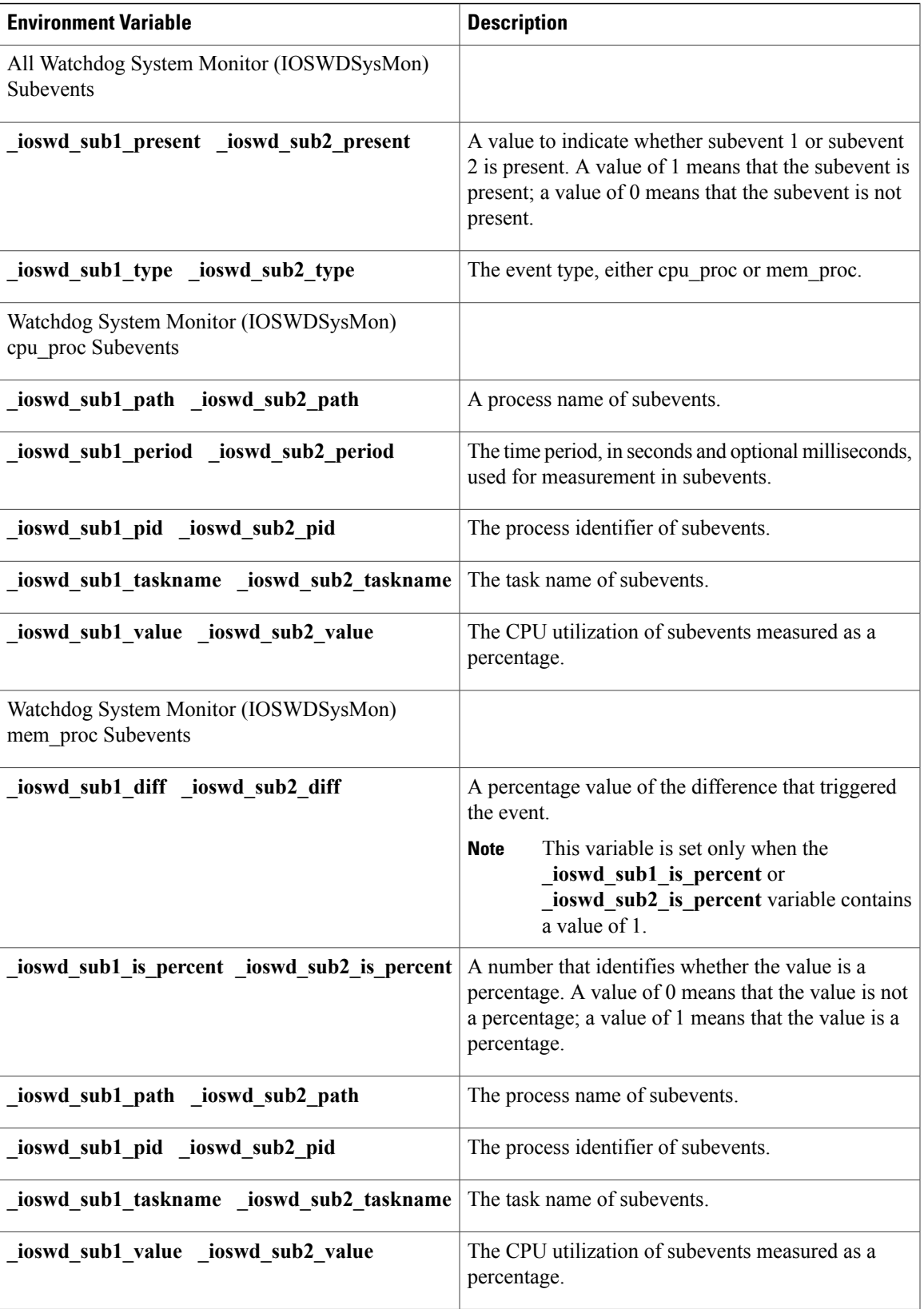

 $\overline{\phantom{a}}$ 

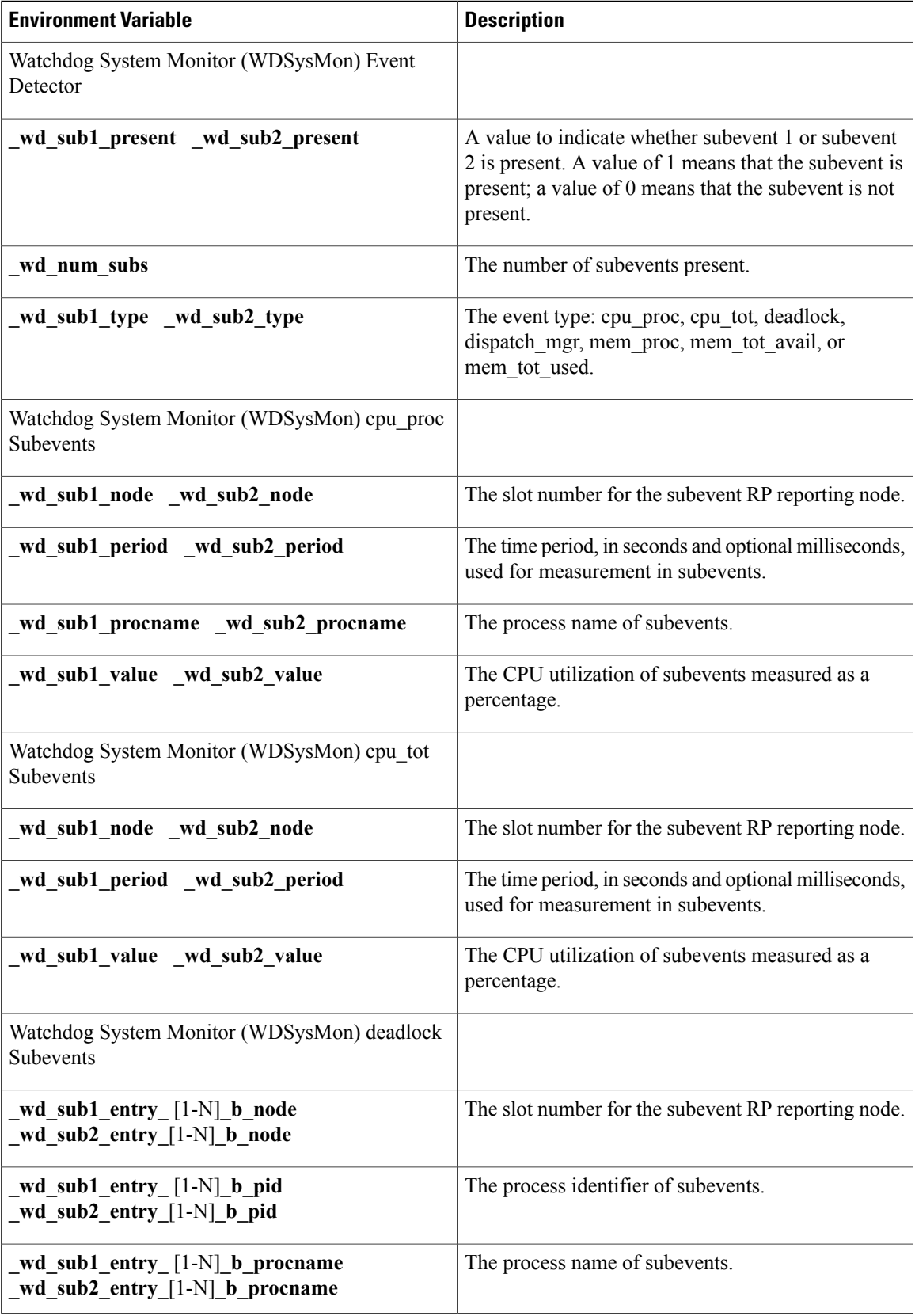

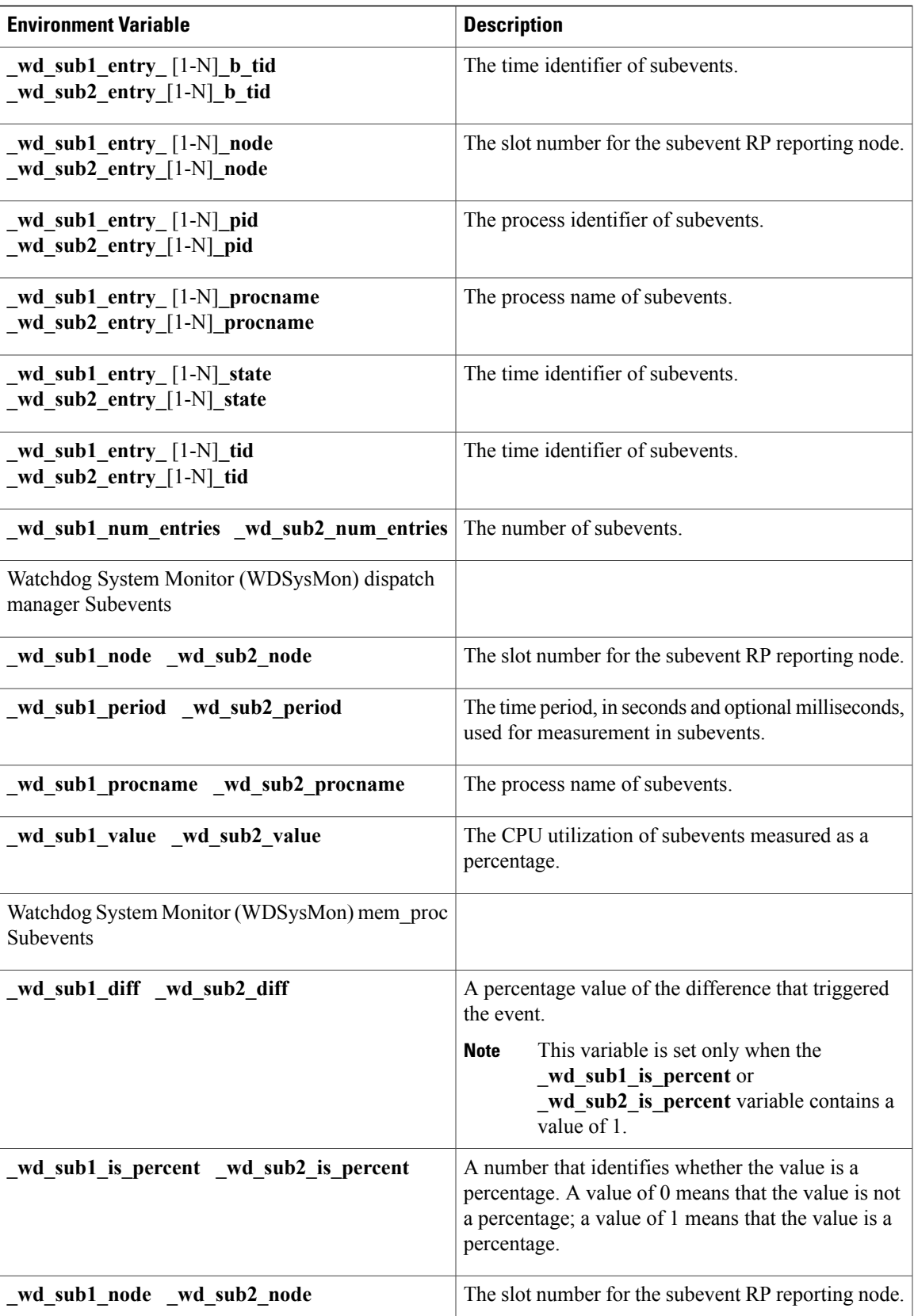

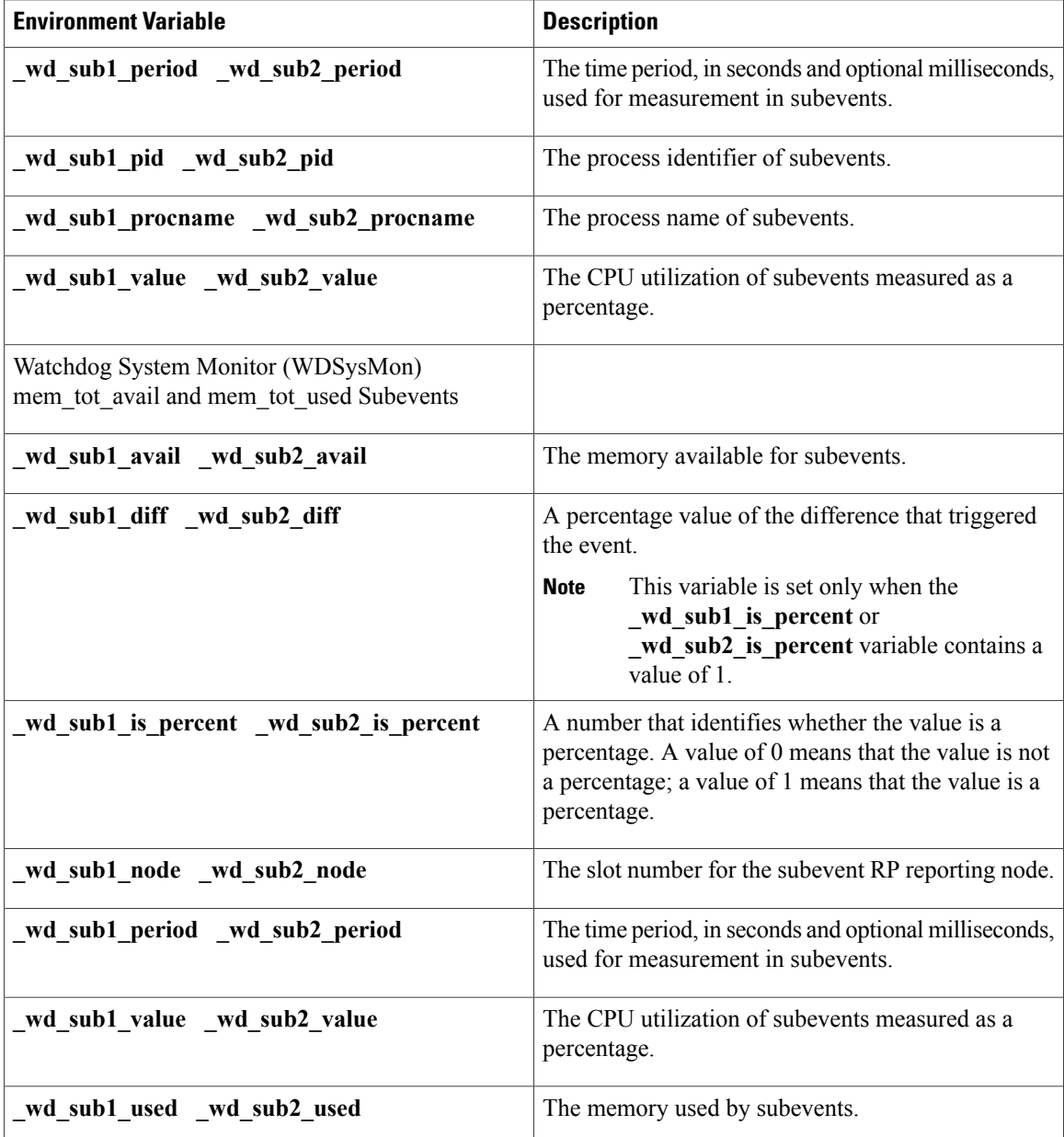

# <span id="page-13-0"></span>**How to Write EEM Policies Using the Cisco IOS CLI**

## **Registering and Defining an Embedded Event Manager Applet**

Perform this task to register an applet with Embedded Event Manager and to define the EEM applet using the Cisco IOS CLI **event** and **action**commands. Only one **event** command is allowed in an EEM applet. Multiple

ι

**action** commands are permitted. If no **event** and no **action** commands are specified, the applet is removed when you exit configuration mode.

The SNMP event detector and the syslog **action** commands used in this task are just representing any event detector and **action** commands. For examples using other event detectors and **action** commands, see the Embedded Event Manager Applet [Configuration](#page-55-1) Examples, on page 56.

### **EEM Environment Variables**

EEM environment variables for EEM policies are defined using the EEM **event manager environment** configuration command. By convention, all Cisco EEM environment variables begin with " \_ ". In order to avoid future conflict, customers are urged not to define new variables that start with ".

You can display the EEM environment variables set on your system by using the **show event manager environment** privileged EXEC command.

For example, you can create EEM policies that can send e-mails when an event occurs. The table below describes the e-mail-specific environment variables that can be used in EEM policies.

#### **Table 2: EEM E-mail-Specific Environmental Variables**

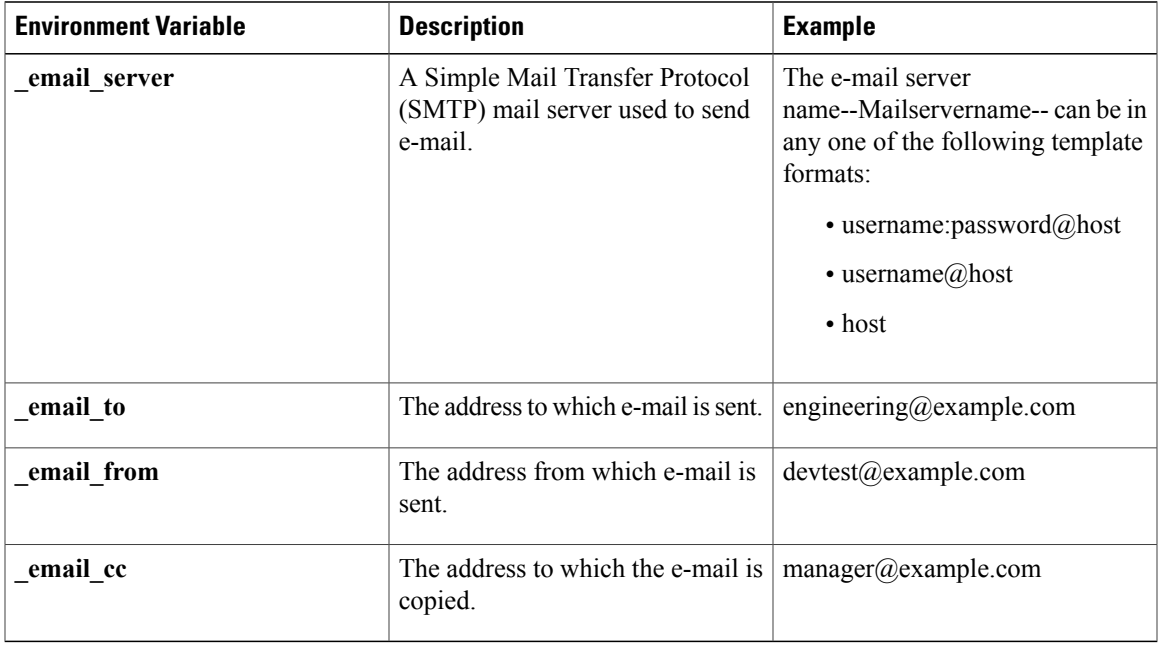

## <span id="page-14-0"></span>**Alphabetical Order of EEM Action Labels**

An EEM action label is a unique identifier that can be any string value. Actions are sorted and run in ascending alphanumeric (lexicographical) key sequence using the label asthe sort key. If you are using numbers aslabels be aware that alphanumerical sorting will sort 10.0 after 1.0, but before 2.0, and in this situation we recommend that you use numbers such as 01.0, 02.0, and so on, or use an initial letter followed by numbers.

 $\overline{\phantom{a}}$ 

 $\mathbf I$ 

### **Procedure**

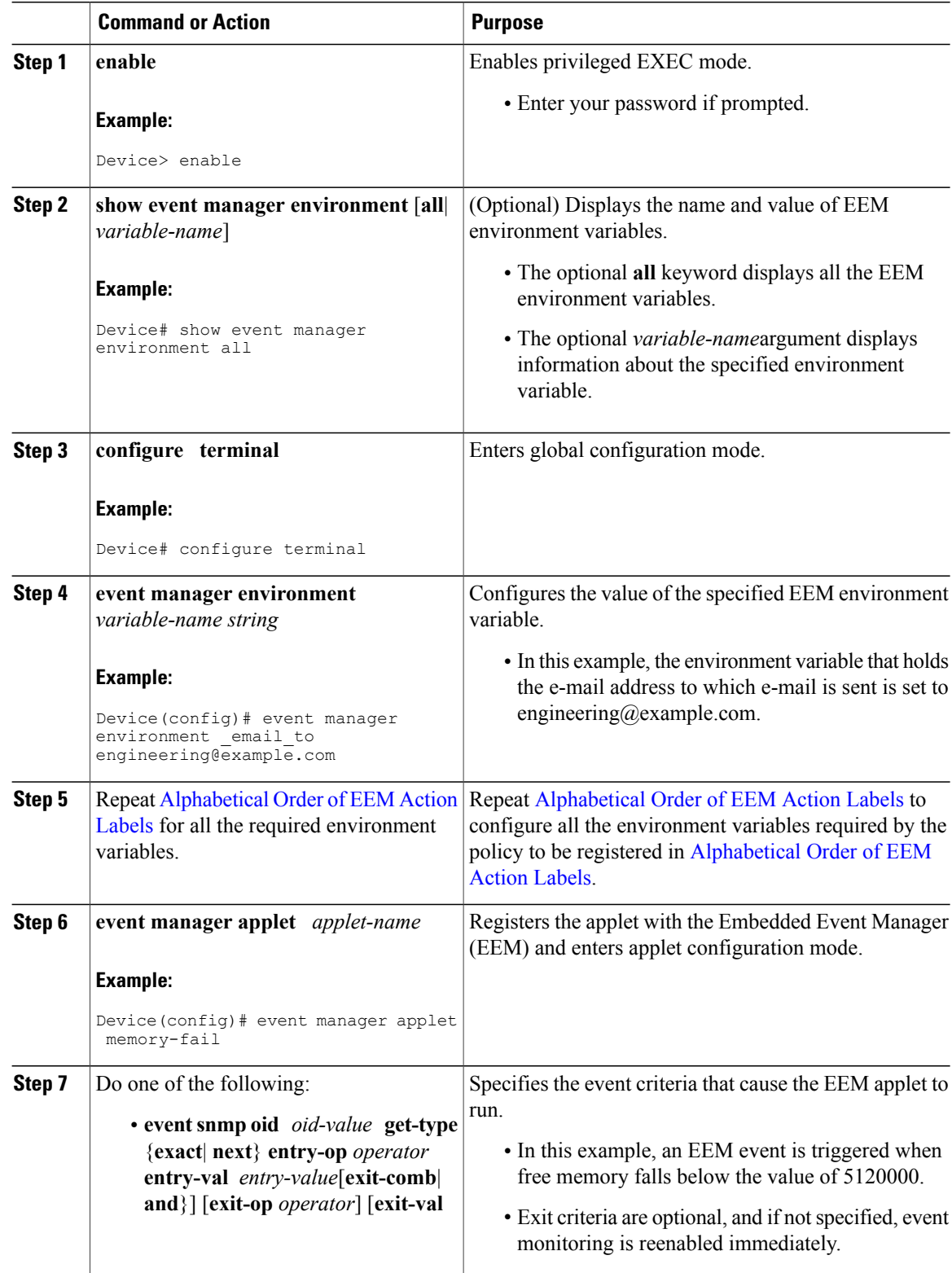

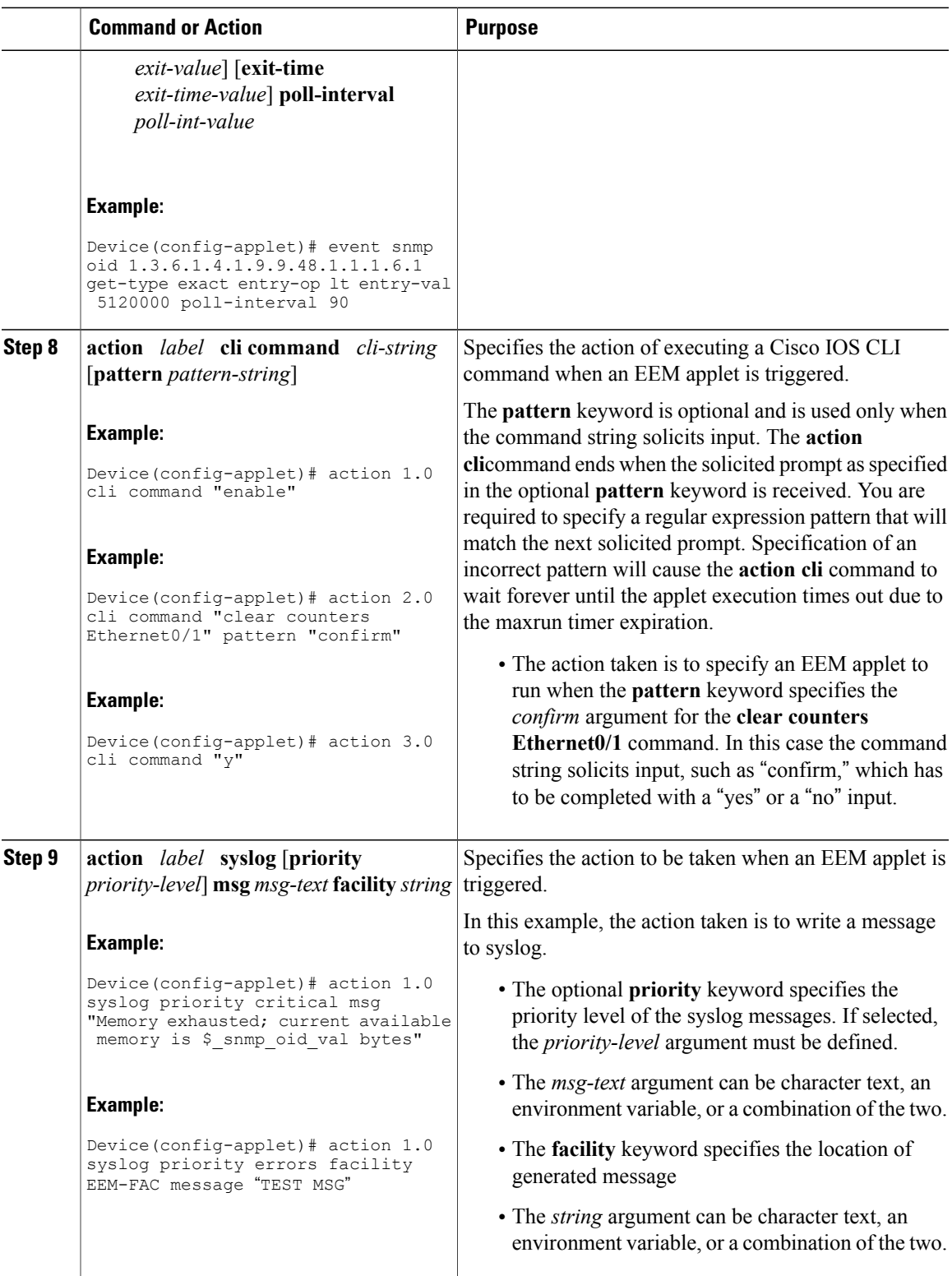

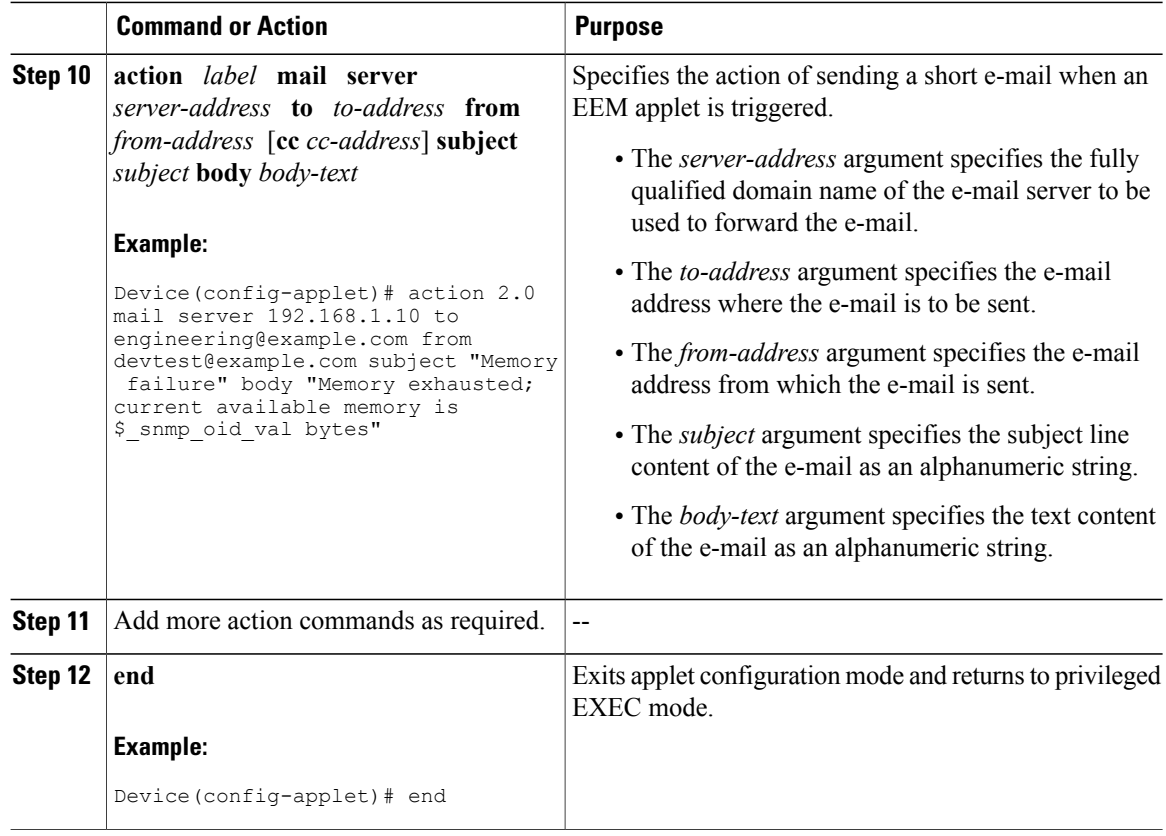

## <span id="page-17-0"></span>**Troubleshooting Tips**

Use the**debug event manager** command in privileged EXEC mode to troubleshoot EEM command operations. Use any debugging command with caution as the volume of generated output can slow or stop the device operations. We recommend that this command be used only under the supervision of a Cisco engineer.

## **Registering and Defining an EEM Tcl Script**

Perform this task to configure environment variables and register an EEM policy. EEM schedules and runs policies on the basis of an event specification that is contained within the policy itself. When an EEM policy is registered, the software examines the policy and registers it to be run when the specified event occurs.

#### **Before You Begin**

You must have a policy available that is written in the Tcl scripting language. Sample policies are provided--see the details in the Sample EEM [Policies](b_1525e_consolidated_2960xr_cg_chapter_01100011.pdf#unique_2500) to see which policies are available for the Cisco IOS release image that you are using--and these sample policies are stored in the system policy directory.

### **Procedure**

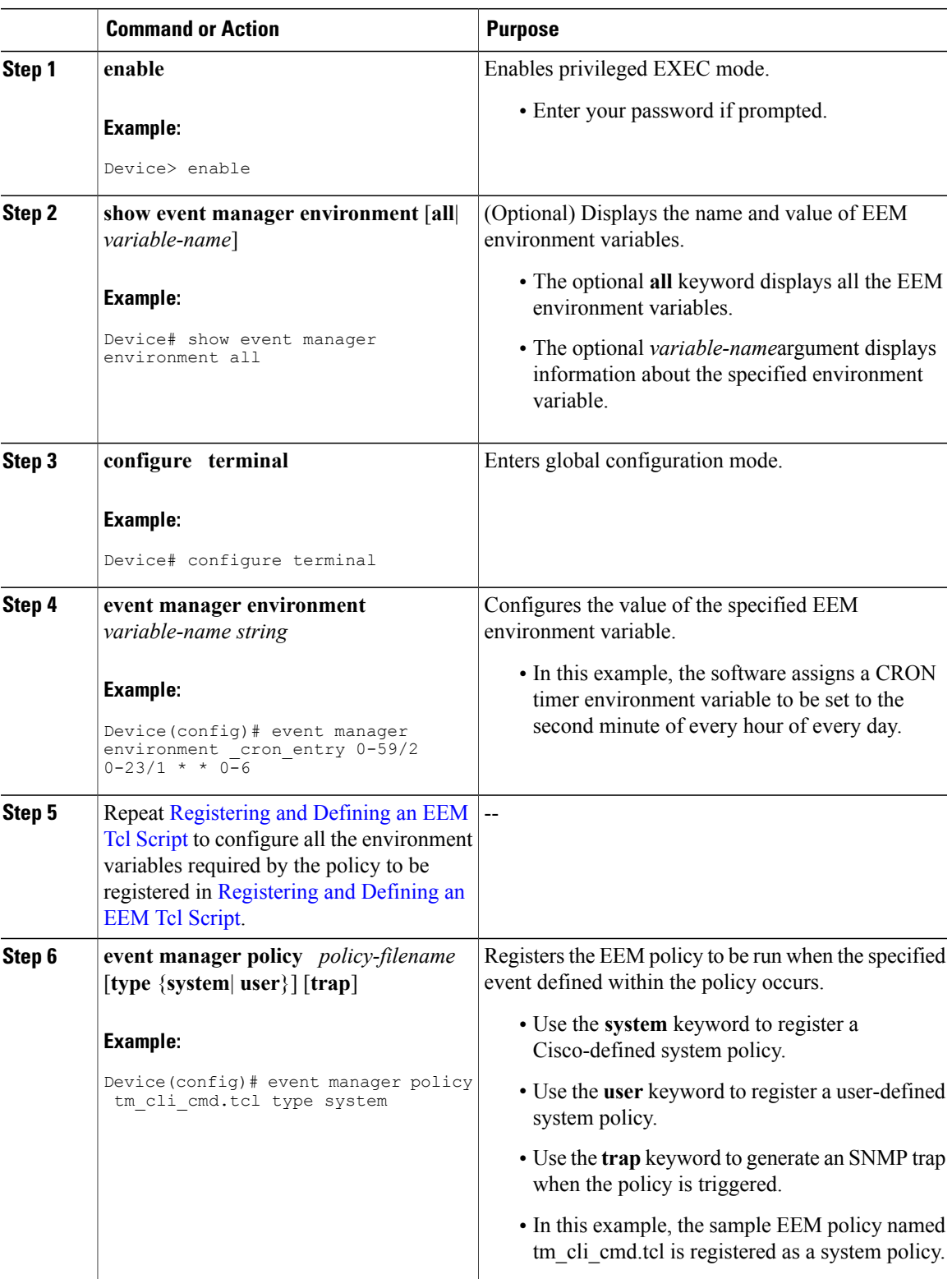

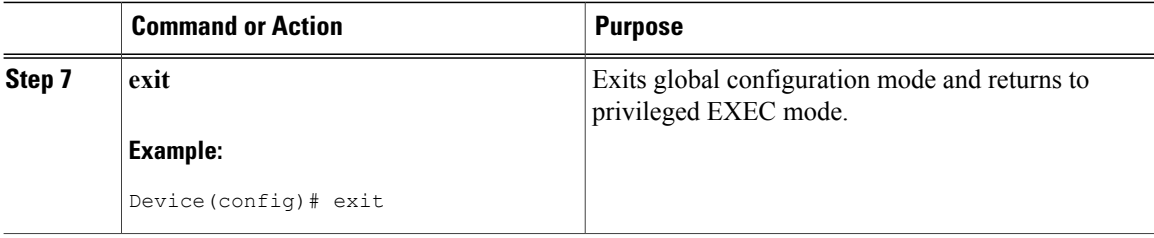

In the following example, the **show event manager environment** privileged EXEC command is used to display the name and value of all EEM environment variables.

#### Device# **show event manager environment all**

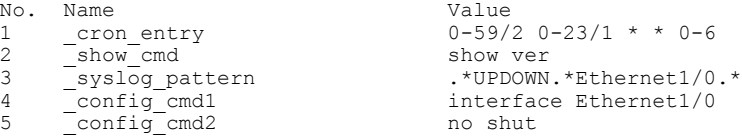

## **Unregistering Embedded Event Manager Policies**

Perform this task to remove an EEM policy from the running configuration file. Execution of the policy is canceled.

#### **Procedure**

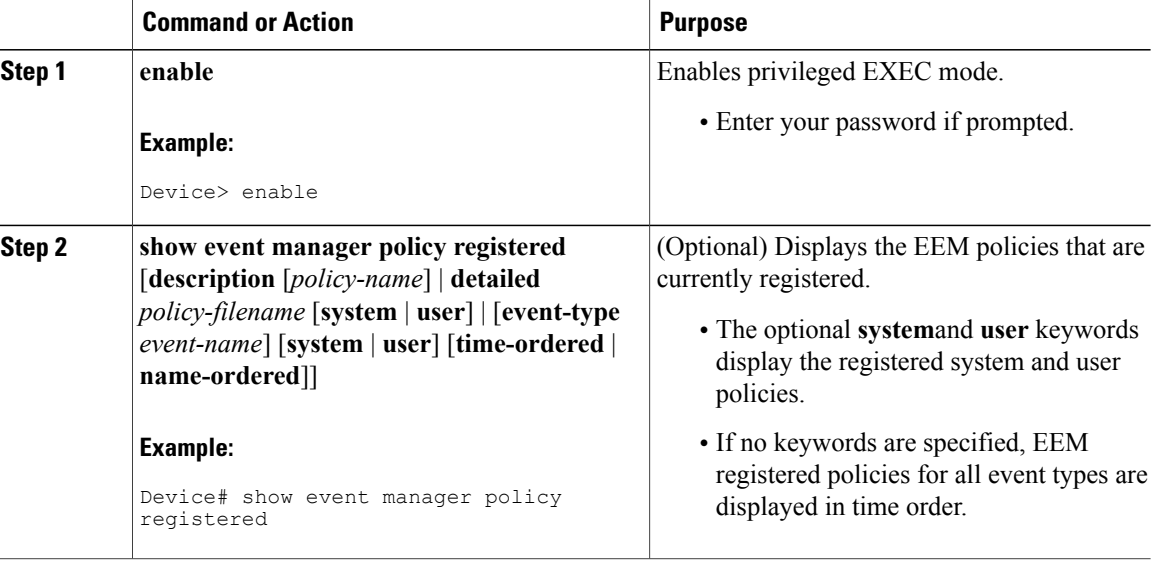

I

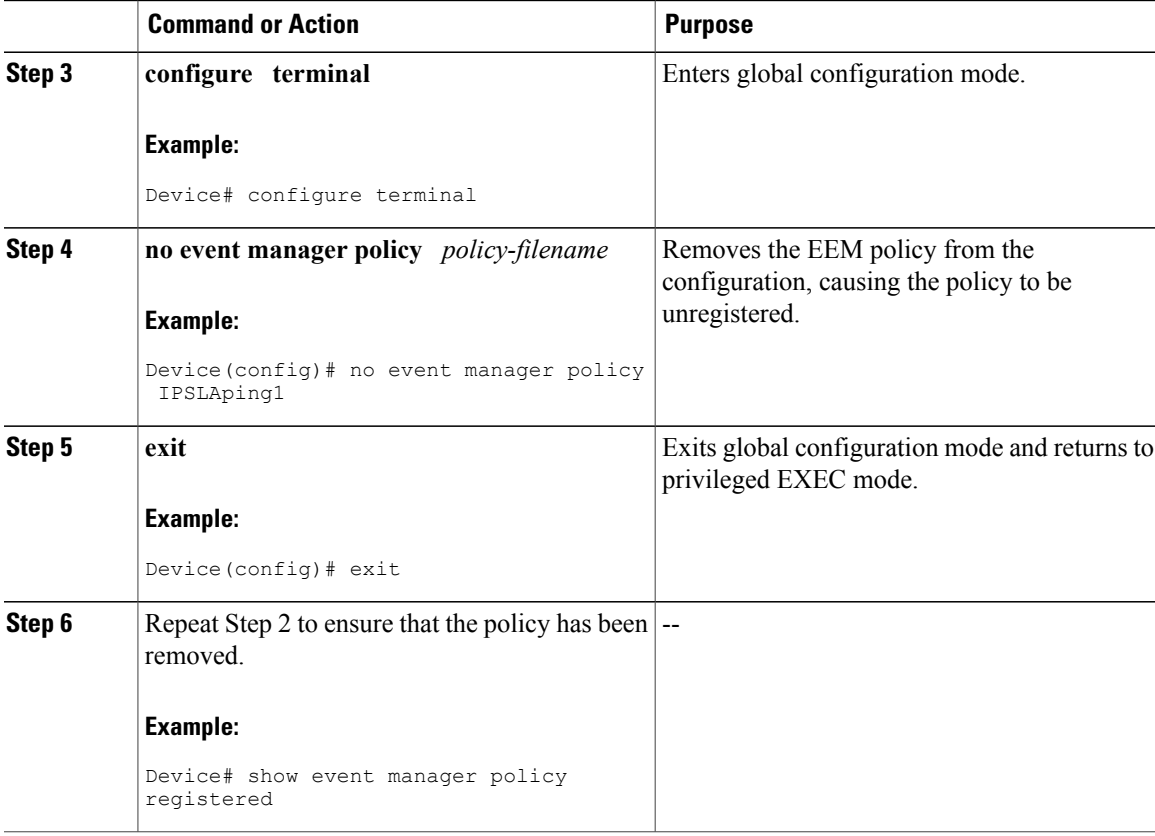

In the following example, the **show event manager policy registered** privileged EXEC command is used to display the two EEM applets that are currently registered:

```
Device# show event manager policy registered
No. Class Type Event Type Trap Time Registered Name<br>1 applet system snmp 0ff Fri Aug 12 17:42:52 2005 IPSL
1 applet system snmp <sup>1</sup> 0ff Fri Aug 12 17:42:52 2005 IPSLAping1
oid {1.3.6.1.4.1.9.9.42.1.2.9.1.6.4} get-type exact entry-op eq entry-val {1}
 exit-op eq exit-val {2} poll-interval 90.000
 action 1.0 syslog priority critical msg "Server IPecho Failed: OID=$ snmp oid val"
 action 1.1 snmp-trap strdata "EEM detected server reachability failure to 10.1.88.9"
 action 1.2 publish-event sub-system 88000101 type 1 arg1 "10.1.88.9" arg2 "IPSLAEcho"
arg3 "fail"
action 1.3 counter name _IPSLA1F op inc value 1
                                               Thu Sep 15 05:57:16 2005 memory-fail
oid {1.3.6.1.4.1.9.9.48.1.1.1.6.1} get-type exact entry-op lt entry-val {5120000}
poll-interval 90
 action 1.0 syslog priority critical msg Memory exhausted; current available memory is
$ snmp oid val bytes
 action 2.0 force-switchover
```
In the following example, the **show event manager policy registered** privileged EXEC command is used to show that applet IPSLAping1 has been removed after entering the **no event manager policy** command:

Device# **show event manager policy registered**

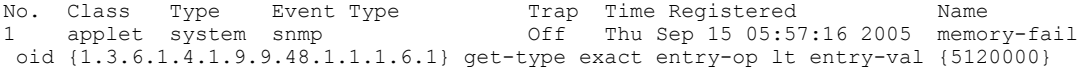

I

```
poll-interval 90
 action 1.0 syslog priority critical msg Memory exhausted; current available memory is
$ snmp oid val bytes
 action 2.0 force-switchover
```
## **Suspending All Embedded Event Manager Policy Execution**

Perform this task to immediately suspend the execution of all EEM policies. Suspending policies, instead of unregistering them might be necessary for reasons of temporary performance or security.

#### **Procedure**

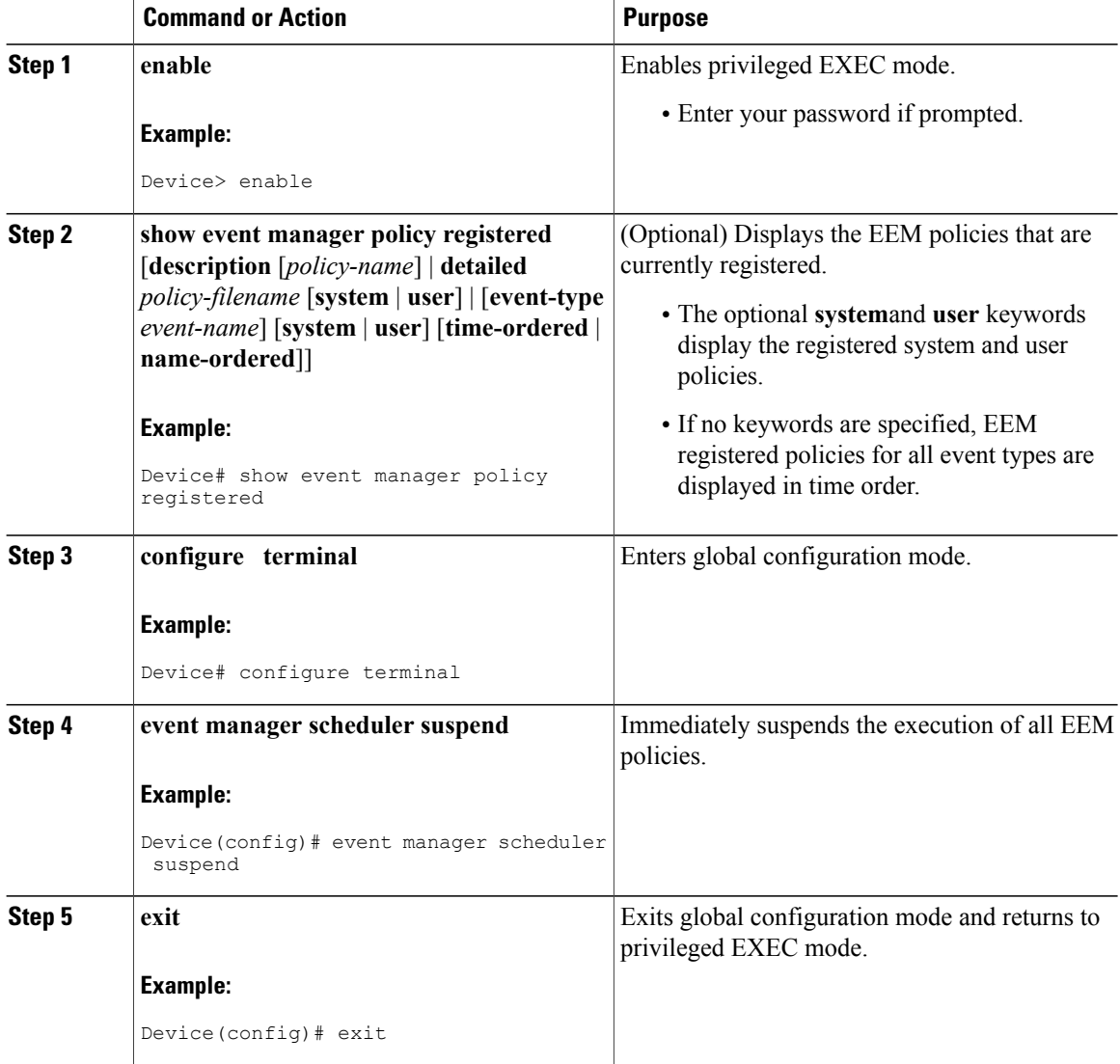

## **Displaying Embedded Event Manager History Data**

Perform this optional task to change the size of the history tables and to display EEM history data.

### **Procedure**

**Step 1 enable**

Enables privileged EXEC mode. Enter your password if prompted.

#### **Example:**

Device> **enable**

## **Step 2 configure terminal**

Enters global configuration mode.

### **Example:**

Device# **configure terminal**

### **Step 3 event manager history size** {**events** | **traps**} [*size*]

Use this command to change the size of the EEM event history table or the size of the EEM SNMP trap history table. In the following example, the size of the EEM event history table is changed to 30 entries:

#### **Example:**

Device(config)# **event manager history size events 30**

#### **Step 4 exit**

Exits global configuration mode and returns to privileged EXEC mode.

#### **Example:**

Device(config)# **exit**

#### **Step 5 show event manager history events** [**detailed**] [**maximum** *number*] Use this command to display detailed information about each EEM event, for example:

#### **Example:**

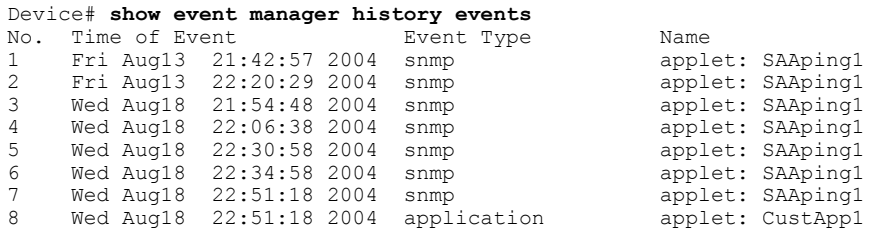

**Step 6 show event manager history traps** {**server** | **policy**}

Use this command to display the EEM SNMP traps that have been sent either from the EEM server or from an EEM policy. In the following example, the EEM SNMP traps that were triggered from within an EEM policy are displayed.

#### **Example:**

```
Device# show event manager history traps policy
No. Time No. Trap Type Name
1 Wed Aug18 22:30:58 2004 policy EEM Policy Director
2 Wed Aug18 22:34:58 2004 policy EEM Policy Director
3 Wed Aug18 22:51:18 2004 policy EEM Policy Director
```
## **Displaying Embedded Event Manager Registered Policies**

Perform this optional task to display registered EEM policies.

#### **Procedure**

```
Step 1 enable
        Enables privileged EXEC mode. Enter your password if prompted.
```
#### **Example:**

Device> **enable**

**Step 2 show event manager policy registered** [**event-type** *event-name*] [**time-ordered**| **name-ordered**] Use this command with the **time-ordered** keyword to display information about currently registered policies sorted by time, for example:

#### **Example:**

```
Device# show event manager policy registered time-ordered
No. Type Event Type Time Time Registered Name
1 applet snmp Thu May30 05:57:16 2004 memory-fail
oid {1.3.6.1.4.1.9.9.48.1.1.1.6.1} get-type exact entry-op lt entry-val
{5120000} poll-interval 90
action 1.0 syslog priority critical msg "Memory exhausted; current available memory
is $_snmp_oid_val bytes"
action 2.0 force-switchover<br>2 applet syslog
                               Wed Jul16 00:05:17 2004 intf-down
pattern {.*UPDOWN.*Ethernet1/0.*}
action 1.0 cns-event msg "Interface state change: $ syslog msg"
```
Use this command with the**name-ordered**keyword to display information about currently registered policies sorted by name, for example:

#### **Example:**

```
Device# show event manager policy registered name-ordered
No. Type Event Type Time Registered Name<br>1 applet syslog Wed Jull6 00:05:17 2004 intf
                                     Wed Jul16 00:05:17 2004 intf-down
 pattern {.*UPDOWN.*Ethernet1/0.*}
```

```
action 1.0 cns-event msg "Interface state change: $_syslog_msg"<br>2 applet snmp = Thu May30 05:57:16 2004 memor
    applet snmp Thu May30 05:57:16 2004 memory-fail
 oid {1.3.6.1.4.1.9.9.48.1.1.1.6.1} get-type exact entry-op lt entry-val
{5120000} poll-interval 90
 action 1.0 syslog priority critical msg "Memory exhausted; current available memory
is $_snmp_oid_val bytes"
 action 2.0 force-switchover
```
Use this command with the **event-type**keyword to display information about currently registered policies for the event type specified in the *event-name* argument, for example:

#### **Example:**

```
Device# show event manager policy registered event-type syslog
No. Type Event Type Time Registered Name
                              Ned Jul\tilde{16} 00:05:17 2004 intf-downpattern {.*UPDOWN.*Ethernet1/0.*}
action 1.0 cns-event msg "Interface state change: $_syslog_msg"
```
## **Configuring Event SNMP Notification**

Perform this task to configure SNMP notifications.

#### **Before You Begin**

• SNMP event manager must be configured using the **snmp-server manager** command.

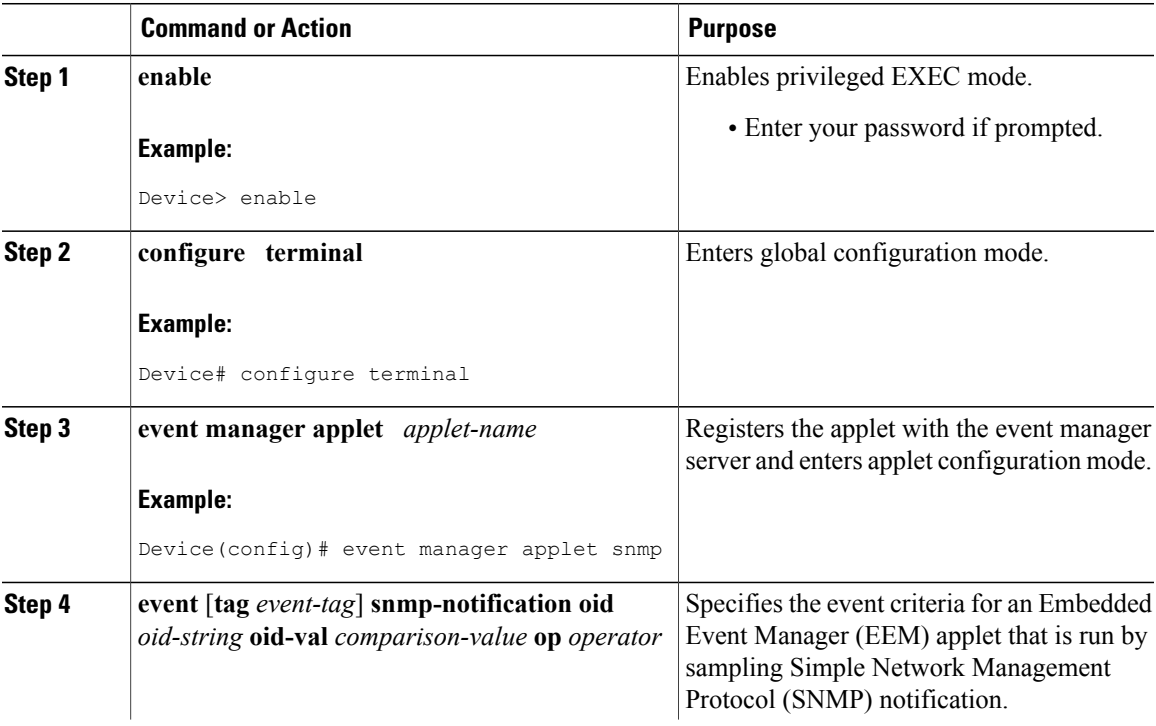

#### **Procedure**

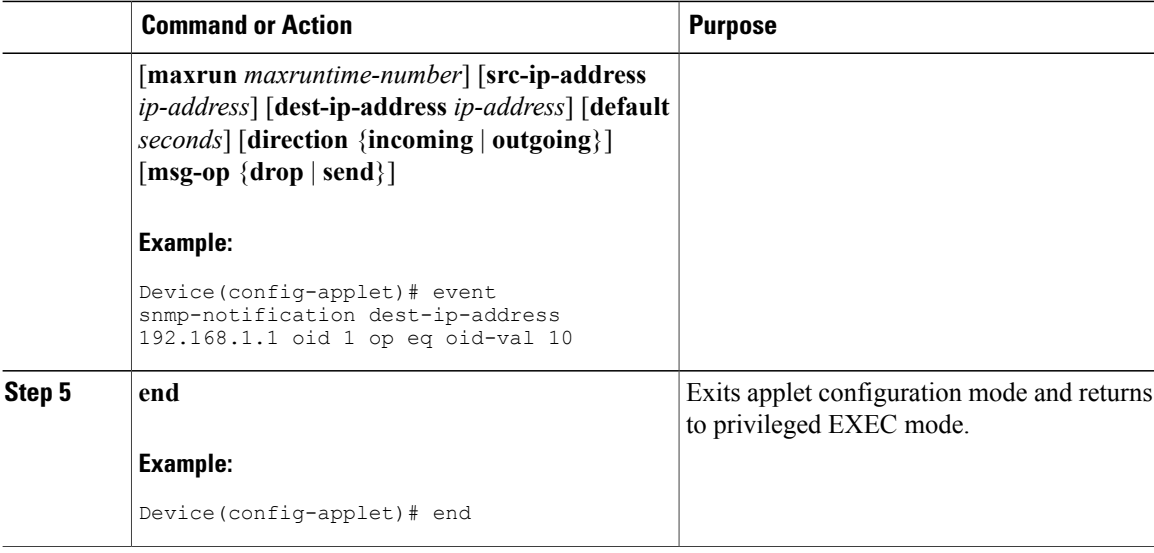

## **Configuring Multiple Event Support**

The multiple event support feature adds the ability to register multiple events in the EEM server. The multiple event support involves one or more event occurrences, one or more tracked object states, and a time period for the event to occur. The event parameters are specified in the CLI commands. The data structure to handle multiple events contains multiple event identifiers and correlation logic. This data is used to register multiple events in the EEM Server.

## **Setting the Event Configuration Parameters**

The **trigger** command entersthe trigger applet configuration mode and specifiesthe multiple event configuration statements for EEM applets. The trigger statement is used to relate multiple event statement using the *tag* argument specified in each event statement. The events are raised based on the specified parameters.

#### **Procedure**

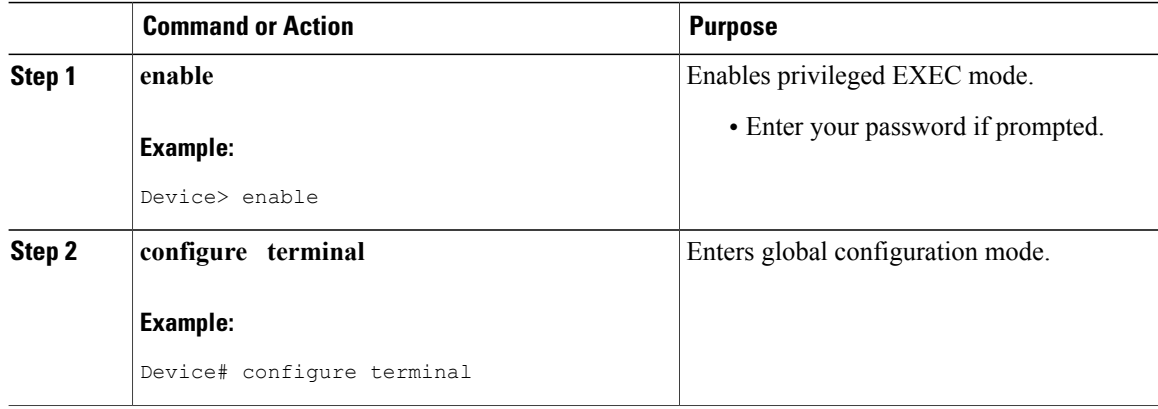

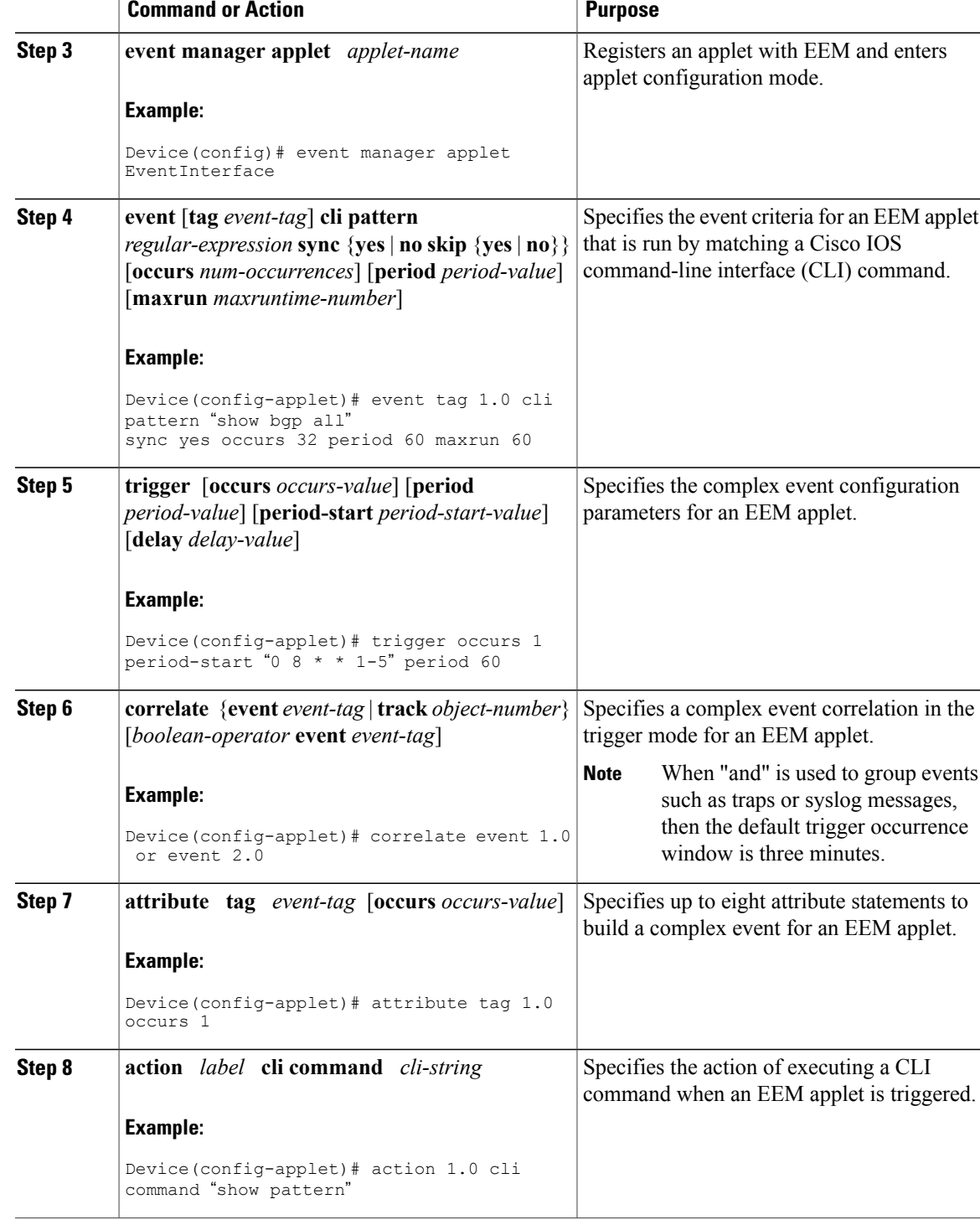

In the following example, applet isrun if the **show bgpall** CLI command and any syslog message that contains the string "COUNT" occurred within a period 60 seconds.

```
event manager applet delay_50
 event tag 1.0 cli pattern "show bgp all" sync yes occurs 32 period 60 maxrun 60
event tag 2.0 syslog pattern "COUNT"
trigger occurs 1 delay 50
 correlate event 1.0 or event 2.0
 attribute tag 1.0 occurs 1
 attribute tag 2.0 occurs 1
action 1.0 cli command "show pattern"
action 2.0 cli command "enable"
action 3.0 cli command "config terminal"
action 4.0 cli command " ip route 192.0.2.0 255.255.255.224 192.0.2.12"
action 91.0 cli command "exit"
action 99.0 cli command "show ip route | incl 192.0.2.5"
```
## **Configuring EEM Class-Based Scheduling**

To schedule Embedded Event Manager (EEM) policies and set policy scheduling options, perform this task. In this task, two EEM execution threads are created to run applets assigned to the default class.

The EEM policies will be assigned a class using the **class** keyword when they are registered. EEM policies registered without a class will be assigned to the default class. Threads that have default class, will service the default class when the thread is available for work. Threads that are assigned specific class letters will service any policy with a matching class letter when the thread is available for work.

If there is no EEM execution thread available to run the policy in the specified class and a scheduler rule for the class is configured, the policy will wait until a thread of that class is available for execution. Synchronous policies that are triggered from the same input event should be scheduled in the same execution thread.

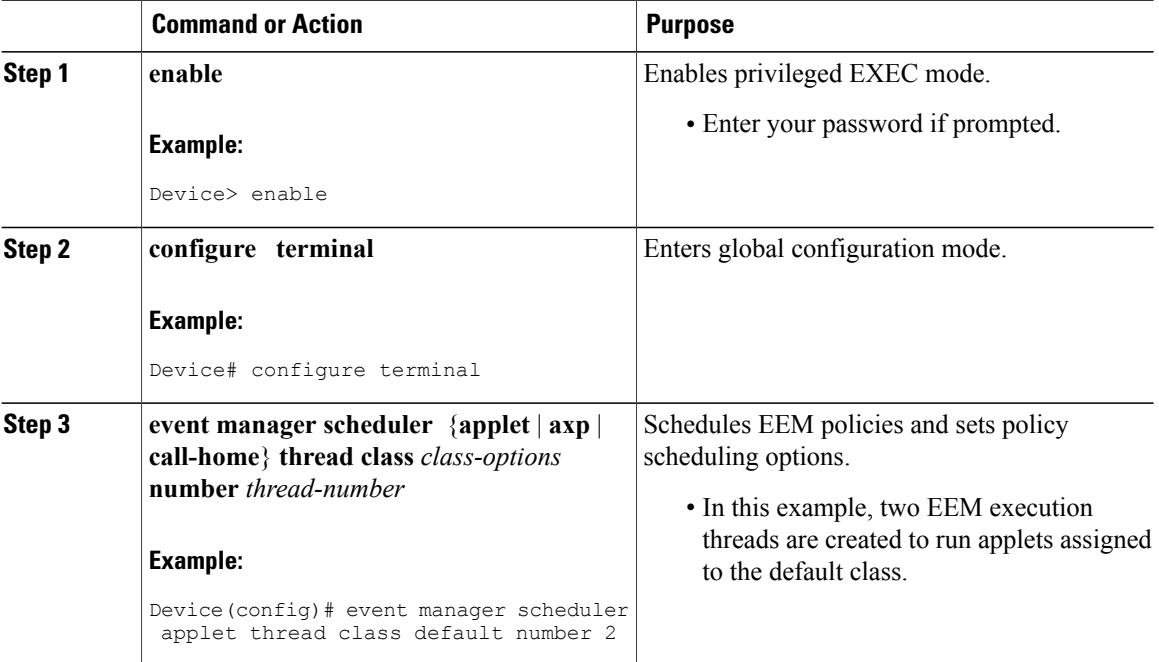

#### **Procedure**

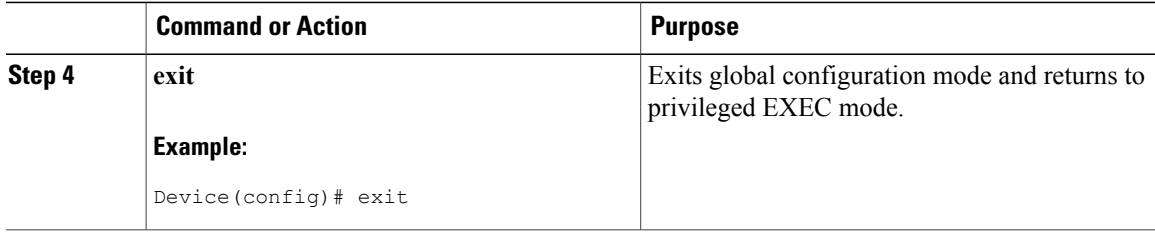

## **Holding a Scheduled EEM Policy Event or Event Queue**

To hold a scheduled EEM policy event or event queue in the EEM scheduler, perform this task. In this task, all pending EEM policies are displayed. A policy identified using a job ID of 2 is held in the EEM scheduler, and the final step shows that the policy with a job ID of 2 has changed status from pending to held.

#### **Procedure**

Г

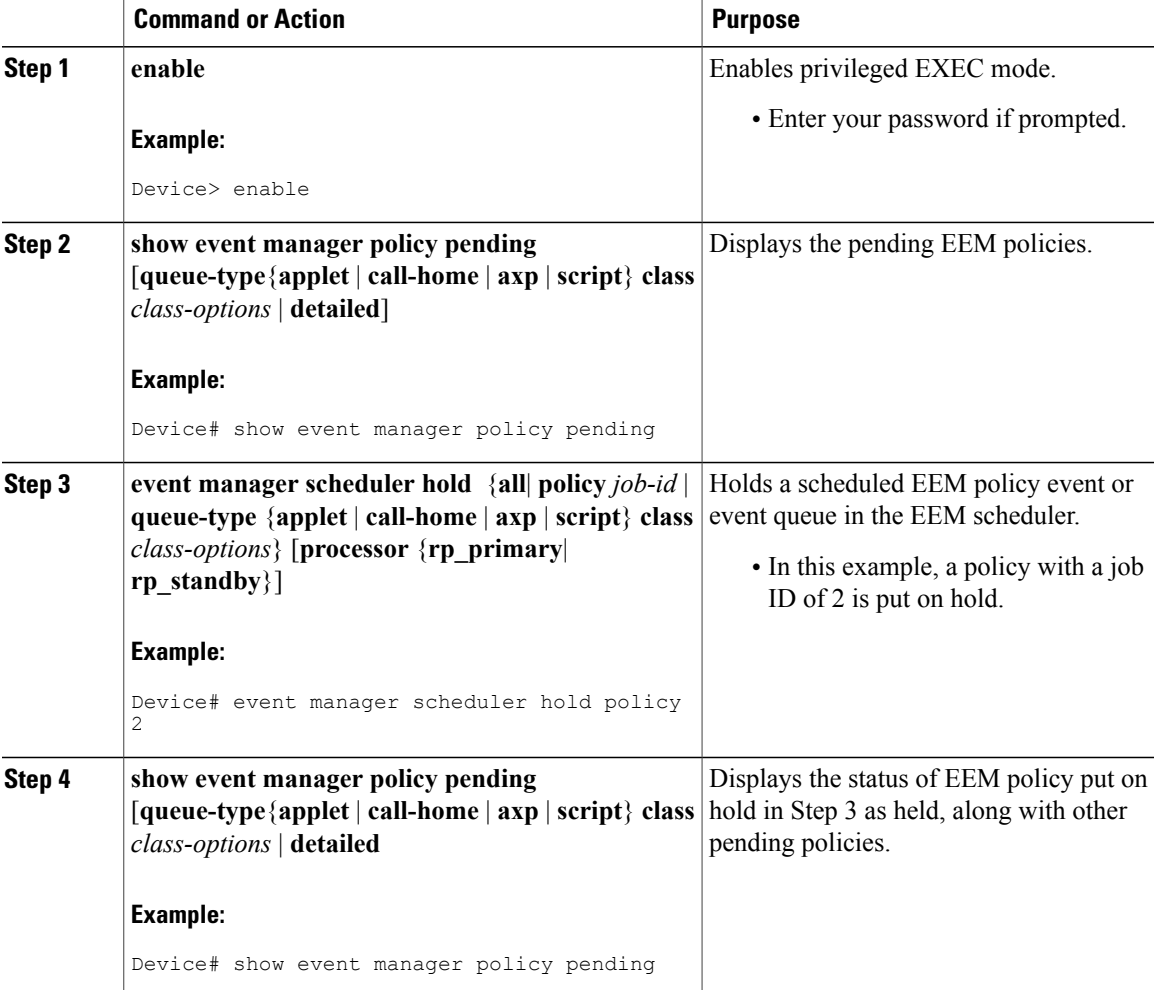

The following example shows how to view all pending EEM policies and to hold the EEM policy with a job ID of 2.

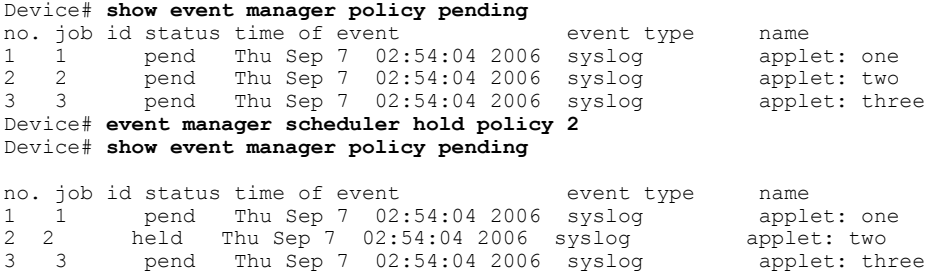

## **Resuming Execution of EEM Policy Events or Event Queues**

To resume the execution of specified EEM policies, perform this task. In this task, the policy that was put on hold in the Holding a Scheduled EEM Policy Event or Event Queue task is now allowed to resume execution.

#### **Procedure**

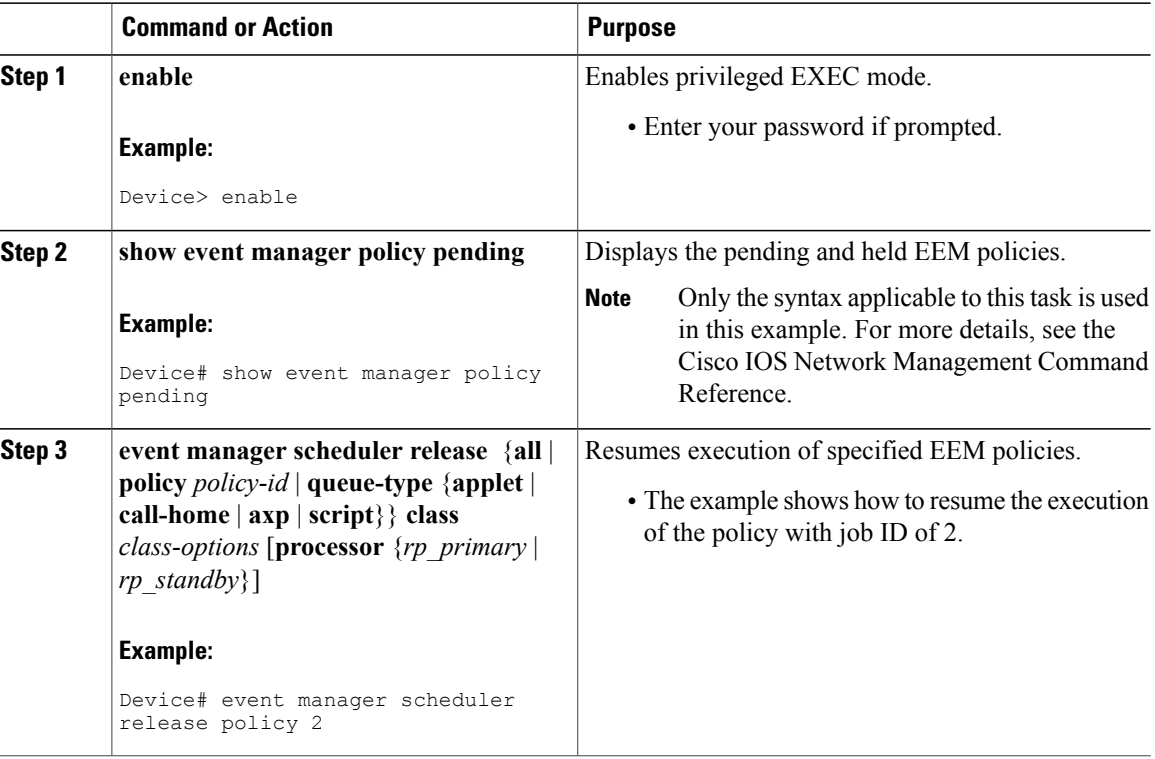

I

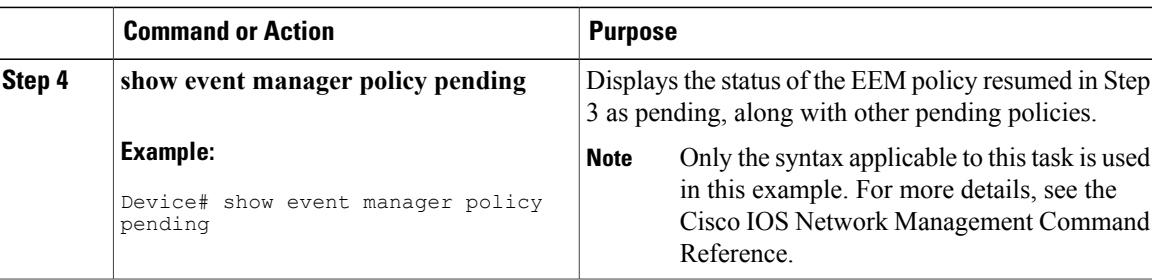

The following example shows how to view all pending EEM policies, to specify the policy that will resume execution, and to see that the policy is now back in a pending status.

```
Device# show event manager policy pending
```
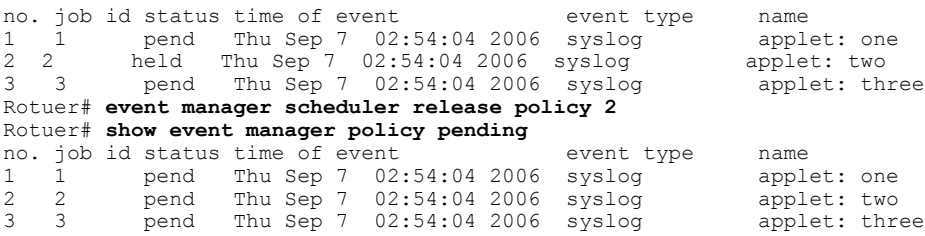

## **Clearing Pending EEM Policy Events or Event Queues**

Perform this task to clear EEM policies that are executing or pending execution. In this task, the EEM policy with a job ID of 2 is cleared from the pending queue. The **show event manager policy pending** command is used to display the policies that are pending before and after the policy is cleared.

#### **Procedure**

Г

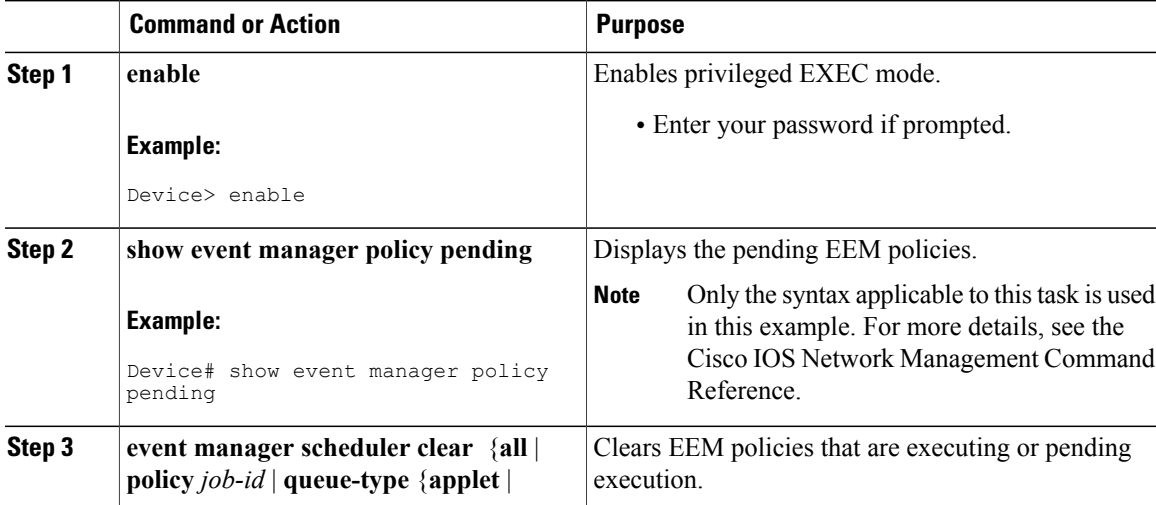

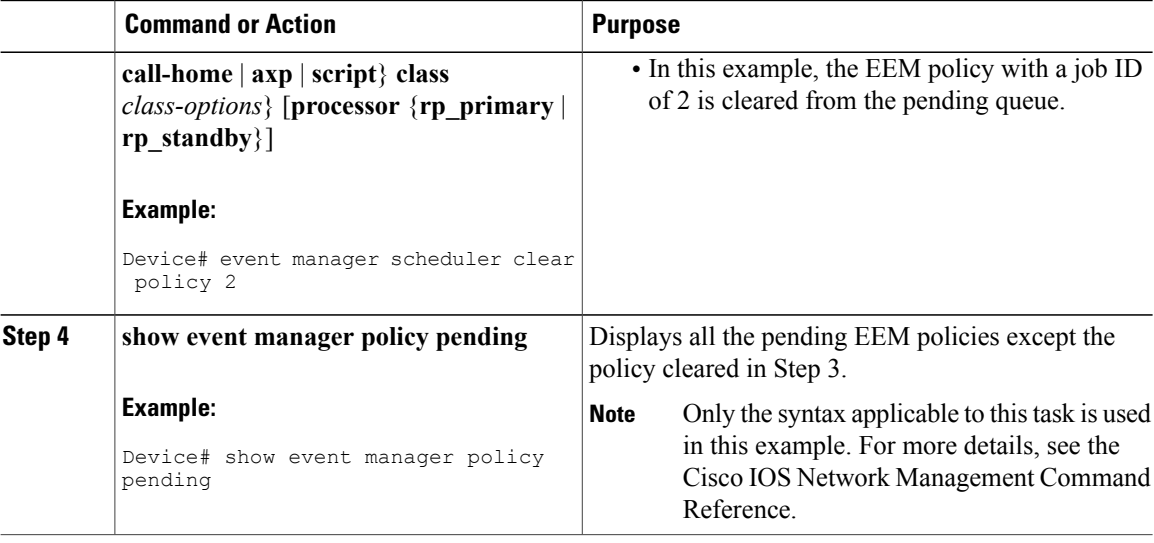

The following example shows how to clear the EEM policy with a job ID of 2 that was pending execution. The **show** commands are used to display the policies that are pending before and after the policy is cleared.

Device# **show event manager policy pending** no. job id status time of event event type name 1 1 pend Thu Sep 7 02:54:04 2006 syslog applet: one 2 2 pend Thu Sep 7 02:54:04 2006 syslog applet: two 3 3 pend Thu Sep 7 02:54:04 2006 syslog applet: three Device# **event manager scheduler clear policy 2** Device# **show event manager policy pending** no. job id status time of event<br>1 1 pend Thu Sep 7 02:54:04 2006 syslog applet: one 1 1 pend Thu Sep 7 02:54:04 2006 syslog applet: one 3 3 pend Thu Sep 7 02:54:04 2006 syslog applet: three

### **Modifying the Scheduling Parameters of EEM Policy Events or Event Queues**

To modify the scheduling parameters of the EEM policies, perform thistask. The **show event managerpolicy pending** command displays policies that are assigned to the B or default class. All the currently pending policies are then changed to class A. After the configuration modification, the **show event manager policy pending** command shows all policies assigned as class A.

#### **Procedure**

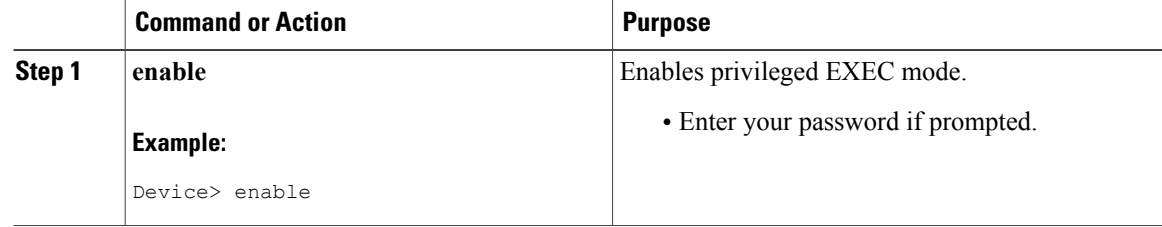

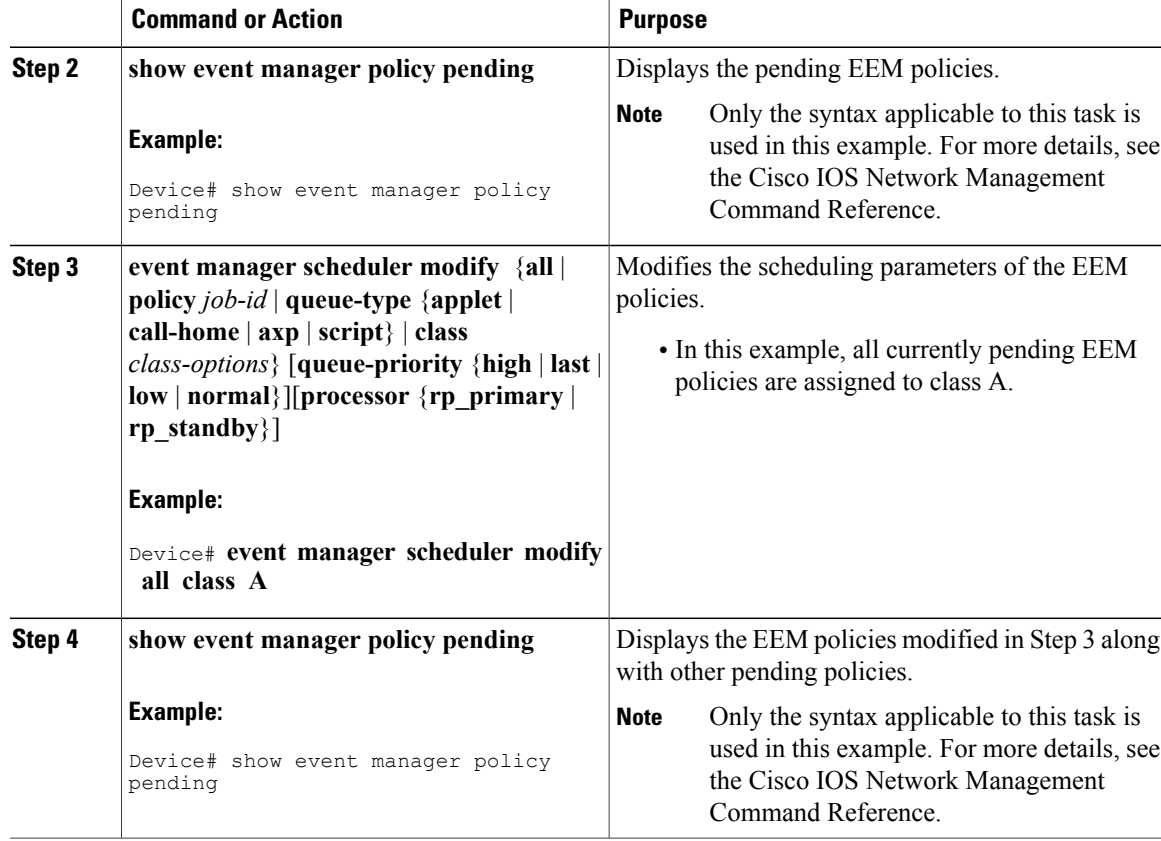

The following example shows how to modify the scheduling parameters of the EEM policies. In this example, the **show event manager policy pending** command displays policies that are assigned to the B or default class. All the currently pending policies are then changed to class A. After the configuration modification, the **show event manager policy pending** command verifies that all policies are now assigned as class A.

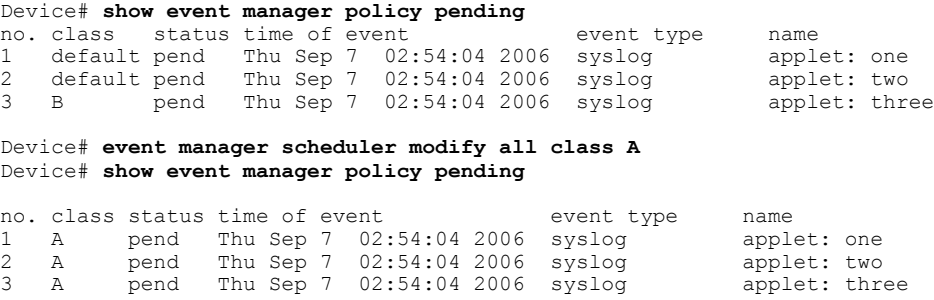

## **Verifying Class-Based Active EEM Policies**

Г

To verify the active or the running EEM policies, use the **show event manager policy active** command.

#### **Procedure**

**show event manager policy active** [**queue-type** {**applet**| **call-home** | **axp** | **script**} **class** *class-options* | **detailed**]

This command displays only the running EEM policies. This command includes **class**,**detailed**and**queue-type** optional keywords. The following is sample output from this command:

#### **Example:**

```
Device# show event manager policy active
no. job id p s status time of event event type name
1 12598 N A running Mon Oct29 20:49:37 2007 timer watchdog loop.tcl
2 12609 N A running Mon Oct29 20:49:42 2007 timer watchdog loop.tcl
3 12620 N A running Mon Oct29 20:49:46 2007 timer watchdog loop.tcl
4 12650 N A running Mon Oct29 20:49:59 2007 timer watchdog loop.tcl
5 12842 N A running Mon Oct29 20:51:13 2007 timer watchdog loop.tcl
default class - 6 applet events
no. job id p s status time of event event type name
 1 15852 N A running Mon Oct29 21:11:09 2007 counter WDOG_SYSLG_CNTR_TRACK_INTF_APPL
2 15853 N A running Mon Oct29 21:11:09 2007 counter WDOG SYSLG CNTR TRACK INTF APPL
3 15854 N A running Mon Oct29 21:11:10 2007 counter WDOG_SYSLG_CNTR_TRACK_INTF_APPL
4 15855 N A running Mon Oct29 21:11:10 2007 timer watchdog WDOG_SYSLG_CNTR_TRACK_INTF_APPL
5 15856 N A running Mon Oct29 21:11:11 2007 counter WDOG_SYSLG_CNTR_TRACK_INTF_APPL
6 15858 N A running Mon Oct29 21:11:11 2007 counter WDOG_SYSLG_CNTR_TRACK_INTF_APPL
```
### **Verifying Class-Based Active EEM Policies**

To verify the active or the running EEM policies, use the **show event manager policy active** command.

#### **Procedure**

#### **show event manager policy active** [**queue-type** {**applet**| **call-home** | **axp** | **script**} **class** *class-options* | **detailed**]

This command displays only the running EEM policies. This command includes **class**,**detailed**and**queue-type** optional keywords. The following is sample output from this command:

#### **Example:**

```
Device# show event manager policy active
no. job id p s status time of event event type name
1 12598 N A running Mon Oct29 20:49:37 2007 timer watchdog loop.tcl
2 12609 N A running Mon Oct29 20:49:42 2007 timer watchdog loop.tcl
3 12620 N A running Mon Oct29 20:49:46 2007 timer watchdog loop.tcl
4 12650 N A running Mon Oct29 20:49:59 2007 timer watchdog loop.tcl
5 12842 N A running Mon Oct29 20:51:13 2007 timer watchdog loop.tcl
default class - 6 applet events
no. job id p s status time of event event type name
1 15852 N A running Mon Oct29 21:11:09 2007 counter WDOG_SYSLG_CNTR_TRACK_INTF_APPL
2 15853 N A running Mon Oct29 21:11:09 2007 counter WDOG_SYSLG_CNTR_TRACK_INTF_APPL
3 15854 N A running Mon Oct29 21:11:10 2007 counter WDOG_SYSLG_CNTR_TRACK_INTF_APPL
4 15855 N A running Mon Oct29 21:11:10 2007 timer watchdog WDOG_SYSLG_CNTR_TRACK_INTF_APPL
5 15856 N A running Mon Oct29 21:11:11 2007 counter WDOG_SYSLG_CNTR_TRACK_INTF_APPL
6 15858 N A running Mon Oct29 21:11:11 2007 counter WDOG_SYSLG_CNTR_TRACK_INTF_APPL
```
To verify the EEM policies that are pending for execution, use the **show event manager policy pending** command. Use the optional keywords to specify EEM class-based scheduling options.

### **Procedure**

**show event manager policy pending** [**queue-type** {**applet**| **call-home** | **axp** | **script**} **class** *class-options* | **detailed**]

This command displays only the pending policies. This command includes **class**, **detailed** and **queue-type** optional keywords. The following is sample output from this command:

#### **Example:**

Device# **show event manager policy pending**

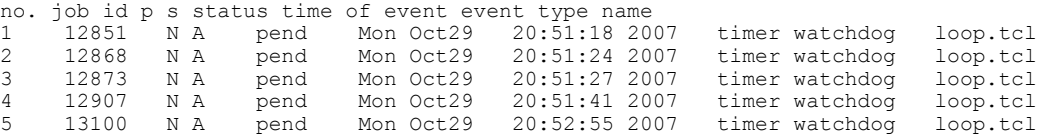

## **Configuring EEM Applet (Interactive CLI) Support**

The synchronous applets are enhanced to support interaction with the local console (tty) using two commands, **action gets** and **action puts**, and these commands allow users to enter and display input directly on the console. The output for synchronous applets will bypass the system logger. The local console will be opened by the applets and serviced by the corresponding synchronous Event Detector pty. Synchronous output will be directed to the opened console.

## **Reading and Writing Input from the Active Console for Synchronous EEM Applets**

Use the following tasks to implement EEM applet interactive CLI support:

### **Reading Input from the Active Console**

When a synchronous policy is triggered, the related console is stored in the publish information specification. The policy director will query thisinformation in an event\_reqinfo call, and store the given console information for use by the **action gets** command.

The **actiongets** command reads a line of the input from the active console and stores the input in the variable. The trailing new line will not be returned.

#### **Procedure**

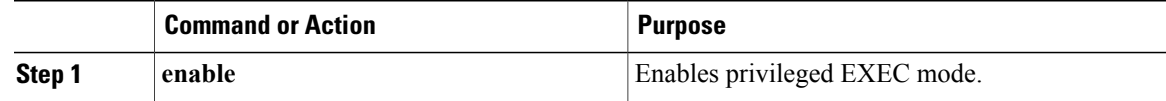

**35**

 $\overline{\phantom{a}}$ 

T

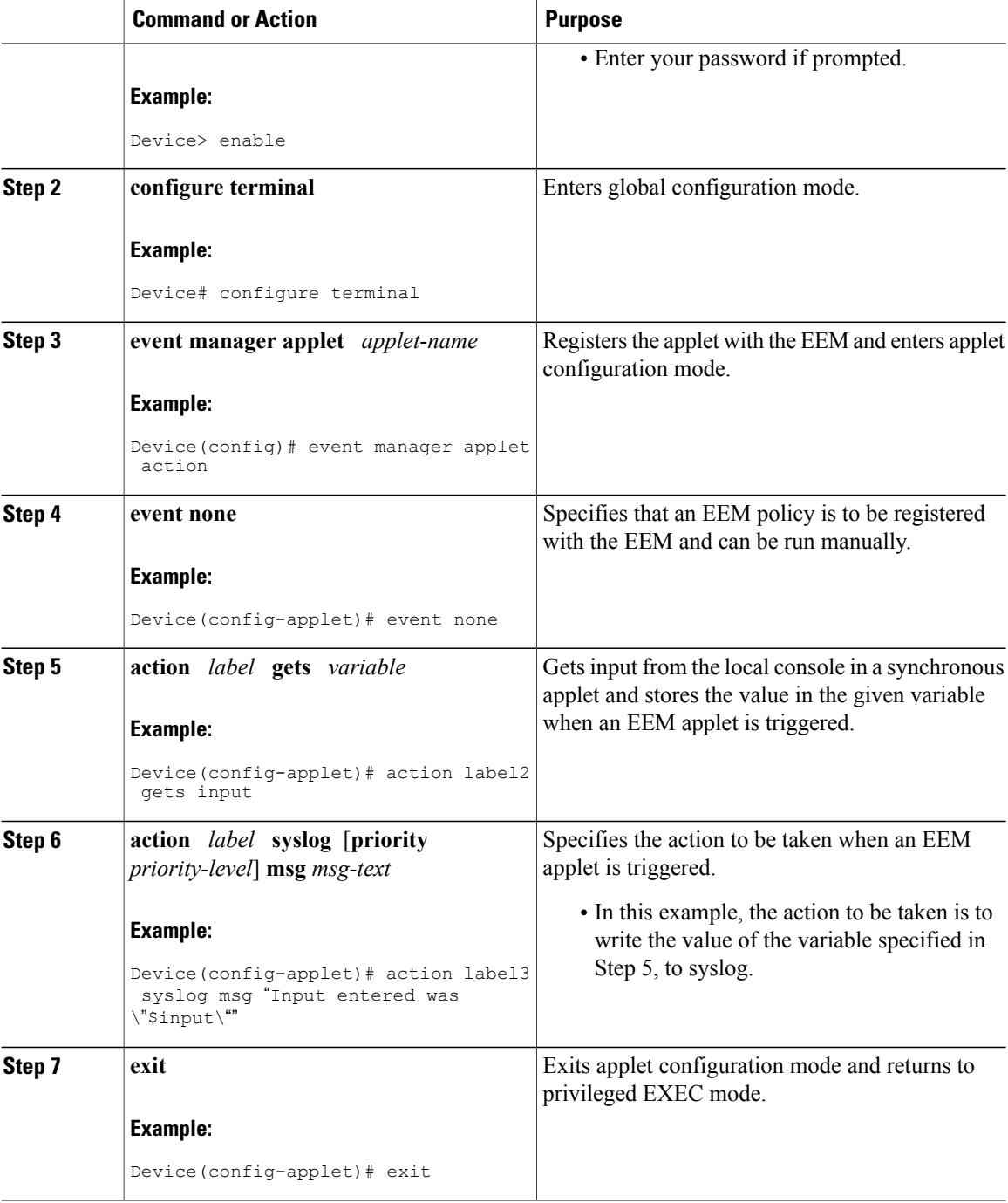
#### **Example**

The following example shows how to get the input from the local tty in a synchronous applet and store the value

```
Device(config)# event manager applet action
Device(config-applet)# event none
Device(config-applet)# action label2 gets input
Device(config-applet)# action label3 syslog msg "Input entered was \"$input\""
```
#### **Writing Input to the Active Console**

When a synchronous policy is triggered, the related console is stored in the publish information specification. The policy director will query this information in an event reqinfo call, and store the given console information for use by the **action puts** command.

The **action puts** command will write the string to the active console. A new line will be displayed unless the **nonewline** keyword is specified. The output from the **action puts** command for a synchronous applet is displayed directly to the console, bypassing the system logger. The output of the **action puts** command for an asynchronous applet is directed to the system logger.

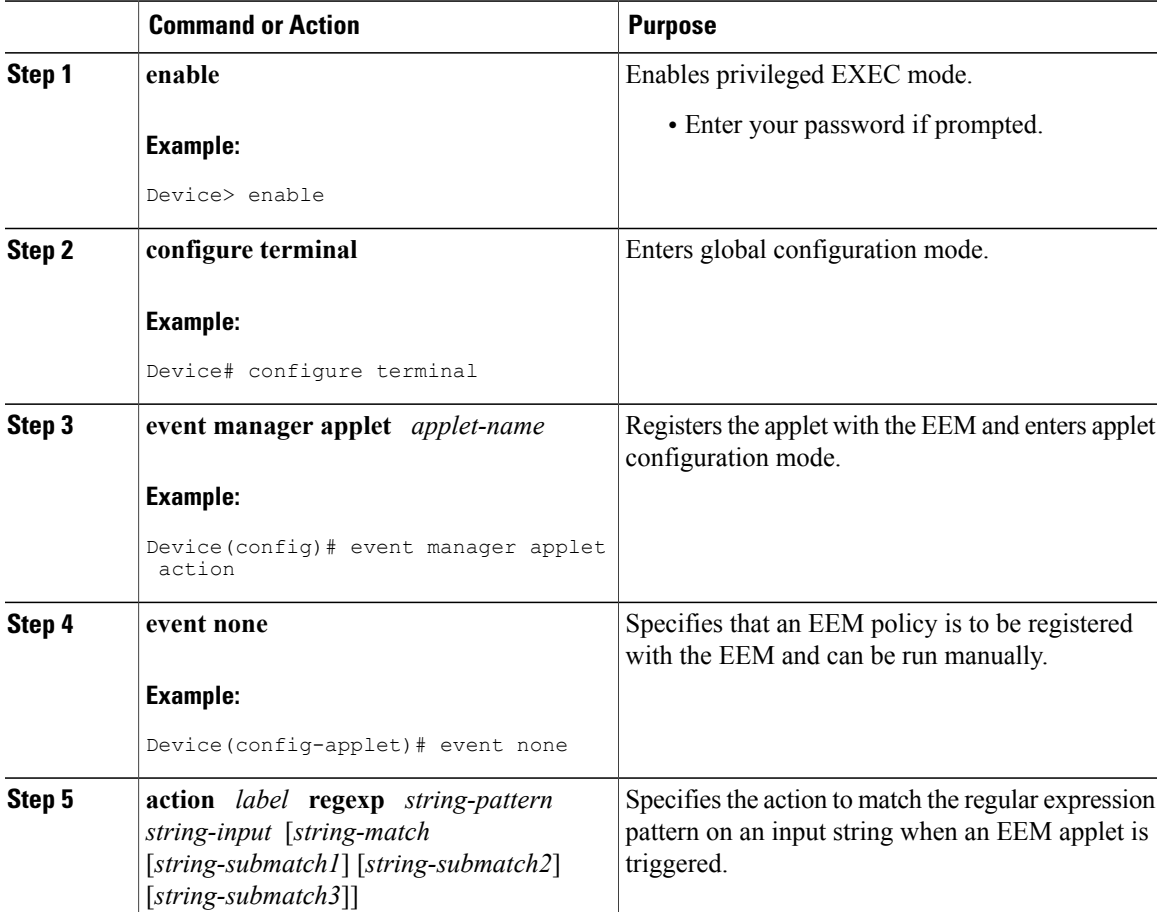

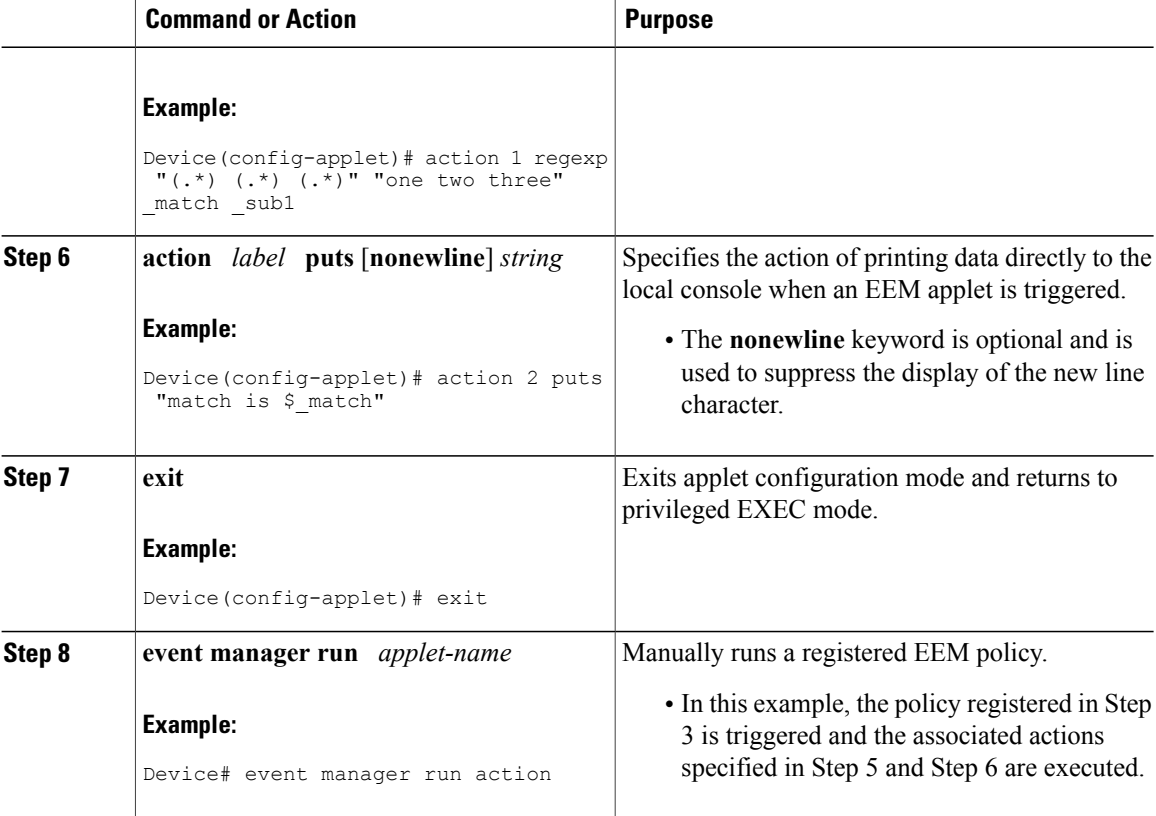

#### **Example**

The following example shows how the **action puts** command prints data directly to the local console:

```
Device(config-applet)# event manager applet puts
Device(config-applet)# event none
Device(config-applet)# action 1 regexp "(.*) (.*) (.*)" "one two three" _match _sub1
Device(config-applet)# action 2 puts "match is $_match"
Device(config-applet)# action 3 puts "submatch 1 is $_sub1"
Device# event manager run puts
match is one two three
submatch 1 is one
```
# **Configuring SNMP Library Extensions**

Depending on your release, the SNMP Library Extensions feature allows you to perform the following configurations.

# **Prerequisites**

To use this feature, you must be running Cisco IOS Release 12.4(22)T or a later release.

## **SNMP Get and Set Operations**

The SNMP Library Extensions feature extends the EEM applet **action info** and Tcl **sys** reqinfo snmpcommands to include functionality for SNMP get-one, get-next, getid and set-any operations.

#### **SNMP Get Operation**

The SNMP event manager performs the SNMP get operation to retrieve one or more variables for the managed objects. Using the **action info type snmp oid get-type**and **action info type snmp getid**commands, you can configure the SNMP event manager to send an SNMP get request by specifying the variables to retrieve, and the IP address of the agent.

For example, if you want to retrieve the variable with the OID value of 1.3.6.1.2.1.1.1, you should specify the variable value, that is 1.3.6.1.2.1.1.1. If the specified values do not match, a trap will be generated and an error message will be written to the syslog history.

The **action info type snmp oid get-type** command specifies the type of the get operation to be performed. To retrieve the exact variable, the get operation type should be specified as **exact**. To retrieve a lexicographical successor of the specified OID value, the get operation type should be set to **next**.

The table below shows the built-in variables, in which the values retrieved from SNMP get operation are stored.

#### **Table 3: Built-in Variables for action info type snmp oid Command**

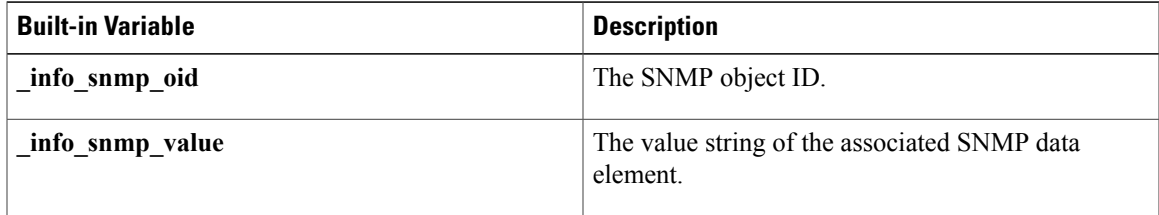

#### **GetID Operation**

The **action info type snmp getid** command retrieves the following variables from the SNMP entity:

- sysDescr.0
- sysObjectID.0
- sysUpTime.0
- sysContact.0
- sysName.0
- sysLocation.0

The table below shows the built-in variables, in which the values retrieved from the SNMP getID operation are stored.

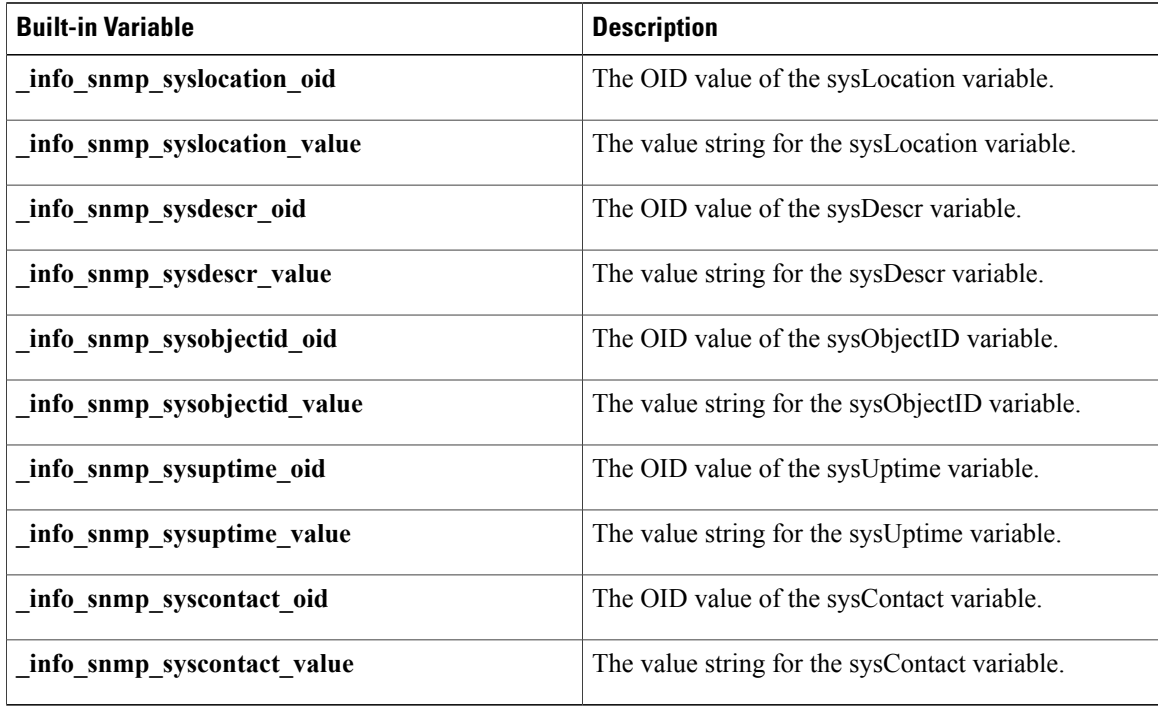

**Table 4: Built-in Variables for action info type snmp getid Command**

The get operation requests can be sent to both local and remote hosts.

#### **SNMP Set Operation**

All SNMP variables are assigned a default value in the MIB view. The SNMP event manager can modify the value of these MIB variables through set operation. The set operation can be performed only on the system that allows read-write access.

To perform a set operation, you must specify the type of the variable and the value associated with it.

The table below shows the valid OID types and values for each OID type.

**Table 5: OID Type and Value for Set Operation**

| <b>OID Type</b> | <b>Description</b>                                                                                                    |
|-----------------|----------------------------------------------------------------------------------------------------|
| counter32       | A 32-bit number with a minimum value of 0. When the maximum<br>value is reached, the counter resets to 0. Integer value in the<br>range from 0 to $4294967295$ is valid.                         |
| gauge           | A 32-bit number with a minimum value of 0. For example, the<br>interface speed on a device is measured using a gauge object<br>type. Integer value in the range from 0 to $4294967295$ is valid. |

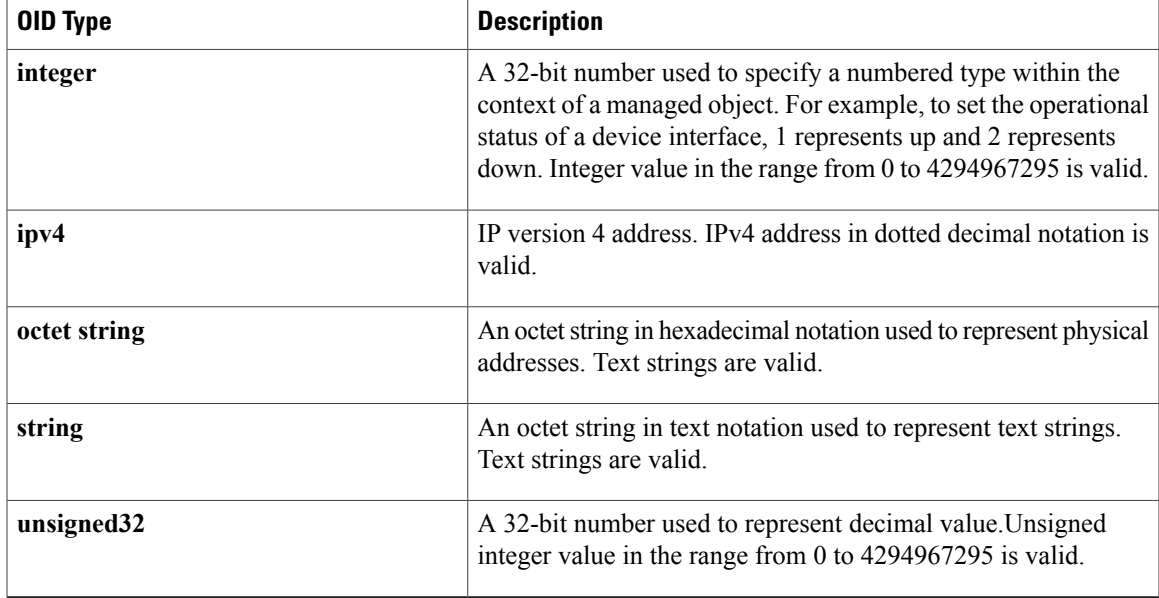

The set operation can carried out on both local and remote hosts.

### **SNMP Traps and Inform Requests**

Traps are SNMP notifications that alert the SNMP manager or the NMS to a network condition.

SNMP inform requests refer to the SNMP notifications that alert the SNMP manager to a network condition and request for confirmation of receipt from the SNMP manager.

An SNMP event occurs when SNMP MIB object ID values are sampled, or when the SNMP counter crosses a defined threshold. If the notifications are enabled and configured for such events, the SNMP traps or inform messages generated. An SNMP notification event is triggered when an SNMP trap or inform message is received by the event manager server.

To send an SNMP trap or inform message when an Embedded Event Manager (EEM) applet is triggered, the **action info type snmp trap** and **action info type snmp inform**commands are used. The CISCO-EMBEDDED-EVENT-MGR-MIB.my is used to define the trap and inform messages.

## **Configuring EEM Applet for SNMP Get and Set Operations**

While registering a policy with the event manager server, the actions associated with an SNMP event can be configured.

Perform this task to configure EEM applet for SNMP set and get operations.

#### **Before You Begin**

- SNMP event manager must be configured using the **snmp-server manager**command.
- The SNMP community string should be set by using the **snmp-server community** command to enable access to the SNMP entity.

 $\overline{\phantom{a}}$ 

T

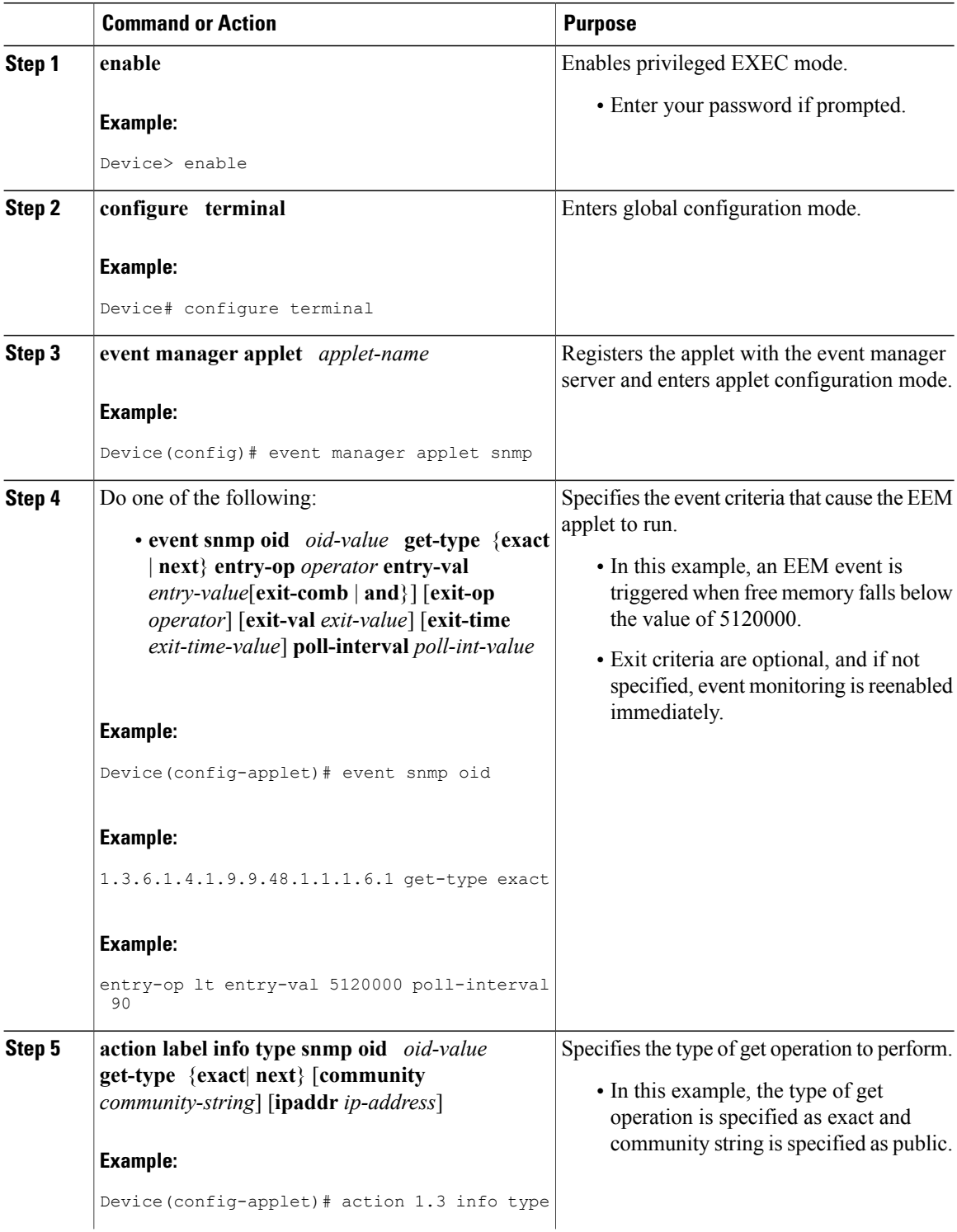

 $\mathbf I$ 

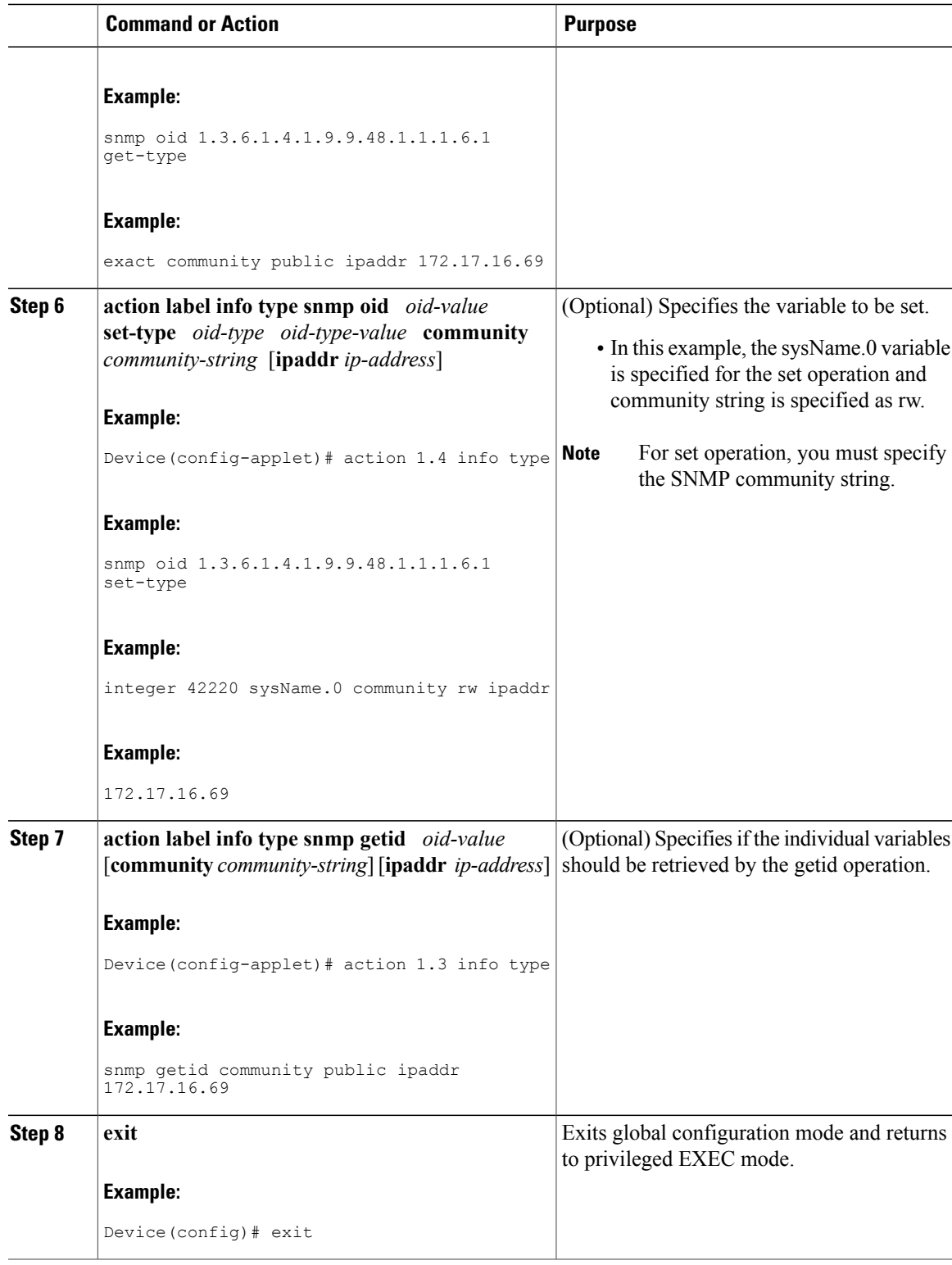

I

## **Configuring EEM Applet for SNMP OID Notifications**

Perform this task to configure SNMP notifications.

#### **Before You Begin**

- SNMPevent manager must be configured using the **snmp-server manager**command andSNMPagents must be configured to send and receive SNMP traps generated for an EEM policy.
- SNMP traps and informs must be enabled by using the **snmp-server enable traps event-manager** and **snmp-server enable traps** commands, to allow traps and inform requests to be sent from the device to the event manager server.

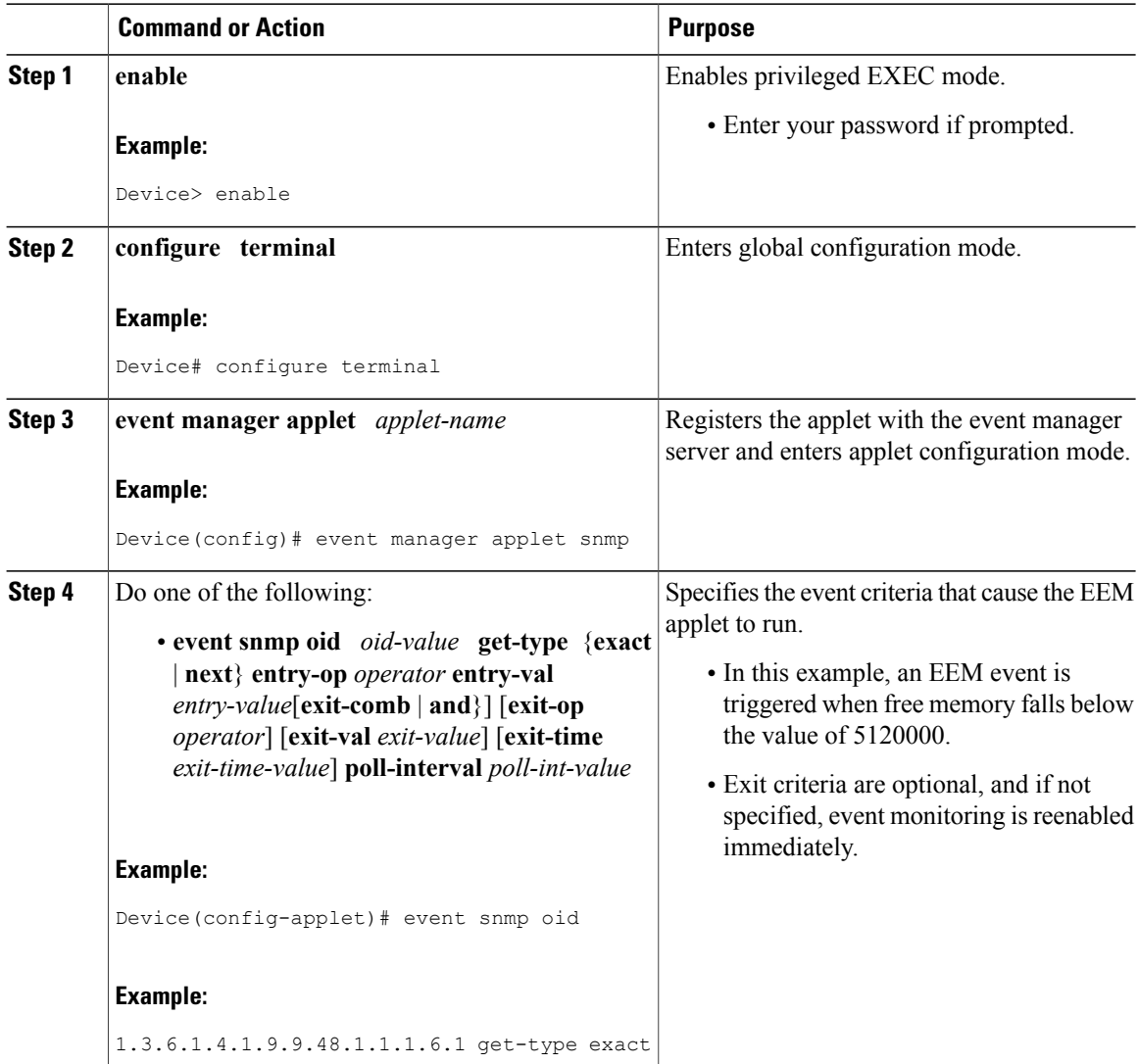

 $\mathbf I$ 

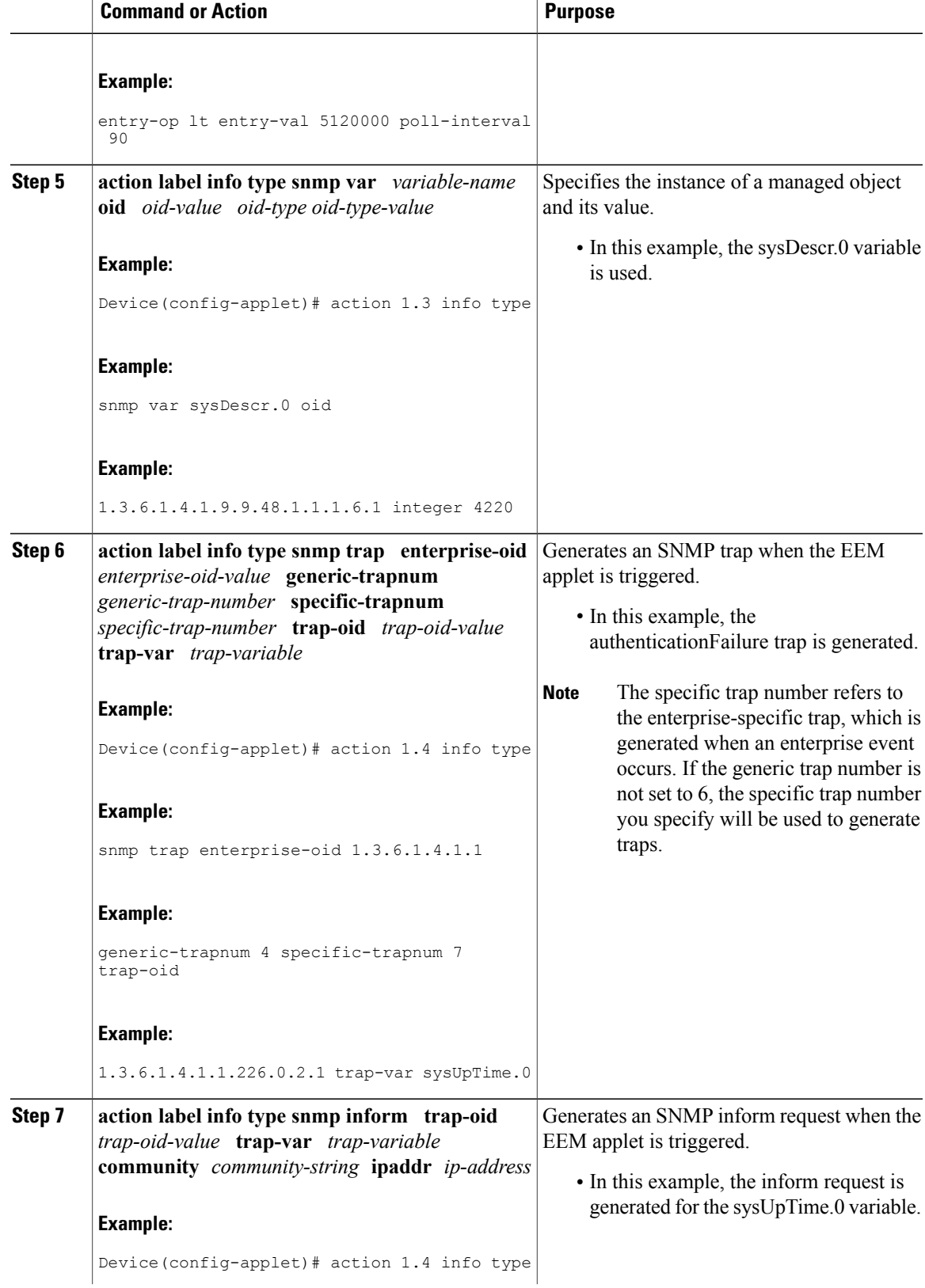

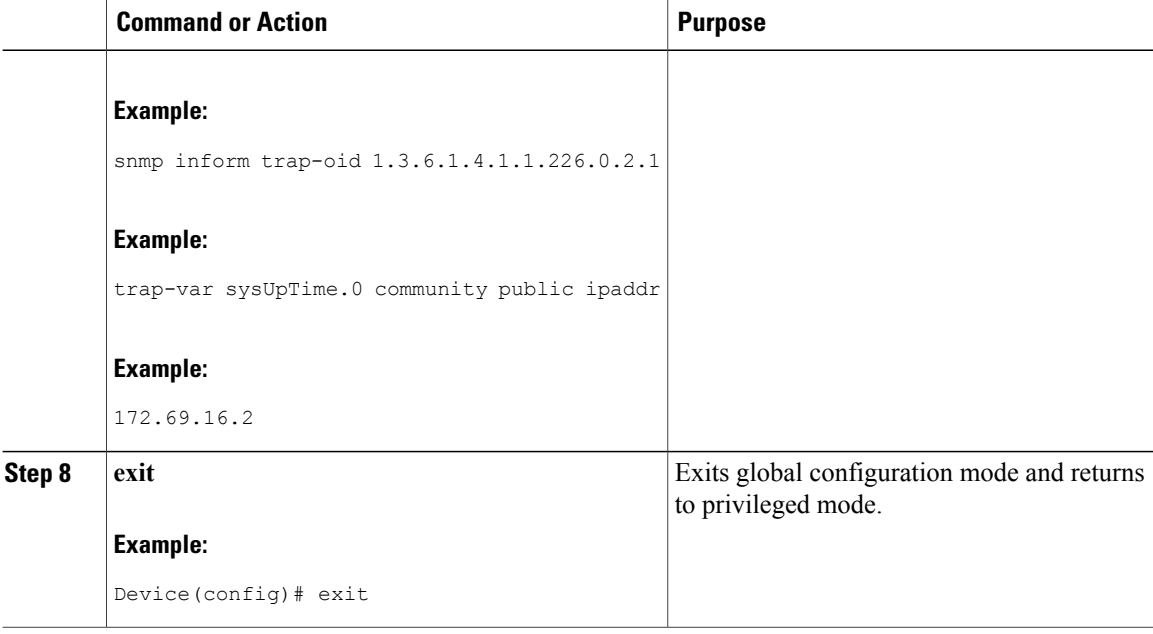

# **Configuring Variable Logic for EEM Applets**

The Variable Logic for EEM Applets feature adds the ability to apply conditional logic within EEM applets. Before variable logic is introduced, applets have a linear structure where each action is executed in the order in which they are configured when the event is triggered. Conditional logic introduces a control structure that can change the flow of actions within applets depending on conditional expressions. Each control structure can contain a list of applet actions including looping and if/else actions which determine if the structure is executed or not.

The information in applet configuration mode is presented as background to set the context for the action commands.

To provide a consistent user interface between the Tool Command Language (Tcl) and the applet (CLI) based EEM policies, the following criteria are followed:

- Event specification criteria are written in Tcl in the Tcl based implementation.
- Event specification data is written using the CLI applet submode configuration statements in the applet-based implementation.

Applet configuration mode is entered using the event manager applet command. In applet configuration mode the config prompt changes to (config-applet)#. In applet configuration mode two types of config statements are supported:

- event used to specify the event criteria to cause this applet to run.
- action used to specify a built-in action to perform.

Multiple **action**applet config commands are allowed within an applet configuration. If no **action**applet config command is present, a warning is displayed, upon exit, stating no statements are associated with this applet.

When no statements are associated with this applet, events get triggered but no action is taken. If no commands are specified in applet configuration mode, the applet will be removed upon exit. The exit applet config command is used to exit from applet configuration mode.

Depending on your release, the Variable Logic for EEM Applets feature allows you to perform the following configurations.

## **Prerequisites**

To use this feature, you must be running Cisco IOS Release 12.4(22)T or a later release.

## **Configuring Variable Logic for EEM Applets**

EEM 3.0 adds new applet action commands to permit simple variable logic within applets.

To configure the variable logic using action commands perform the following tasks.

## **Specifying a Loop of Conditional Blocks**

To specify a loop of a conditional block when an EEM applet is triggered, perform this task. In this task, a conditional loop is set to check if the value of the variable is less than 10. If the value of the variable is less than 10, then the message 'i is  $\hat{s}$  i' is written to the syslog.

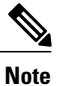

Depending on your release, the **set** (EEM) command is replaced by the **action set** command. See the **action** *label* **set** command for more information. If the set (EEM) command is entered in certain releases, the IOS parser translates the **set** command to the **action** *label* **set** command.

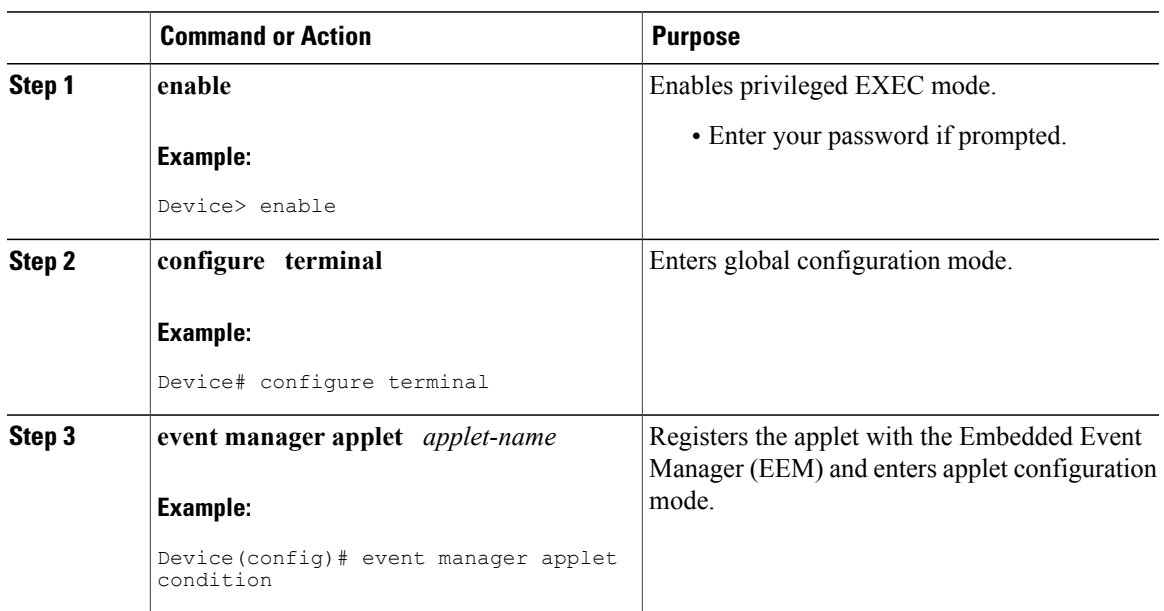

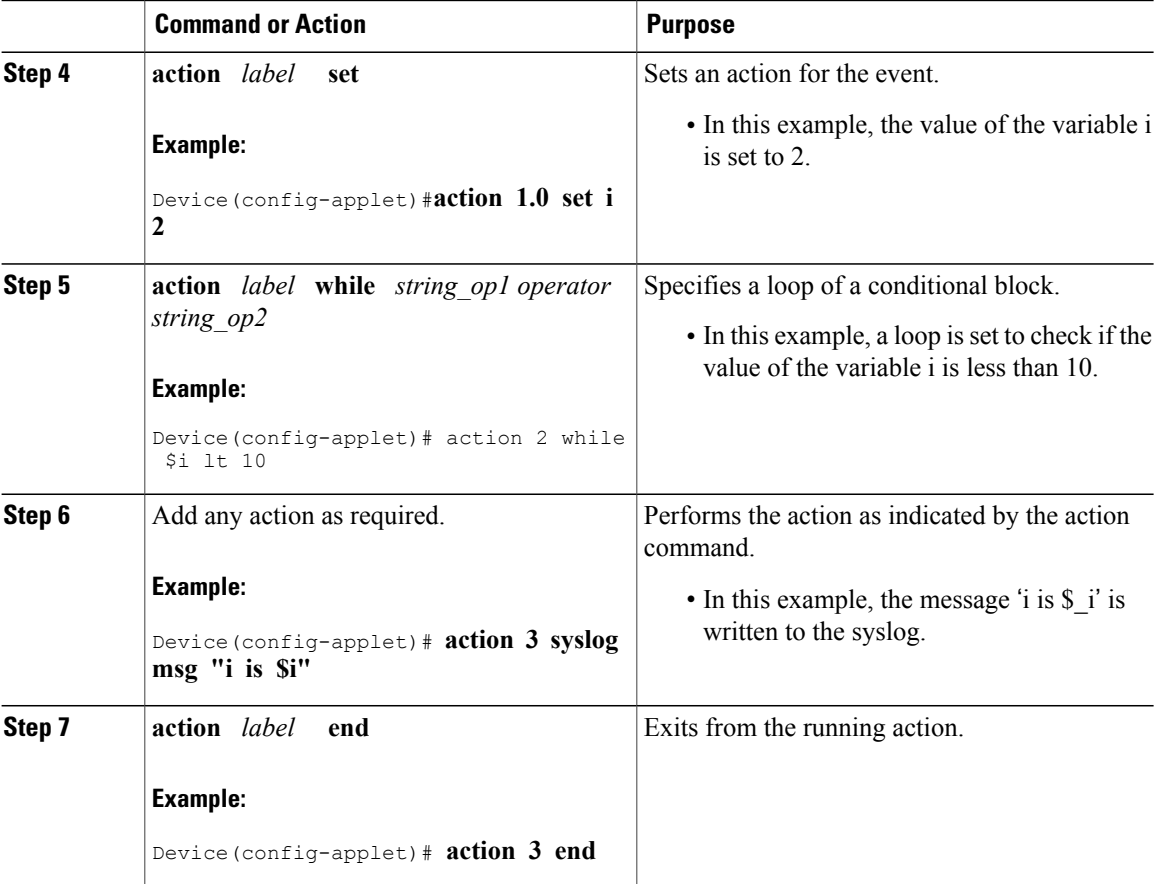

# **Specifying if else Conditional Blocks**

To specify the beginning of an if conditional statement followed by an else conditional statement, perform this task. The if or else conditional statements can be used in conjunction with each other or separately. In this task, the value of a variable is set to 5. An if conditional block is then specified to check if the value of the variable is less than 10. Provided the if conditional block is satisfied, an action command to output the message 'x is less than 10' is specified.

Following the if conditional block, an else conditional block is specified. Provided the if conditional block is not satisfied, an action command to output the message 'x is greater than 10' is specified.

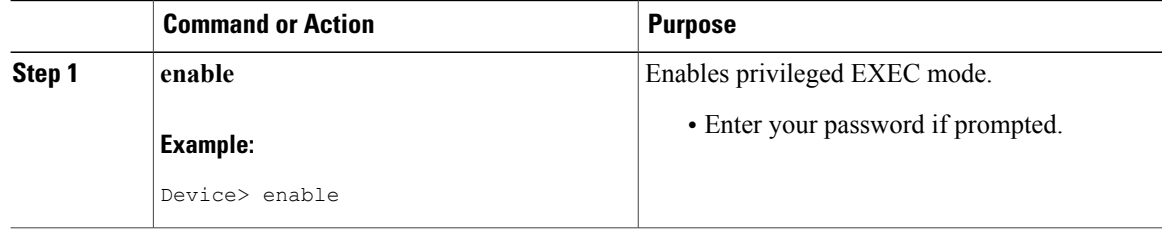

 $\mathbf I$ 

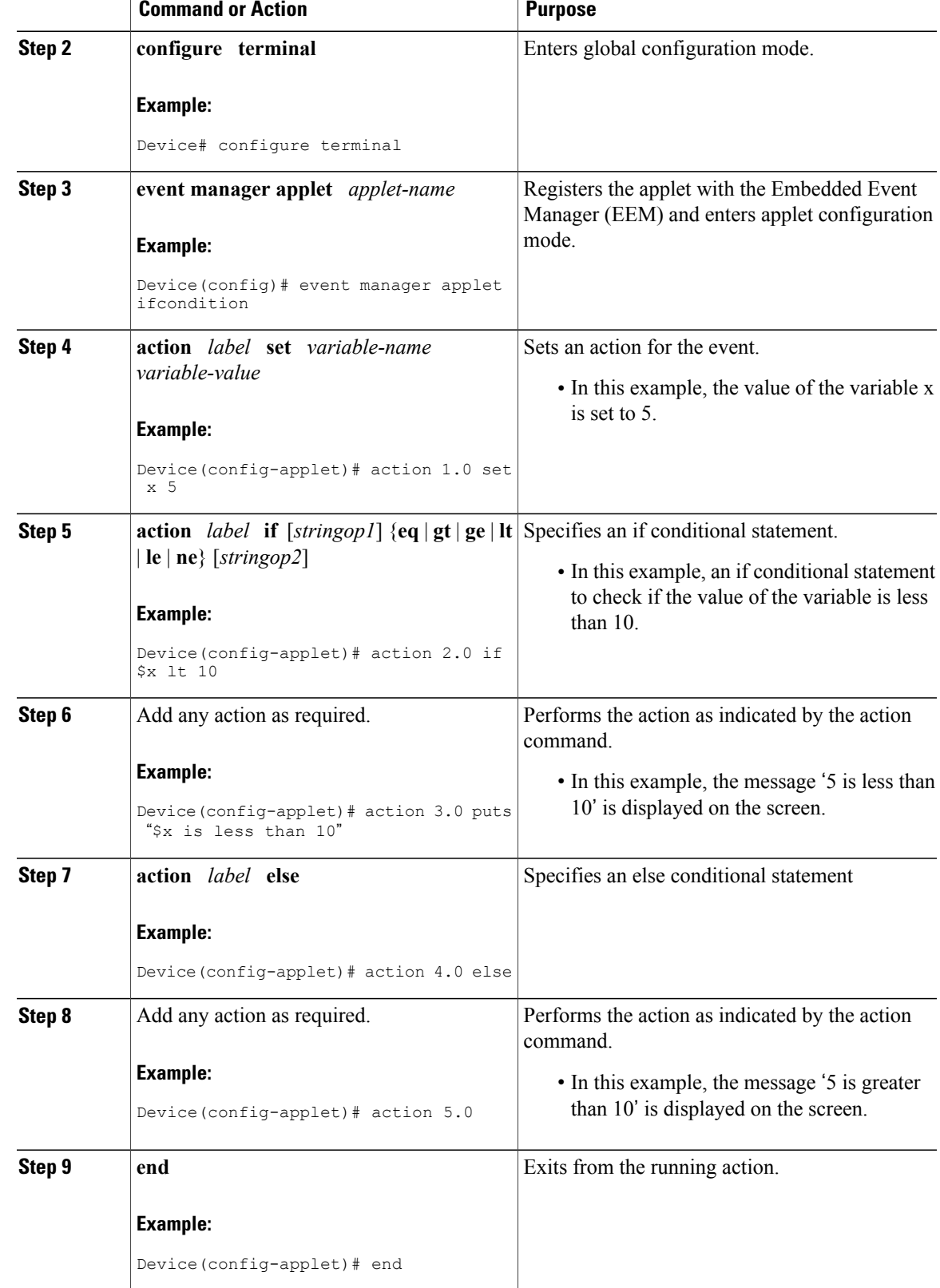

I

# **Specifying foreach Iterating Statements**

To specify a conditional statement that iterates over an input string using the delimiter as a tokenizing pattern, perform this task. The foreach iteration statement is used to iterate through a collection to get the desired information. The delimiter is a regular expression pattern string. The token found in each iteration is assigned to the given iterator variable. All arithmetic calculations are performed as long integers with out any checks for overflow. In this task, the value of the variable x is set to 5. An iteration statement is set to run through the input string red, blue, green, orange. For every element in the input string, a corresponding message is displayed on the screen.

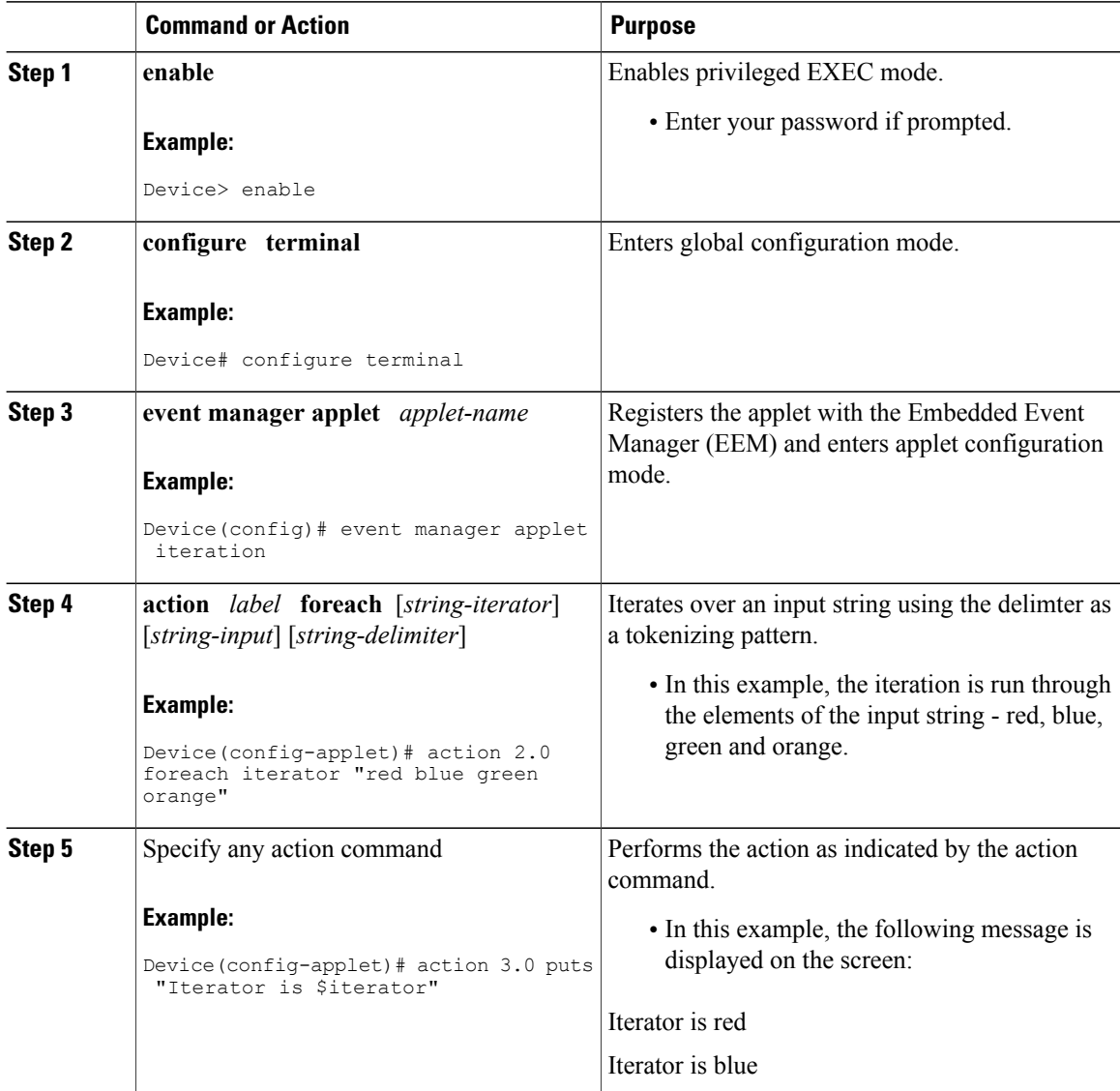

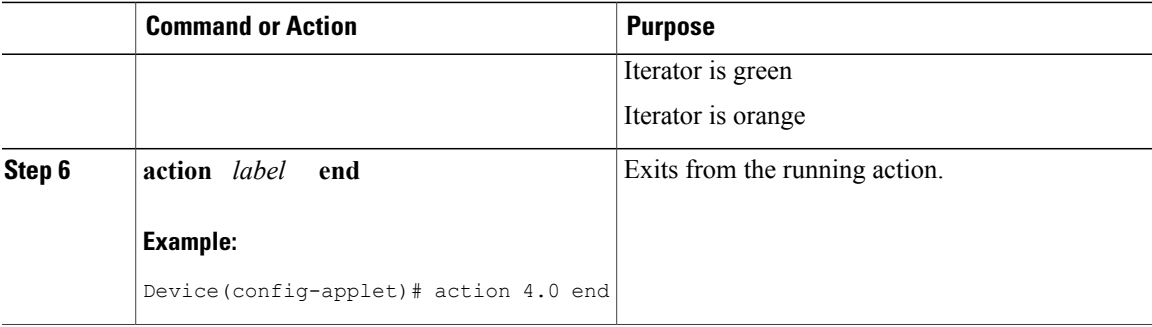

# **Using Regular Expressions**

 $\mathbf I$ 

To match a regular expression pattern with an input string, perform this task. Using regular expressions, you can specify the rules for a set of possible strings to be matched.

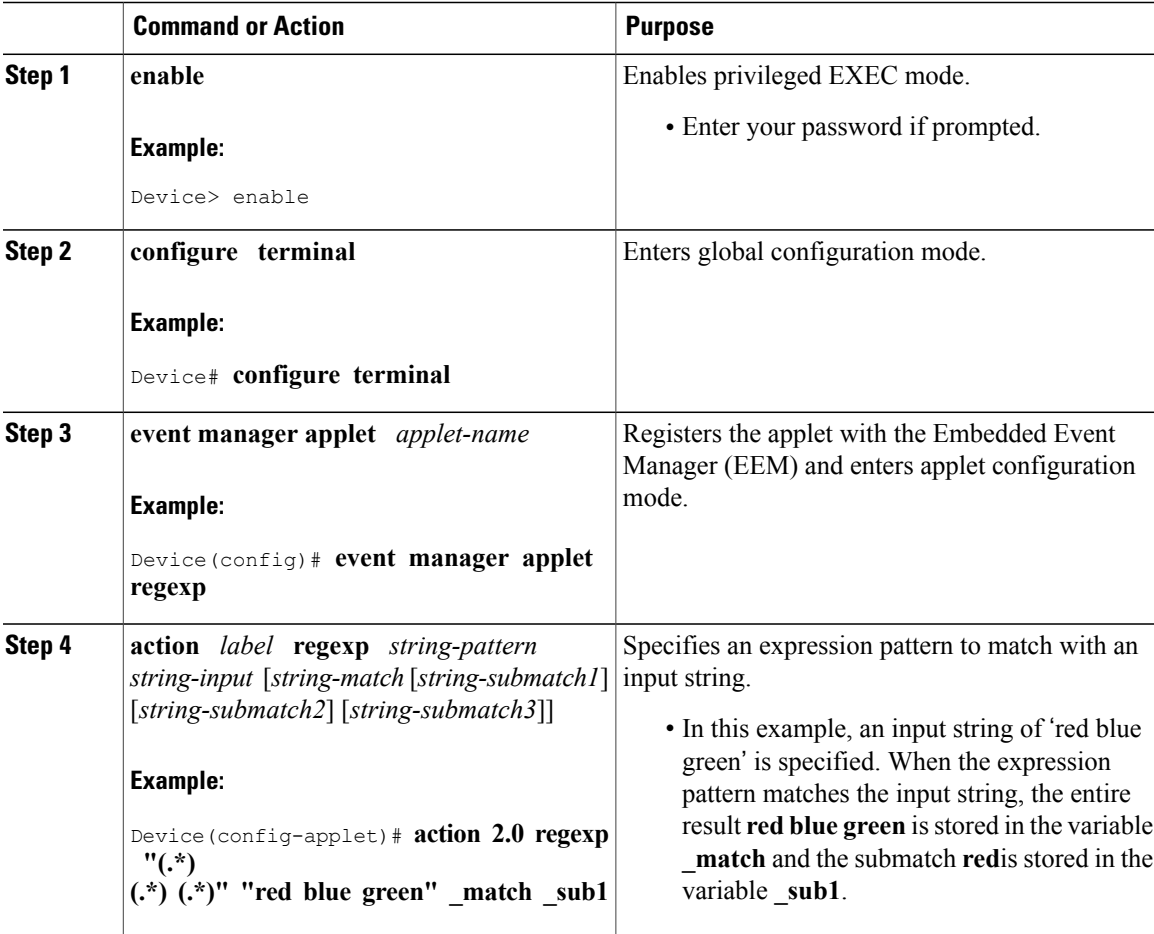

# **Incrementing the Values of Variables**

To increment the value of variables, perform this task. In this task, the value of a variable is set to 20 and then the value is incremented by 12.

#### **Procedure**

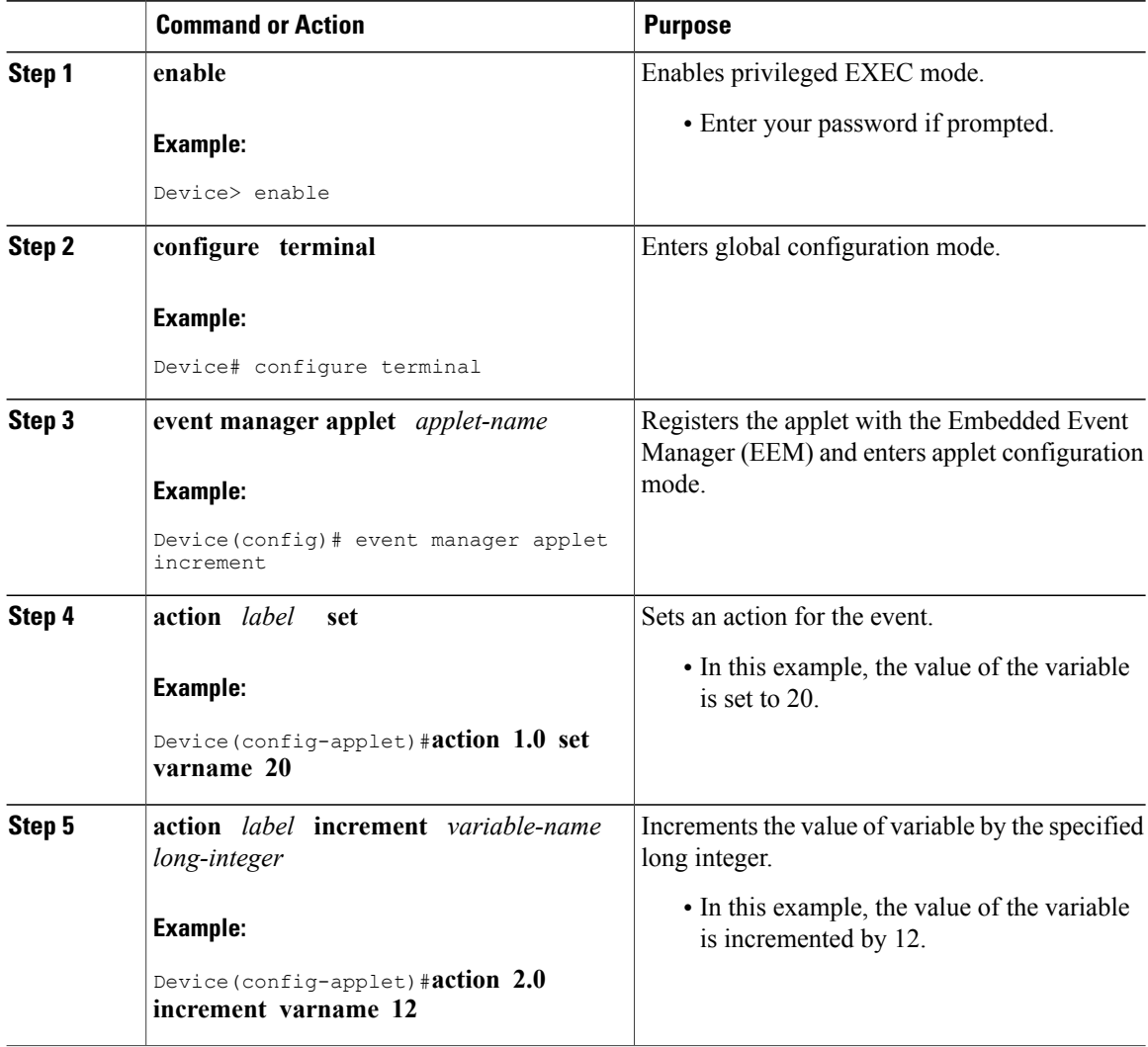

# **Configuring Event SNMP Object**

Perform this task to register the Simple Network Management Protocol (SNMP) object event for an Embedded Event Manager (EEM) applet that is run by sampling SNMP object.

T

### **Procedure**

 $\overline{\phantom{a}}$ 

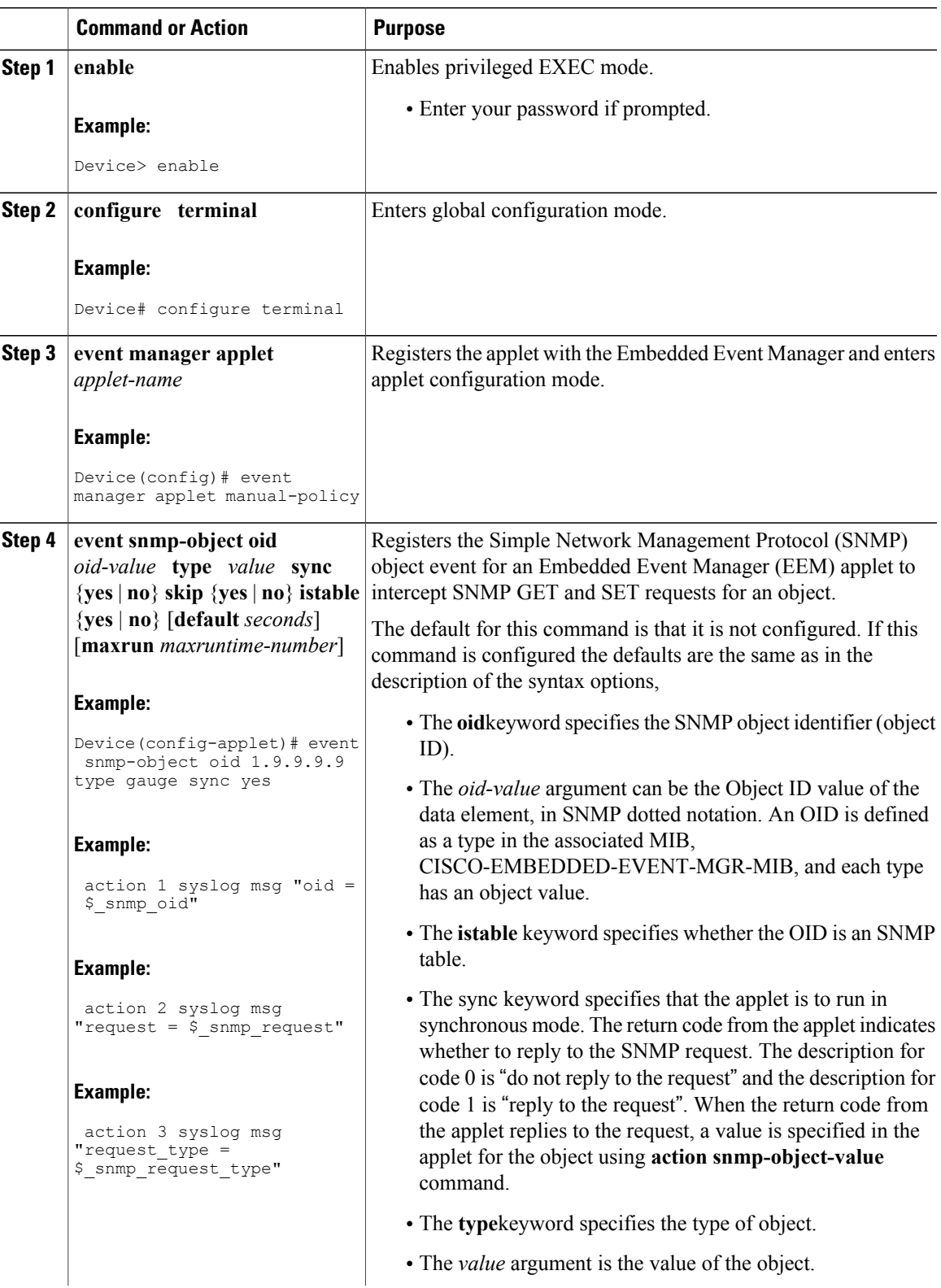

T

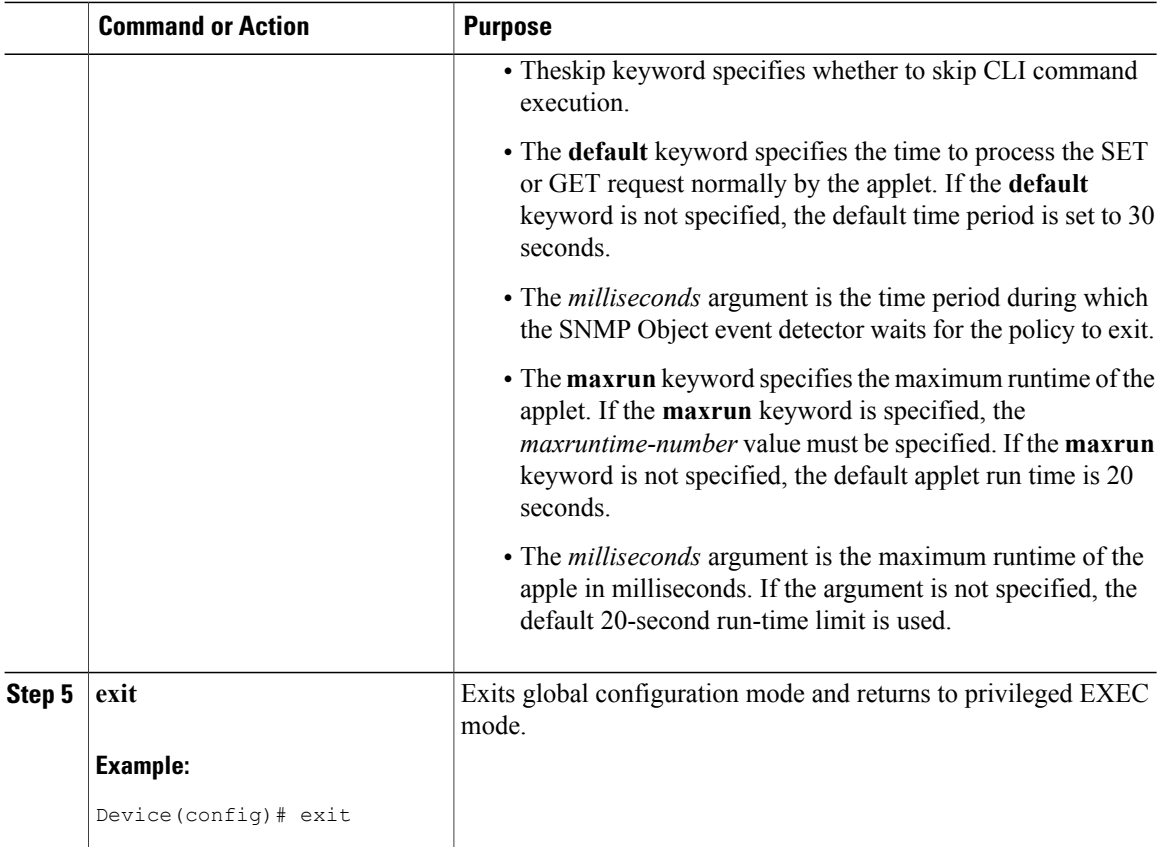

# **Disabling AAA Authorization**

Perform this task to allow EEM policies to bypass AAA authorization when triggered.

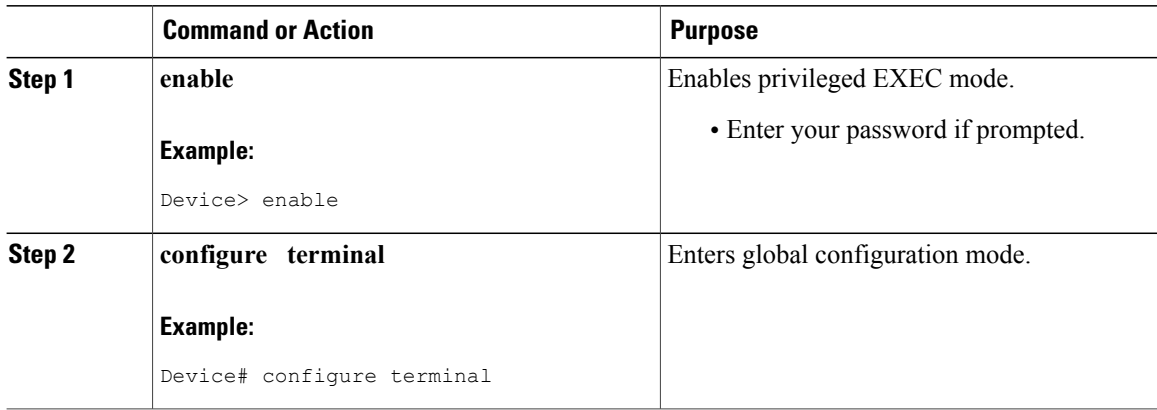

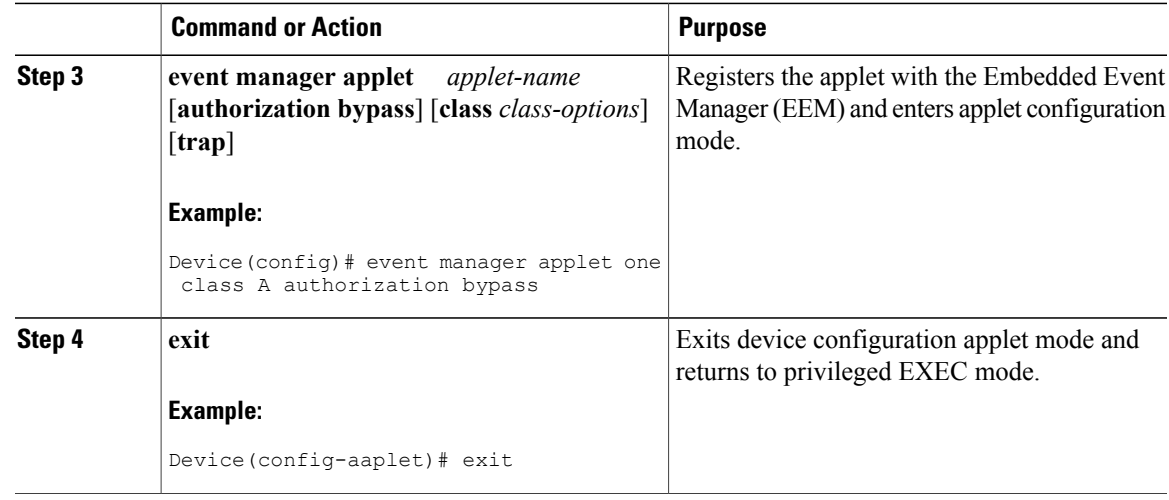

# **Configuring Description of an Embedded Event Manager Applet**

Perform this task to describe an EEM applet. The description of an applet can be added in any order, before or after any other applet configuration. Configuring a new description for an applet that already has a description overwrites the current description. An applet description is optional.

Perform this task to configure a new description for an applet.

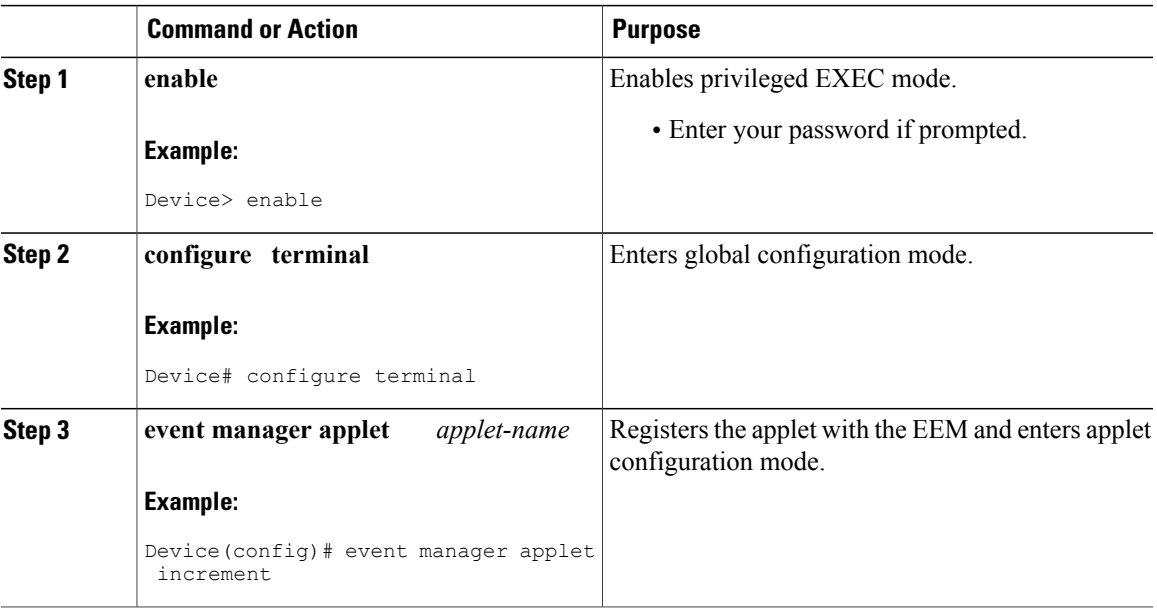

#### **Procedure**

Г

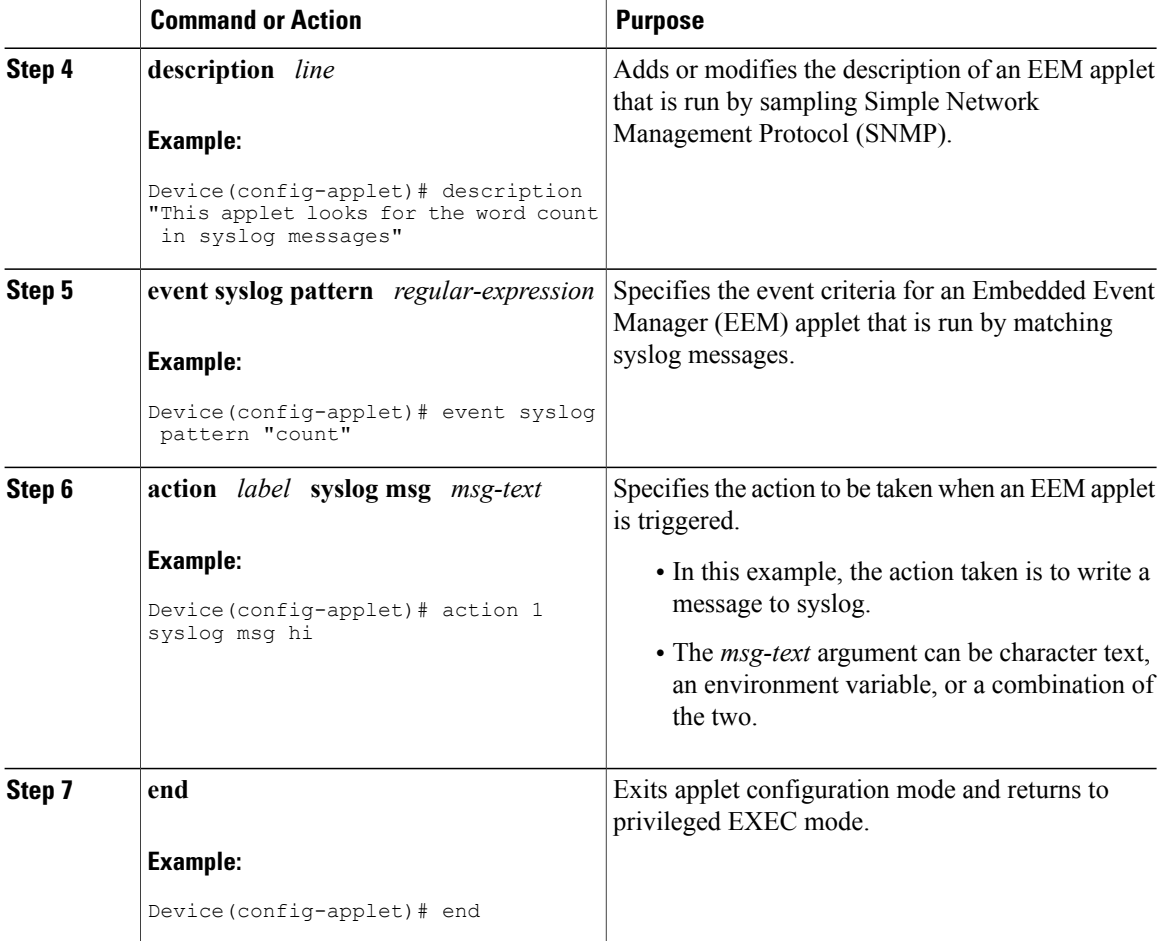

# **Configuration Examples for Writing Embedded Event Manager Policies Using Tcl**

# **Embedded Event Manager Applet Configuration Examples**

The following examples show how to create an EEM applet for some of the EEM event detectors. These examples follow steps outlined in the [Registering](#page-13-0) and Defining an Embedded Event Manager Applet, on page 14.

### **Application-Specific Event Detector**

The following example shows how a policy named EventPublish A runs every 20 seconds and publishes an event type numbered 1 to an EEM subsystem numbered 798. The subsystem value of 798 specifies that a publish event has occurred from an EEM policy. A second policy named EventPublish\_B is registered to run

when the EEM event type 1 occurs with subsystem 798. When the EventPublish\_B policy runs, it sends a message to syslog containing data passed as an argument from the EventPublish\_A policy.

```
event manager applet EventPublish_A
event timer watchdog time 20.0
action 1.0 syslog msg "Applet EventPublish_A"
action 2.0 publish-event sub-system 798 type 1 arg1 twenty
exit
event manager applet EventPublish_B
event application sub-system 798 type 1
action 1.0 syslog msg "Applet EventPublish B arg1 $ application data1"
```
#### **CLI Event Detector**

The following example shows how to specify an EEM applet to run when the Cisco IOS **write memory** CLI command is run. The applet provides a notification that this event has occurred via a syslog message. In the example, the **sync** keyword is configured with the yes argument, and this means that the event detector is notified when this policy completes running. The exit status of the policy determines whether the CLI command will be executed. In this example, the policy exit status is set to one and the CLI command runs.

```
event manager applet cli-match
event cli pattern "write mem.*" sync yes
action 1.0 syslog msg "$ cli msg Command Executed"
set 2.0 exit status 1
```
The following example shows an applet which matches the **cli pattern** with the test argument. When **show access-list test** is entered, the CLI event detector matches the test argument, and the applet is triggered. The **debug event manager detector cli** output is added to show num\_matches is set to one.

```
!
event manager applet EEM-PIPE-TEST
event cli pattern "test" sync yes
 action 1.0 syslog msg "Pattern matched!"
!
*Aug 23 23:19:59.827: check eem cli policy handler: command string=show access-lists test
*Aug 23 23:19:59.827: check eem cli policy handler: num matches = 1, response code = 4
*Aug 23 23:19:59.843: %HA EM-6-LOG: EEM-PIPE-TEST: Pattern matched!
```
**Note**

The functionality provided in the CLI event detector only allows a regular expression pattern match on a valid IOS CLI command itself. This does not include text after a pipe (|) character when redirection is used.

The following example shows that when **show version | include test** is entered, the applet fails to trigger because the CLI event detector does not match on characters entered after the pipe (|) character and the**debug event manager detector cli** output shows num\_matches is set to zero.

\*Aug 23 23:20:16.827: check\_eem\_cli\_policy\_handler: command\_string=show version \*Aug 23 23:20:16.827: check<sup>-</sup>eem<sup>-</sup>cli<sup>-</sup>policy<sup>-</sup>handler: num matches = 0, response code = 1

#### **Counter Event Detector and Timer Event Detector**

The following example shows that the EventCounter A policy is configured to run once a minute and to increment a well-known counter called critical errors. A second policy--EventCounter B--is registered to be triggered when the well-known counter called critical\_errors exceeds a threshold of 3. When the EventCounter\_B policy runs, it resets the counter to 0.

```
event manager applet EventCounter_A
event timer watchdog time 60.0
action 1.0 syslog msg "EventCounter_A"
```

```
action 2.0 counter name critical_errors op inc value 1
exit
event manager applet EventCounter_B
event counter name critical errors entry-op gt entry-val 3 exit-op lt exit-val 3
action 1.0 syslog msg "EventCounter_B"
action 2.0 counter name critical_errors op set value 0
```
#### **Interface Counter Event Detector**

The following example shows how a policy named EventInterface is triggered every time the receive\_throttle counter for Fast Ethernet interface 0/0 is incremented by 5. The polling interval to check the counter is specified to run once every 90 seconds.

```
event manager applet EventInterface
event interface name FastEthernet0/0 parameter receive_throttle entry-op ge entry-val 5
 entry-val-is-increment true poll-interval 90
action 1.0 syslog msg "Applet EventInterface"
```
#### **Resource Event Detector**

The following example shows how to specify event criteria based on an ERM event report for a policy defined to report high CPU usage:

```
event manager applet policy-one
event resource policy cpu-high
 action 1.0 syslog msg "CPU high at $ resource current value percent"
```
#### **RF Event Detector**

The RF event detector is only available on networking devices that contain dual Route Processors (RPs). The following example shows how to specify event criteria based on an RF state change notification:

```
event manager applet start-rf
event rf event rf_prog_initialization
action 1.0 syslog msg "rf state rf prog initialization reached"
```
#### **RPC Event Detector**

The RPC event detector allows an outside entity to make a Simple Object Access Protocol (SOAP) request to the device and invokes a defined EEM policy or script. The following example shows how an EEM applet called Event RPC is being registered to run an EEM script:

```
event manager applet Event_RPC
event rpc
 action print puts "hello there"
The following example shows the format of the SOAP request and reply message:
<?xml version="1.0" encoding="UTF-8"?>
<SOAP:Envelope xmlns:SOAP="http://www.cisco.com/eem.xsd">
```

```
<SOAP:Body>
    <run_eemscript>
      <script_name>Event_RPC</script_name>
    \langle run eemscript>
  </SOAP:Body>
</SOAP:Envelope>
]]>]]>
<?xml version="1.0" encoding="UTF-8"?><SOAP:Envelope
xmlns:SOAP="http://www.cisco.com/eem.xsd"><SOAP:Body>
<run_eemscript_response><return_code>0</return_code><output></output></run_eemscript_response></SOAP:Body></SOAP:Envelope>]]>]]>
```
#### **SNMP Event Detector**

The following example shows how to specify an EEM applet to run when the CPU usage is greater than 75 percent. When the EEM applet runs, the CLI commands **enable** and **show cpu processes** are run, and an e-mail containing the result of the **show cpu processes** command is sent to an engineer.

```
event manager applet snmpcpuge75
 event snmp oid 1.3.6.1.4.1.9.9.109.1.1.1.1.3.1 get-type exact entry-op ge entry-val 75
poll-interval 10
 action 1.0 cli command "enable"
 action 2.0 cli command "show process cpu"
 action 3.0 mail server "192.168.1.146" to "engineer@cisco.com" from "devtest@cisco.com"
subject "B25 PBX Alert" body "$_cli_result"
```
The next example is more complex and shows how to configure an EEM applet that causes a switch to the secondary (redundant) Route Processor (RP) when the primary RP runs low on memory.

This example illustrates a method for taking preventative action against a software fault that causes a memory leak. The action taken here is designed to reduce downtime by switching over to a redundant RP when a possible memory leak is detected.

The figure below shows a dual RP device that is running an EEM image. An EEM applet has been registered through the CLI using the **event manager applet** command. The applet will run when the available memory on the primary RP falls below the specified threshold of 5,120,000 bytes. The applet actions are to write a message to syslog that indicates the number of bytes of memory available and to switch to the secondary RP.

#### **Figure 1: Dual RP Topology**

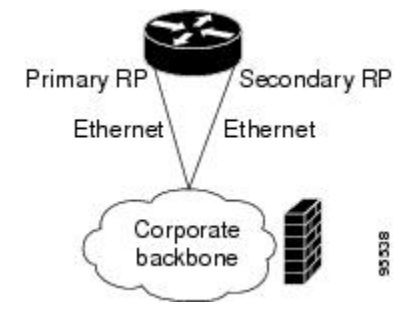

The commands used to register the policy are shown below.

```
event manager applet memory-demo
 event snmp oid 1.3.6.1.4.1.9.9.48.1.1.1.6.1 get-type exact entry-op lt entry-val 5120000
poll-interval 90
 action 1.0 syslog priority critical msg "Memory exhausted; current available memory is
$ snmp oid val bytes"
action 2.0 force-switchover
The registered applet is displayed using the show event manager policy registered command:
```

```
Device# show event manager policy registered
No. Type Event Type Time Registered Name<br>1 applet snmp Thu Jan30 05:57:16 2003 memo
1 applet snmp 11 Thu Jan30 05:57:16 2003 memory-demo
oid {1.3.6.1.4.1.9.9.48.1.1.1.6.1} get-type exact entry-op lt entry-val {5120000}
poll-interval 90
 action 1.0 syslog priority critical msg "Memory exhausted; current available memory is
$ snmp oid val bytes"
 action 2.0 force-switchover
```
For the purpose of this example, a memory depletion is forced on the device, and a series of **show memory** commands are executed to watch the memory deplete:

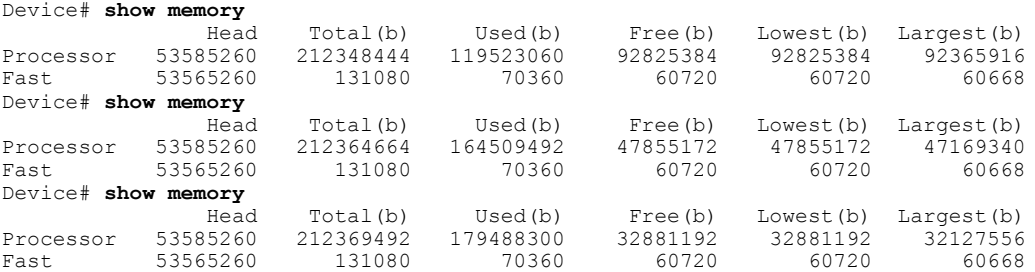

When the threshold is reached, an EEM event is triggered. The applet named memory-demo runs, causing a syslog message to be written to the console and a switch to be made to the secondary RP. The following messages are logged:

```
00:08:31: %HA_EM-2-LOG: memory-demo: Memory exhausted; current available memory is
4484196 bytes
00:08:31: %HA_EM-6-FMS_SWITCH_HARDWARE: fh_io_msg: Policy has requested a hardware
```
switchover

The following is partial output from the **show running-config** command on both the primary RP and the secondary (redundant) RP:

```
redundancy
mode sso
```

```
.
.
!
event manager applet memory-demo
event snmp oid 1.3.6.1.4.1.9.9.48.1.1.1.6.1 get-type exact entry-op lt entry-val
5120000 poll-interval 90
action 1.0 syslog priority critical msg "Memory exhausted; current available memory
is $ snmp oid val bytes"
action 2.0 force-switchover
```
#### **SNMP Notification Event Detector**

The following example shows how to configure the **snmp-server community** public RW and **snmp-server manager** commands before **event snmp-notification** is configured.

```
snmp-server community public RW
 snmp-server manager
```
The following example shows how an EEM applet called SNMP\_Notification is being registered to run an EEM script when the device receives an SNMP notification on destination IP address 192.168.1.1 for object ID 1 whose value equals 10.

```
event manager applet SNMP_Notification
 event snmp-notification dest_ip_address 192.168.1.1 oid 1 op eq oid-value 10
 action 1 policy eem_script
```
#### **Syslog Event Detector**

The following example shows how to specify an EEM applet to run when syslog identifies that Ethernet interface 1/0 is down. The applet sends a message about the interface to syslog.

```
event manager applet interface-down
event syslog pattern ".*UPDOWN.*Ethernet1/0.*" occurs 4
action 1.0 syslog msg "Ethernet interface 1/0 changed state 4 times"
```
# **Configuration Examples for Embedded Event Manager Applet**

# **Example Identity Event Detector**

The following example shows how a policy named "EventIdentity" is triggered every time the authentication on the Fast Ethernet interface 0 is success.

```
event manager applet EventIdentity
event identity interface FastEthernet0 authc success
action 1.0 syslog msg "Applet EventIdentity"
```
# **Example MAT Event Detector**

The following example shows how a policy named "EventMat" istriggered every time a mac-addressislearned in the mac-address-table.

```
event manager applet EventMat
event mat interface FastEthernet0
action 1.0 syslog msg "Applet EventMat"
```
## **Example Neighbor-Discovery Event Detector**

The following example shows how a policy named "EventNeighbor" is triggered when a Cisco Discovery Protocol (CDP) cache entry changes.

```
event manager applet EventNeighbor
event neighbor-discovery interface FastEthernet0 cdp all
action 1.0 syslog msg "Applet EventNeighbor"
```
# **Embedded Event Manager Manual Policy Execution Examples**

The following examples show how to use the none event detector to configure an EEM policy (applet or script) to be run manually.

#### **Using the event manager run Command**

This example shows how to run a policy manually using the **event manager run** command. The policy is registered using the **event none** command under applet configuration mode and then run from global configuration mode using the **event manager run** command.

```
event manager applet manual-policy
event none
 action 1.0 syslog msg "Manual-policy triggered"
end
!
event manager run manual-policy
```
#### **Using the action policy Command**

This example shows how to run a policy manually using the **action policy** command. The policy is registered using the **event none** command under applet configuration mode, and then the policy is executed using the **action policy** command in applet configuration mode.

```
event manager applet manual-policy
event none
action 1.0 syslog msg "Manual-policy triggered"
exit
!
event manager applet manual-policy-two
event none
action 1.0 policy manual-policy
end
!
event manager run manual-policy-two
```
# **Embedded Event Manager Watchdog System Monitor (Cisco IOS) Event Detector Configuration Example**

The following example shows how to configure three EEM applets to demonstrate how the Cisco IOS watchdog system monitor (IOSWDSysMon) event detector works.

#### **Watchdog System Monitor Sample1 Policy**

The first policy triggers an applet when the average CPU usage for the process named IP Input is greater than or equal to 1 percent for 10 seconds:

```
event manager applet IOSWD_Sample1
event ioswdsysmon sub1 cpu-proc taskname "IP Input" op ge val 1 period 10
action 1.0 syslog msg "IOSWD_Sample1 Policy Triggered"
```
#### **Watchdog System Monitor Sample2 Policy**

The second policy triggers an applet when the total amount of memory used by the process named Net Input is greater than 100 kb:

```
event manager applet IOSWD_Sample2
event ioswdsysmon sub1 mem-proc taskname "Net Input" op gt val 100 is-percent false
action 1.0 syslog msg "IOSWD_Sample2 Policy Triggered"
```
#### **Watchdog System Monitor Sample3 Policy**

The third policy triggers an applet when the total amount of memory used by the process named IP RIB Update has increased by more than 50 percent over the sample period of 60 seconds:

```
event manager applet IOSWD_Sample3
event ioswdsysmon sub1 mem-proc taskname "IP RIB Update" op gt val 50 is-percent true
period 60
 action 1.0 syslog msg "IOSWD_Sample3 Policy Triggered"
The three policies are configured, and then repetitive large pings are made to the networking device from
```
several workstations, causing the networking device to register some usage. This will trigger policies 1 and 2, and the console will display the following messages:

```
00:42:23: %HA_EM-6-LOG: IOSWD_Sample1: IOSWD_Sample1 Policy Triggered
00:42:47: %HA_EM-6-LOG: IOSWD_Sample2: IOSWD_Sample2 Policy Triggered
```
To view the policies that are registered, use the **show event manager policy registered** command:

```
Device# show event manager policy registered
No. Class Type Event Type Trap Time Registered Mame<br>1 applet system ioswdsysmon Off Fri Jul 23 02:27:28 2004 IOSW
                                                  Fri Jul 23 02:27:28 2004 IOSWD Sample1
sub1 cpu util {taskname {IP Input} op ge val 1 period 10.000 }
 action 1.0 syslog msg "IOSWD_Sample1 Policy Triggered"
2 applet system ioswdsysmon Off Fri Jul 23 02:23:52 2004 IOSWD_Sample2
 sub1 mem_used {taskname {Net Input} op gt val 100 is_percent FALSE}
action 1.0 syslog msg "IOSWD_Sample2 Policy Triggered"<br>3 applet system ioswdsysmon Off Fri Jul
                                           0ff Fri Jul 23 03:07:38 2004 IOSWD Sample3
 sub1 mem_used {taskname {IP RIB Update} op gt val 50 is_percent TRUE period 60.000 }
 action 1.0 syslog msg "IOSWD Sample3 Policy Triggered"
```
# **Configuration SNMP Library Extensions Examples**

## **SNMP Get Operations Examples**

The following example shows how to send a get request to the local host.

```
Device(config)# event manager applet snmp
Device(config-applet)# event snmp oid
 1.3.6.1.2.1.1.1.0 get-type exact entry-op
 lt entry-val
5120000 poll-interval
90
Device(config-applet)# action 1.3 info type snmp oid
1.3.6.1.2.1.1.1.0 get-type exact
community
public
Device(config-applet)# action 1.3 info type snmp oid
1.3.6.1.2.1.1.4.0 get-type next community
public
```
The following log message will be written to the SNMP event manager log:

1d03h:%HA\_EM-6-LOG: lg: 1.3.6.1.2.1.1.1.0 1d04h:%HA\_EM-6-LOG: lgn: 1.3.6.1.2.1.1.5.0 The following example shows how to send a get request to a remote host.

```
Device(config)# event manager applet snmp
Device(config-applet)# event snmp oid
 1.3.6.1.2.1.1.1.0 get-type exact entry-op
 lt entry-val
 5120000 poll-interval
 90Device(config-applet)# action 1.3 info type snmp oid
1.3.6.1.2.1.1.4.0 get-type next community
public ipaddr
 172.17.16.69
Device(config-applet)# action 1.3 info type snmp getid
1.3.6.1.2.1.1.1.0 community
 public ipaddr
 172.17.16.69
```
The following log message is written to the SNMP event manager log:

```
1d03h:%HA_EM-6-LOG: lg: 1.3.6.1.2.1.1.1.0
1d04h:%HA_EM-6-LOG: lgn: 1.3.6.1.2.1.1.5.0
```
## **SNMP GetID Operations Examples**

The following example shows how to send a getid request to the local host.

```
Device(config)# event manager applet snmp
Device(config-applet)# event snmp oid
1.3.6.1.2.1.1.1.0 get-type exact entry-op
 lt entry-val
5120000 poll-interval
90Device(config-applet)# action 1.3 info type snmp getid
community
public
```
The following log message is written to the SNMP event manager log:

```
1d04h:%HA_EM-6-LOG: lgid: _info_snmp_sysname_oid=1.3.6.1.2.1.1.5.0
1d04h:%HA_EM-6-LOG: lgid: _info_snmp_sysname_value=jubjub.cisco.com
1d04h:%HA_EM-6-LOG: lgid: _info_snmp_syslocation_oid=1.3.6.1.2.1.1.6.0
1d04h:%HA_EM-6-LOG: lgid: info_snmp_syslocation_value=
1d04h:\nH\overline{EM-6-LOG: light: 1d1d: 1nfo\_samp\_sys descr o1d=1.3.6.1.2.1.1.1.1.01d04h:%HA_EM-6-LOG: lgid: _info_snmp_sysobjectid_oid=1.3.6.1.2.1.1.2.0
1d04h:%HA_EM-6-LOG: lgid: _info_snmp_sysobjectid_value=products.222
1d04h:%HA_EM-6-LOG: lgid: _info_snmp_sysuptime_oid=1.3.6.1.2.1.1.3.0
1d04h:%HA_EM-6-LOG: lgid: _info_snmp_sysuptime_oid=10131676
1d04h:\nH\overline{EM-6-LOG: light} 1d1d:\n 1d1d\n 1d1d\n 1d2d\n 1d1d\n 1d1d\n1d04h:%HA_EM-6-LOG: lgid: _info_snmp_syscontact_value=YYY
The following example shows how to send a getid request to a remote host.
```

```
Device(config)# event manager applet snmp
Device(config-applet)# event snmp oid
1.3.6.1.2.1.1.1.0 get-type exact entry-op
lt entry-val
5120000 poll-interval
90Device(config-applet)# action 1.3 info type snmp getid
1.3.6.1.2.1.1.1.0 community
public ipaddr
172.17.16.69
```
The following log message is written to the SNMP event manager log:

1d04h:%HA\_EM-6-LOG: lgid: \_info\_snmp\_sysname\_oid=1.3.6.1.2.1.1.5.0 1d04h:%HA\_EM-6-LOG: lgid: \_info\_snmp\_sysname\_value=jubjub.cisco.com 1d04h:%HA\_EM-6-LOG: lgid: \_info\_snmp\_syslocation\_oid=1.3.6.1.2.1.1.6.0 1d04h:%HA\_EM-6-LOG: lgid: \_info\_snmp\_syslocation\_value= 1d04h:%HA\_EM-6-LOG: lgid: \_info\_snmp\_sysdescr\_oid=1.3.6.1.2.1.1.1.0 1d04h:%HA\_EM-6-LOG: lgid: \_info\_snmp\_sysobjectid\_oid=1.3.6.1.2.1.1.2.0 1d04h:%HA\_EM-6-LOG: lgid: \_info\_snmp\_sysobjectid\_value=products.222 1d04h:%HA\_EM-6-LOG: lgid: \_info\_snmp\_sysuptime\_oid=1.3.6.1.2.1.1.3.0 1d04h:%HA\_EM-6-LOG: lgid: \_info\_snmp\_sysuptime\_oid=10131676 1d04h:%HA\_EM-6-LOG: lgid: \_info\_snmp\_syscontact\_oid=1.3.6.1.2.1.1.4.0 1d04h:%HA\_EM-6-LOG: lgid: \_info\_snmp\_syscontact\_value=YYY

### **Set Operations Examples**

The following example shows how to perform a set operation on the local host.

```
Device(config)# event manager applet snmp
Device(config-applet)# event snmp oid
1.3.6.1.2.1.1.1.0 get-type exact entry-op
lt entry-val
5120000 poll-interval
90Device(config-applet)# action 1.3 info type snmp oid
```
1.3.6.1.2.1.1.4.0 **set-type integer** 5 sysName.0 **community** public The following log message is written to the SNMP event manager log:

1d04h:%HA\_EM-6-LOG: lset: 1.3.6.1.2.1.1.4.0 1d04h:%HA\_EM-6-LOG: lset: XXX The following example shows how to perform a set operation on a remote host.

```
Device(config)# event manager applet snmp
Device(config-applet)# event snmp oid
1.3.6.1.2.1.1.1.0 get-type exact entry-op
lt entry-val
 5120000 poll-interval
90
Device(config-applet)# action 1.3 info type snmp oid
1.3.6.1.2.1.1.4.0 set-type integer
5 sysName.0 community
public ipaddr
172.17.16.69
The following log message is written to the SNMP event manager log:
```

```
1d04h:%HA_EM-6-LOG: lset: 1.3.6.1.2.1.1.4.0
1d04h:%HA_EM-6-LOG: lset: XXX
```
### **Generating SNMP Notifications Examples**

The following example shows how to configure SNMP traps for the sysUpTime.0 variable:

```
Device(config)# event manager applet snmp
Device(config-applet)# event snmp oid
 1.3.6.1.4.1.9.9.48.1.1.1.6.1 get-type exact entry-op
lt entry-val
5120000 poll-interval
90
Device(config-applet)# action 1.3 info type snmp var
sysUpTime.0 oid
1.3.6.1.4.1.9.9.43.1.1.6.1.3.41 integer
\mathcal{L}Device(config-applet)# action 1.4 info type snmp trap
enterprise-oid
ciscoSyslogMIB.2 generic-trapnum
6 specific-trapnum
1 trap-oid
1.3.6.1.4.1.9.9.41.2.0.1 trap-var
sysUpTime.0
```
The following output is generated if the debug snmp packets command is enabled:

```
Device# debug snmp packets
1d04h: SNMP: Queuing packet to 172.69.16.2
1d04h: SNMP: V1 Trap, ent ciscoSyslogMIB.2, addr 172.19.rap 1
clogHistoryEntry.3 = 4
clogHistoryEntry.6 = 9999
1d04h: SNMP: Queuing packet to 172.19.208.130
1d04h: SNMP: V1 Trap, ent ciscoSyslogMIB.2, addr 172.19.rap 1
clogHistoryEntry.3 = 4
clogHistoryEntry.6 = 9999
1d04h: SNMP: Packet sent via UDP to 172.69.16.2
1d04h: SNMP: Packet sent via UDP to 172.69.16.2
infra-view10:
Packet Dump:
30 53 02 01 00 04 04 63 6f 6d 6d a4 48 06 09 2b
06 01 04 01 09 09 29 02 40 04 ac 13 d1 17 02 01
06 02 01 01 43 04 00 9b 82 5d 30 29 30 12 06 0d
```

```
2b 06 01 04 01 09 09 29 01 02 03 01 03 02 01 04
30 13 06 0d 2b 06 01 04 01 09 09 29 01 02 03 01
06 02 02 27 0f
Received SNMPv1 Trap:
Community: comm
Enterprise: ciscoSyslogMIBNotificationPrefix
Agent-addr: 172.19.209.23
Enterprise Specific trap.
Enterprise Specific trap: 1
Time Ticks: 10191453
clogHistSeverity = error(4)
clogHistTimestamp = 9999
```
The following example shows how to configure SNMP inform requests for the sysUpTime.0 variable:

```
Device(config)# event manager applet snmp
Device(config-applet)# event snmp oid
1.3.6.1.4.1.9.9.48.1.1.1.6.1 get-type exact entry-op
 lt entry-val
 5120000 poll-interval
90
Device(config-applet)# action 1.3 info type snmp var
sysUpTime.0 oid
1.3.6.1.4.1.9.9.43.1.1.6.1.3.41 integer
 2
Device(config-applet)# action 1.4 info type snmp inform
trap-oid
1.3.6.1.4.1.9.9.43.2.0.1 trap-var
sysUpTime.0 community
public ipaddr
 172.19.209.24
The following output is generated if the debug snmp packets command is enabled:
```

```
Device# debug snmp packets
1d04h: SNMP: Inform request, reqid 24, errstat 0, erridx 0
sysUpTime.0 = 10244391
snmpTrapOID.0 = ciscoConfigManMIB.2.0.1
ccmHistoryEventEntry.3.40 = 1
1d04h: SNMP: Packet sent via UDP to 172.19.209.24.162
1d04h: SNMP: Packet received via UDP from 172.19.209.24 on FastEthernet0/0
1d04h: SNMP: Response, reqid 24, errstat 0, erridx 0
1d04h: SNMP: Response, reqid 24, errstat 0, erridx 0
1d04h: SNMP: Inform request, reqid 25, errstat 0, erridx 0
sysUpTime.0 = 10244396
snmpTrapOID.0 = ciscoConfigManMIB.2.0.1
ccmHistoryEventEntry.3.41 = 2
1d04h: SNMP: Packet sent via UDP to 172.19.209.24.162
1d04h: SNMP: Packet received via UDP from 172.19.209.24 on FastEthernet0/0
1d04h: SNMP: Response, reqid 25, errstat 0, erridx 0
1d04h: SNMP: Response, reqid 25, errstat 0, erridx 0
Device# debug snmp packets
5d04h: SNMP: Packet received via UDP from 172.19.209.23 on FastEthernet0/0
5d04h: SNMP: Inform request, reqid 24, errstat 0, erridx 0
sysUpTime.0 = 10244391
snmpTrapOID.0 = ciscoConfigManMIB.2.0.1
ccmHistoryEventEntry.3.40 = 1
5d04h: dest if_index = 15d04h: dest ip addr= 172.19.209.24
5d04h: SNMP: Response, reqid 24, errstat 0, erridx 0
5d04h: SNMP: Packet sent via UDP to 172.19.209.23.57748
5d04h: SNMP: Packet received via UDP from 172.19.209.23 on FastEthernet0/0
5d04h: SNMP: Inform request, reqid 25, errstat 0, erridx 0
```
# **Configuring Variable Logic for EEM Applets Examples**

The following sections provide examples on some selected action commands.For information on all the action commands supporting variable logic within applets, see the table below.

In this example, conditional loops **while**, **if** and **foreach** are used to print data. Other action commands such as **action divide**, **action increment** and **action puts** are used to define the actions to be performed when the conditions are met.

```
event manager applet printdata
event none
action 100 set colors "red green blue"
action 101 set shapes "square triangle rectange"
action 102 set i "1"
action 103 while $i lt 6
action 104 divide $i 2
action 105 if $_remainder eq 1<br>action 106    foreach iterator
action 106 foreach _iterator "$colors"<br>action 107 puts nonewline "$ iterator
                 puts nonewline "$ iterator "
action 108 end<br>action 109 puts ""
action 109
action 110 else<br>action 111 fore
action 111 foreach _iterator "$shapes"<br>action 112 puts nonewline "$ iterator
                 puts nonewline "$ iterator "
action 113 end<br>action 114 puts ""
action 114
action 115 end
action 116 increment i
action 117 end
```
When the event manager applet ex is run, the following output is obtained:

```
event manager run printdata
red green blue
square triangle rectange
red green blue
square triangle rectange
red green blue
```
In this example, two environment variables poll interface and max rx rate are set to F0/0 and 3 respectively. Every 30 seconds there is a poll on an interface for rx rate. If the rx rate is greater than the threshold, a syslog message is displayed.

This applet makes use of the foreach conditional statement to poll the interface, the if conditional block to compare the value under RXPS with max rx rate that was set in the EEM environment variable.

```
event manager environment poll_interfaces F0/0
event manager environment max_rx_rate 3
ev man app check_rx_rate
ev timer watchdog name rx_timer time 30
action 100 foreach int $poll interfaces
action 101 cli command "en"
action 102 cli command "show int $int summ | beg ------"
action 103 foreach line $_cli_result "\n"
action 105 regexp ".*[0-9]+\s+[0-9]+\s+[0-9]+\s+[0-9]+\s+([0-9]+\s+([0-9]+\s+.*" $line
junk rxps
             if $ regexp result eq 1
action 107 if \overline{s}rxps gt $max rx rate
action 108 syslog msg "Warning rx rate for $int is > than threshold. Current value is
$rxps
 (threshold is $max_rx_rate)"
action 109 end
action 110
action 111 end
action 112 end
Example syslog message:
Oct 16 09:29:26.153: %HA_EM-6-LOG: c: Warning rx rate for F0/0 is > than threshold.
Current value is 4 (threshold is 3)
```

```
#show int f0/0 summ
```
The output of show int F0/0 summ is of the format:

\*: interface is up

ı

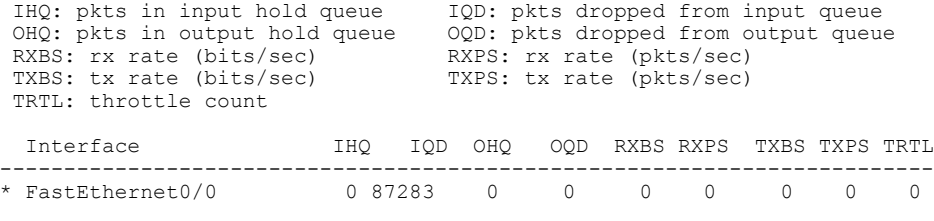

**Note**

To use other action commands supporting variable logic within applets, use the commands listed in the table below.

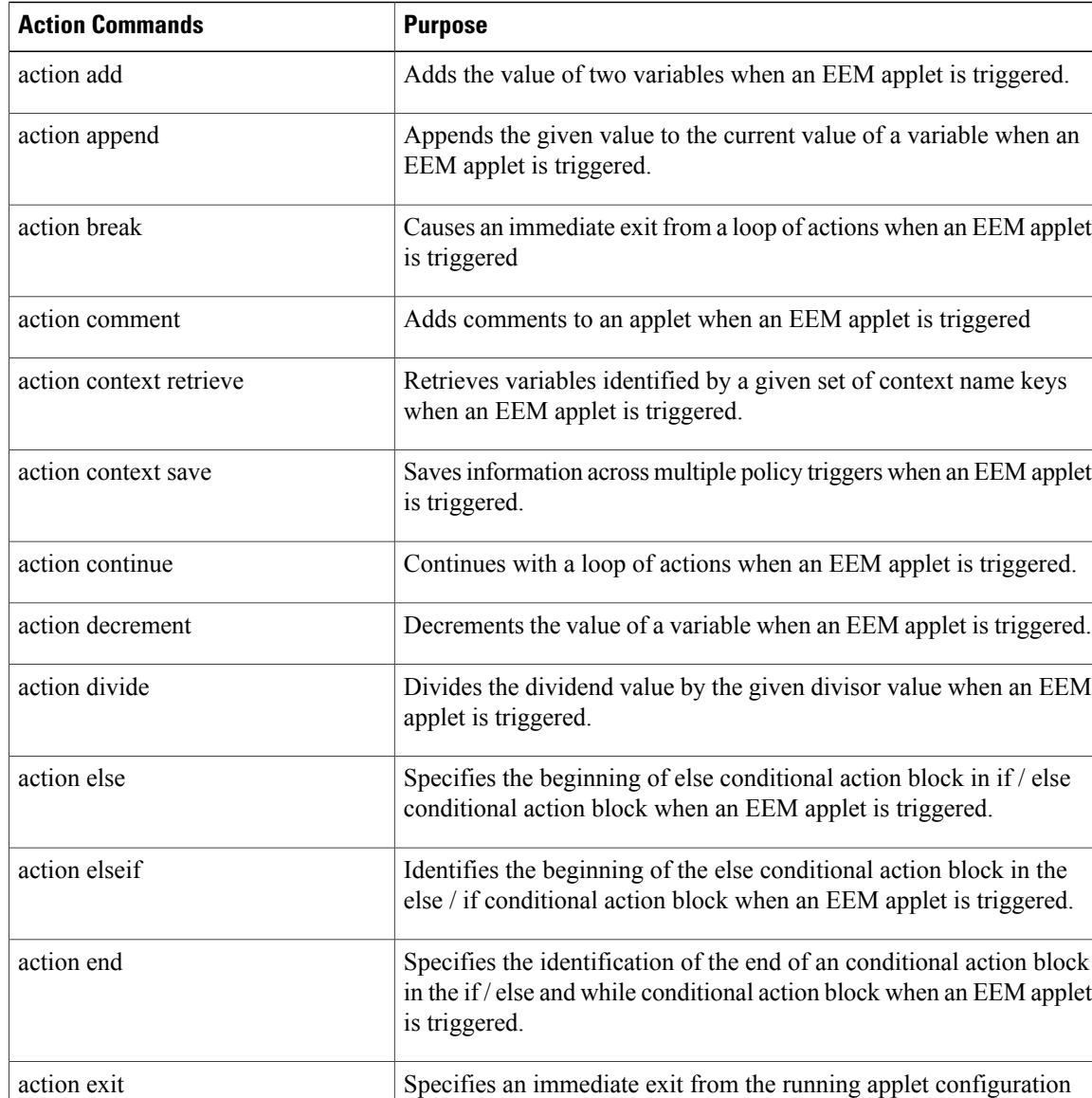

when an EEM applet is triggered.

### **Table 6: Available action commands**

 $\mathbf I$ 

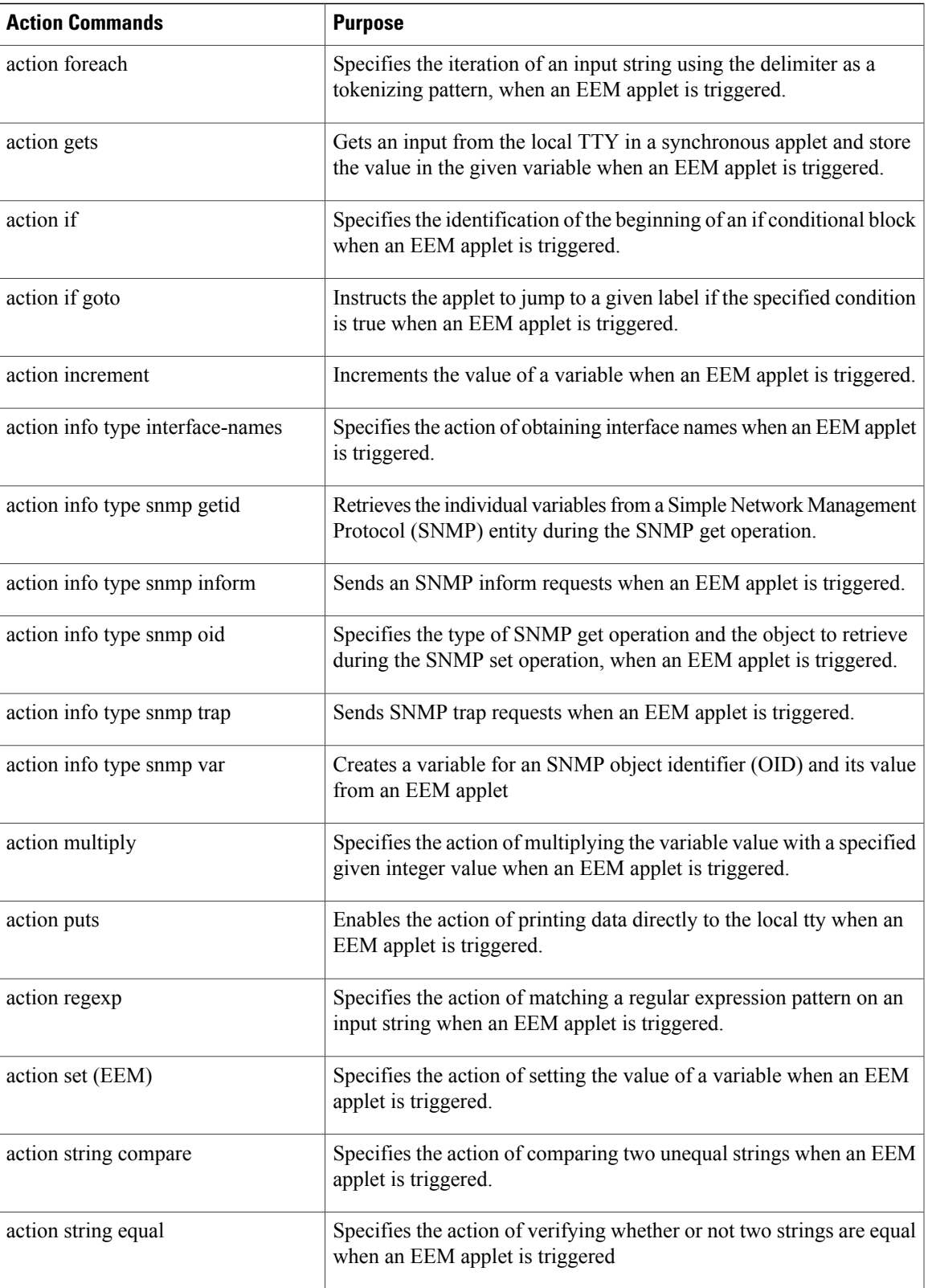

 $\overline{\phantom{a}}$ 

 $\mathbf I$ 

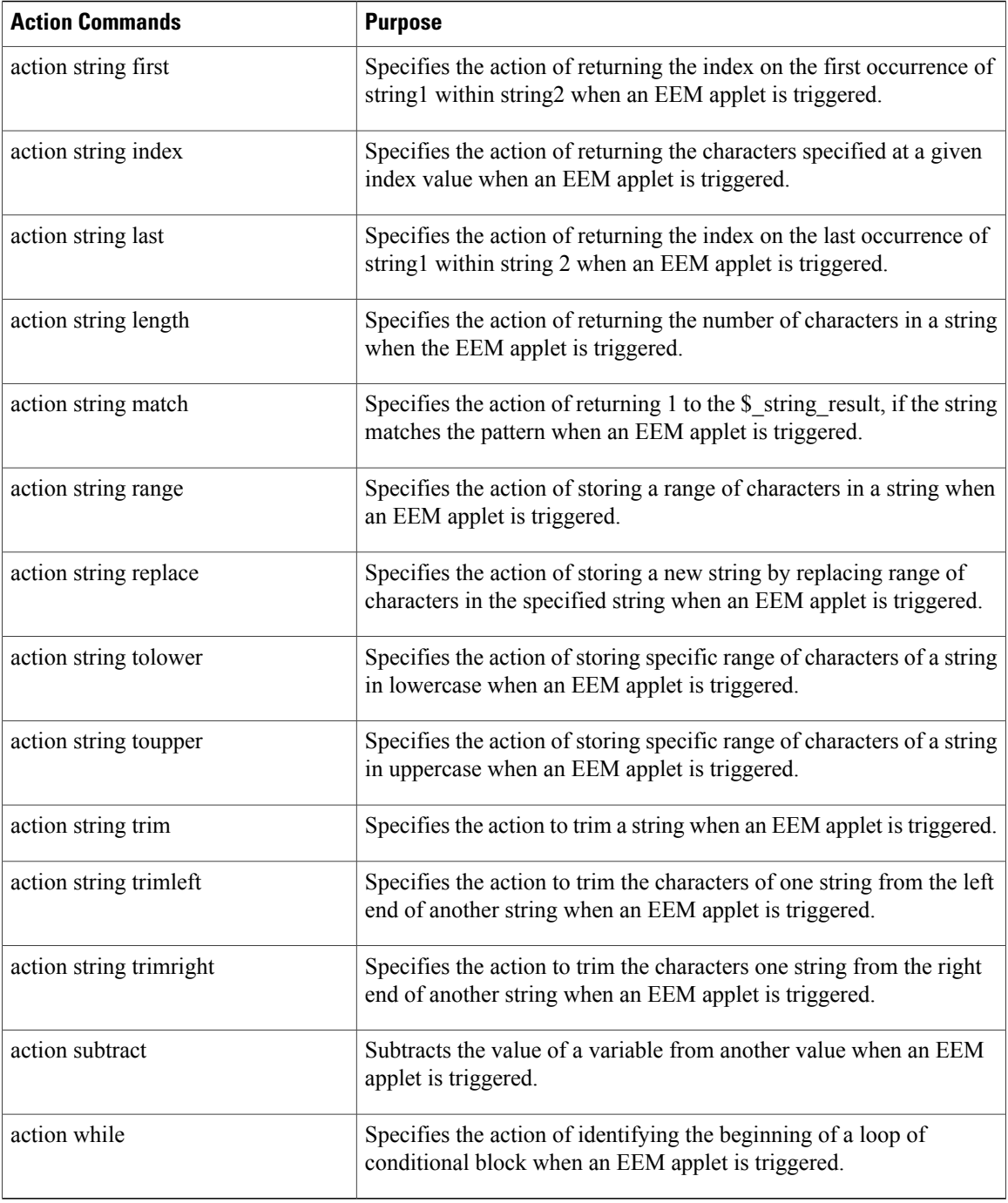

# **Configuring Event SNMP-Object Examples**

The following example shows the SET operation and the value to set is in \$\_snmp\_value and it is managed by the script. The example below saves the oid and its value as contexts to be retrieved later.

```
event manager applet snmp-object1
 description "APPLET SNMP-OBJ-1"
event snmp-object oid 1.3.6.1.2.1.31.1.1.1.18 type string sync no skip no istable yes
default 0
 action 1 syslog msg "SNMP-OBJ1:TRIGGERED" facility "SNMP_OBJ"
 action 2 context save key myoid variable " snmp oid"
action 3 context save key myvalue variable "_snmp_value"
```
# **Configuring Description of an EEM Applet Examples**

The following example shows how to add or modify the description for an Embedded Event Manager (EEM) applet that is run by sampling Simple Network Management Protocol (SNMP):

```
event manager applet test
 description "This applet looks for the word count in syslog messages"
event syslog pattern "count"
action 1 syslog msg hi
```
# **Additional References**

The following sections provide references related to writing EEM policies Using the Cisco IOS CLI.

### **Related Documents**

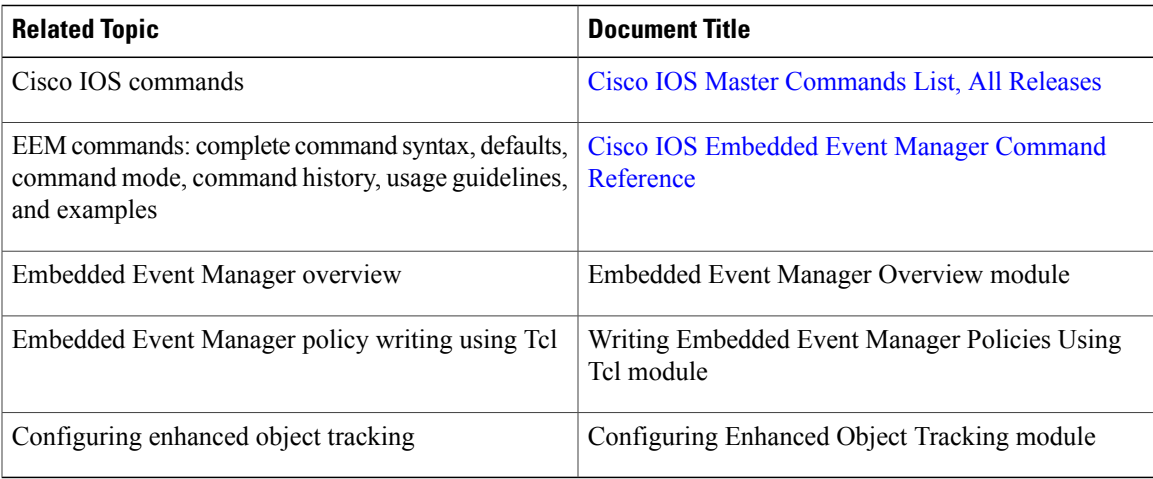

 $\overline{\phantom{a}}$ 

 $\mathbf I$ 

#### **Standards**

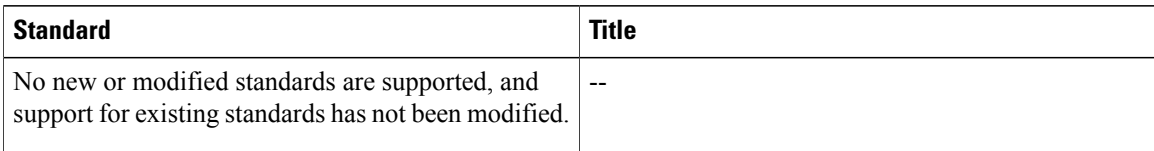

### **MIBs**

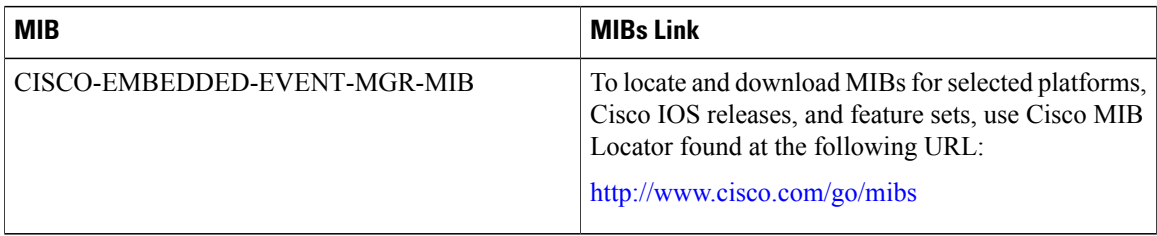

## **RFCs**

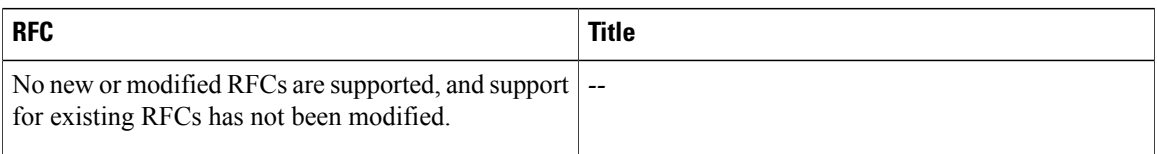

#### **Technical Assistance**

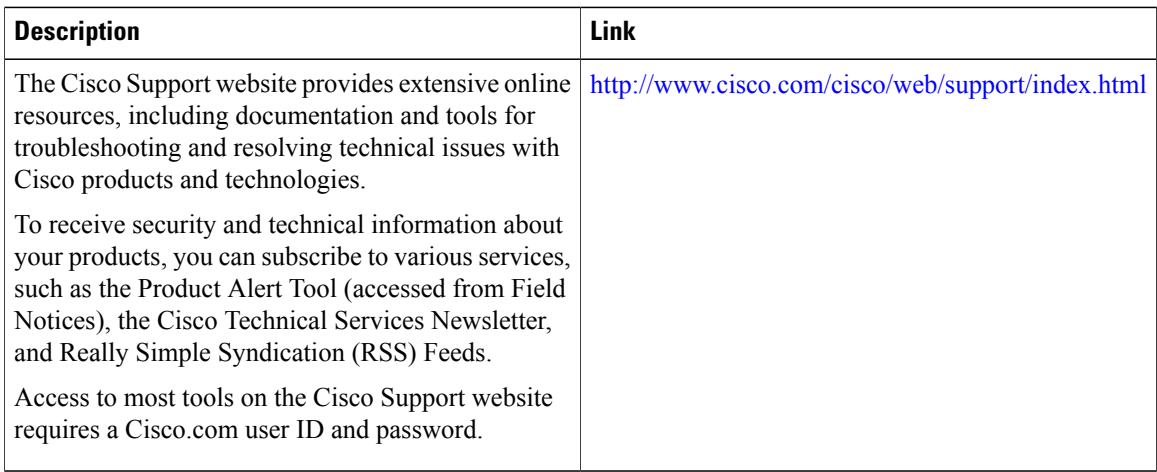
## **Feature Information for Writing EEM 4.0 Policies Using the Cisco IOS CLI**

The following table provides release information about the feature or features described in this module. This table lists only the software release that introduced support for a given feature in a given software release train. Unless noted otherwise, subsequent releases of that software release train also support that feature.

Use Cisco Feature Navigator to find information about platform support and Cisco software image support. To access Cisco Feature Navigator, go to [www.cisco.com/go/cfn.](http://www.cisco.com/go/cfn) An account on Cisco.com is not required.

| <b>Feature Name</b>        | <b>Releases</b> | <b>Feature Information</b>                                                   |
|----------------------------|-----------------|------------------------------------------------------------------------------|
| Embedded Event Manager 4.0 | 15.2(5)E1       | This feature was introduced and is<br>supported only on c2960cx<br>platform. |

**Table 7: Feature Information for Writing EEM 4.0 Policies Using the Cisco IOS CLI**

 $\overline{\phantom{a}}$ 

 $\mathbf I$